# MODE D'EMPLOI

ÉMETTEUR-RÉCEPTEUR FM VHF TM-271A ÉMETTEUR-RÉCEPTEUR FM 144 MHz TM-271E

**KENWOOD CORPORATION** 

**Downloaded by RadioAmateur.EU** 

#### **MERCI !**

#### Merci d'avoir choisi cet émetteur-récepteur **KENWOOD**.

**KENWOOD** offre des produits de Radio Amateur qui étonnent et stimulent toujours les amateurs sérieux. Cet émetteur-récepteur ne fait pas exception. En vous familiarisant avec l'appareil, vous remarquerez que **KENWOOD** recherche "la convivialité". Par exemple, chaque fois que vous changez de numéro en mode Menu, le visuel vous indique ce que vous êtes en train de configurer.

Bien que convivial, cet émetteur-récepteur est techniquement très évolué et certaines de ses fonctions ne vous seront peut-être pas familières d'emblée. Ce manuel, élaboré par les concepteurs, pourra vous servir de guide au cours de votre période d'apprentissage. Vous pourrez par la suite l'utiliser comme outil de référence.

Nous croyons que ce produit saura répondre à vos exigences, tant pour vos transmissions vocales que pour les transmissions de données.

## **MODÈLES TRAITÉS DANS CE MANUEL**

Les modèles suivants sont abordés dans le présent manuel:

- **TM-271A:** Émetteur-récepteur FM 144 MHz
- **TM-271A:** Émetteur-récepteur FM VHF
- **TM-271E:** Émetteur-récepteur FM 144 MHz

### **CODES DE MARCHÉ**

- **K:** Amériques
- **E:** Europe
- **Mn:** Général

("n" représente un numéro de variante.)

Le code de marché est imprimé sur l'étiquette avec code à barres se trouvant sur la boîte d'emballage.

Reportez-vous à la fiche technique du produit {pages 71, 72} pour connaître les fréquences d'exploitation de chacun des modèles. Reportez-vous à la page 1 pour connaître les accessoires fournis avec votre modèle.

### **CARACTÉRISTIQUES**

- Fonction d'Alerte Radiométéo qui permet de surveiller la tonalité de 1050 Hz en provenance de la NOAA (É.-U. et Canada seulement).
- Menu facilitant le réglage et la sélection des diverses fonctions.
- Accès à 200 canaux mémoire qui permettent de programmer des fréquences et des données diverses. (Jusqu'à 100 Canaux Mémoire peuvent être programmés si des noms sont affectés aux canaux mémoire.)
- Système de Silencieux Commandé par Tonalité (CTCSS) et Silencieux à Code Numérique (DCS) qui permettent de bloquer les appels non désirés en provenance d'autres stations.
- Visuel grand format facile à lire, pouvant afficher les caractères alphanumériques.
- Le connecteur de donnèes (DATA) spécialisé est prévu pour l'opération de paquet à 1200 bps ou 9600 bps (modèles pour le marché E seulement).
- Un Logiciel de Gestion Mémoire (MCP) est disponible gratuitement pour la programmation de la fréquence, de la signalisation et des autres réglages de votre émetteur-récepteur à partir de votre ordinateur. Le logiciel MCP peut être téléchargé du site suivant:

http://www.kenwood.com/i/products/info/amateur.html

### **PRÉCAUTIONS**

Veuillez prendre les précautions suivantes pour éviter les risques d'incendie, de blessure corporelle ou d'endommagement de l'appareil:

- • Ne tentez pas de configurer votre émetteur-récepteur lorsque vous conduisez; cela est trop dangereux.
- Prenez connaissance des règlements locaux liés à l'utilisation des casques d'écoute lorsque vous conduisez sur les voies publiques. En cas de doute, ne portez pas de casque d'écoute lorsque vous conduisez.
- • N'émettez jamais à puissance haute pendant de longues périodes; car l'émetteur-récepteur pourrait surchauffer.
- Ne modifiez pas cet émetteur-récepteur, sauf si des directives explicites ont été fournies à cet effet dans ce manuel ou dans la documentation **KENWOOD**.
- N'exposez pas l'émetteur-récepteur aux rayons directs du soleil pendant de longues périodes et ne le placez pas près d'appareils chauffants.
- Ne placez pas l'émetteur-récepteur dans un endroit très poussiéreux ou très humide, ni sur une surface instable.
- Si vous remarquez une odeur anormale ou si de la fumée se dégage de l'appareil, mettez-le immédiatement hors tension. Contactez votre fournisseur ou un centre de service à la clientèle **KENWOOD**.
- • Cet émetteur-récepteur a été conçu pour une source d'alimentation de 13,8 V. N'utilisez jamais une batterie de 24 V pour alimenter l'émetteur-récepteur.

## TABLE DES MATIERES

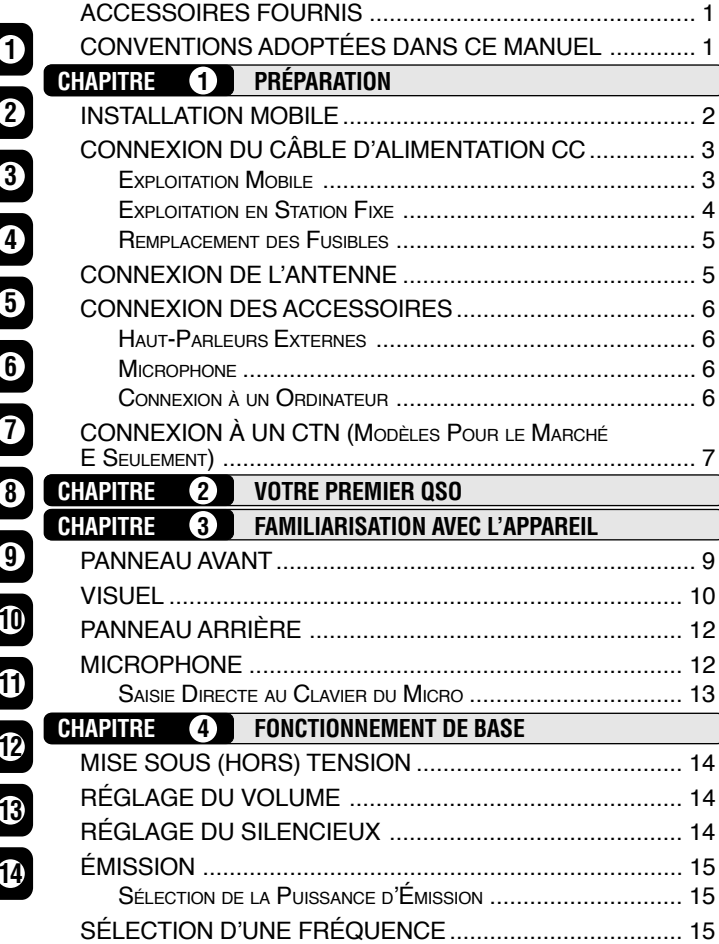

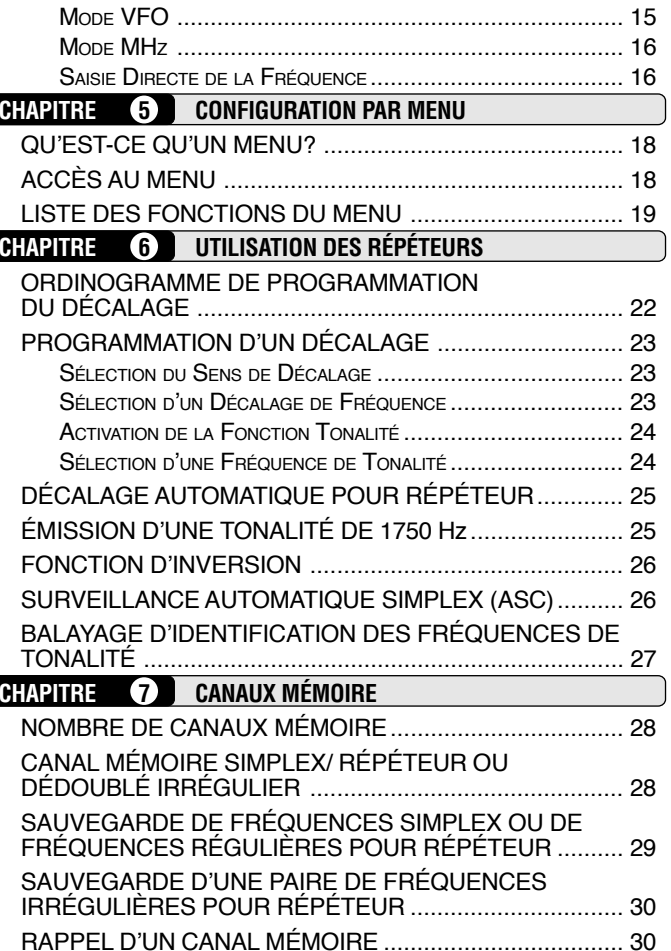

**1**

**3**

**4**

**5**

**6**

**8**

**10**

**12**

**13**

**14**

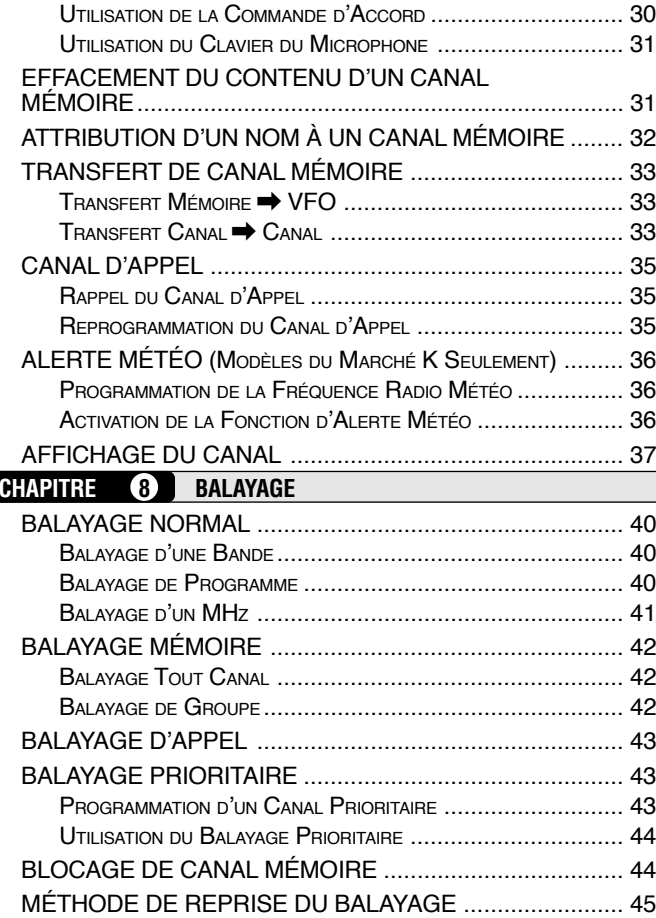

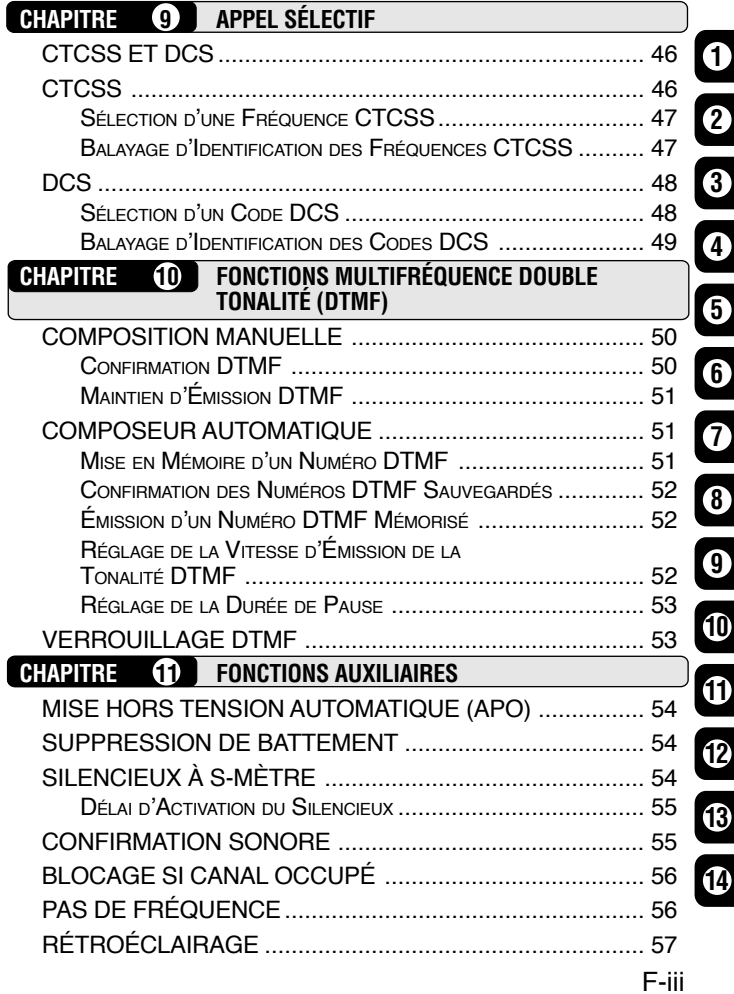

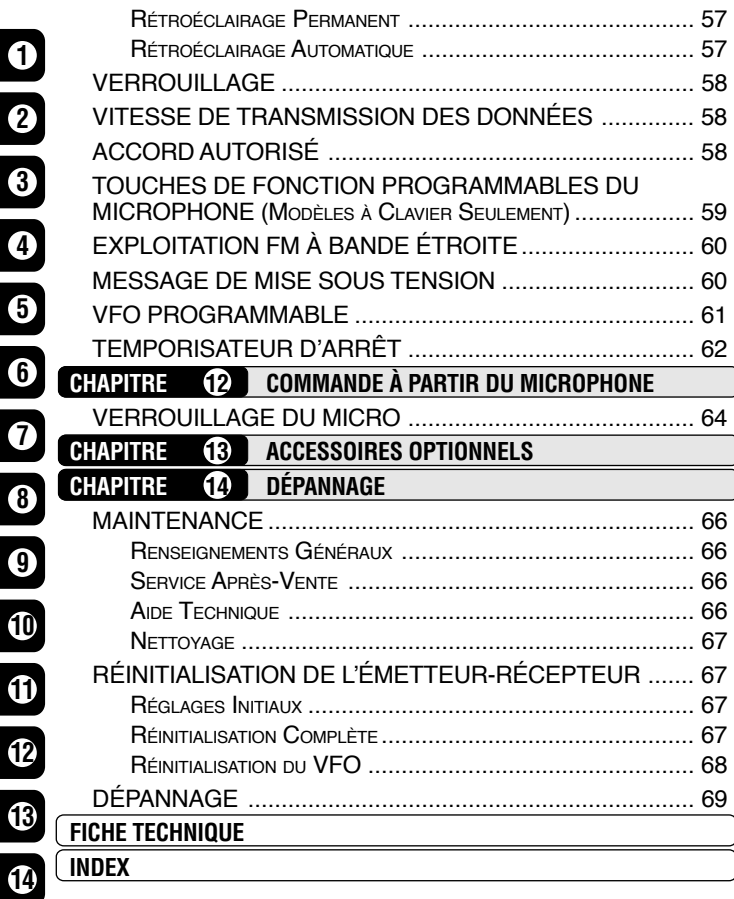

**1**

**2**

**4**

**5**

**6**

**7**

**8**

**9**

**10**

**11**

**12**

#### **ACCESSOIRES FOURNIS**

Après avoir soigneusement déballé l'émetteur-récepteur, vérifiez la présence des articles énumérés dans le tableau ci-dessous. Nous vous recommandons de conservez la boîte et le matériel d'emballage, au cas où vous deviez éventuellement expédier l'appareil.

Un code de marché (K, E, M2 ou M3) est imprimé sur l'étiquette fixée sur la boîte d'emballage.

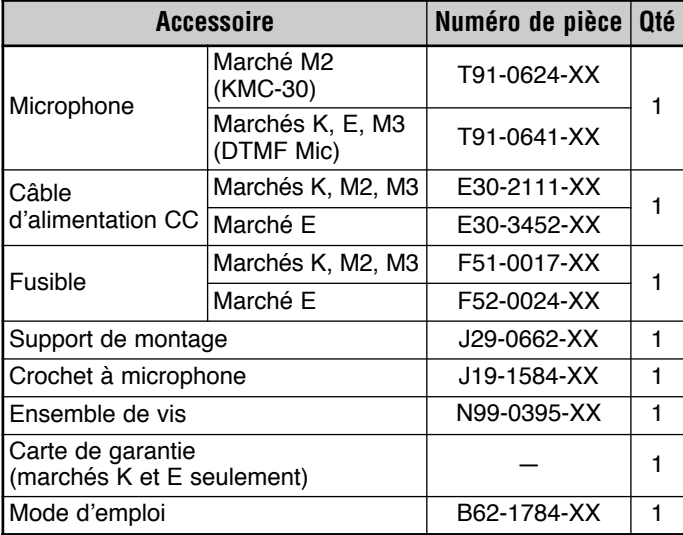

## **CONVENTIONS ADOPTÉES DANS CE MANUEL**

Les conventions d'écriture suivantes ont été adoptées dans le but de simplifier les instructions et d'éviter les répétitions inutiles.

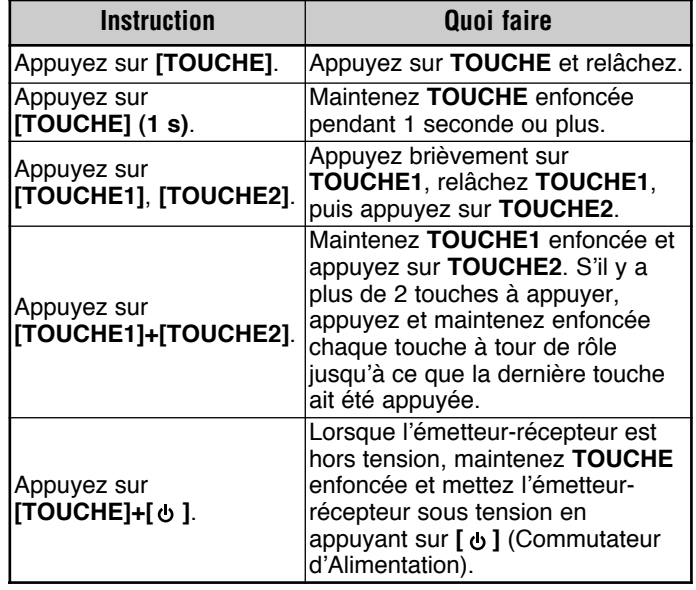

## **PRÉPARATION**

### **INSTALLATION MOBILE**

**1**

Pour l'installation de l'émetteur-récepteur, choisissez un emplacement pratique et sécuritaire, à l'intérieur de votre véhicule, qui minimise les risques d'accident pour les passagers et le conducteur lorsque le véhicule est en mouvement. Recherchez une position qui permette d'éviter qu'une jambe ou un genou ne heurte l'appareil en cas d'arrêt brusque du véhicule. Choisissez si possible un emplacement bien aéré, à l'abri des rayons directs du soleil.

- **1** Fixez le support de montage dans le véhicule au moyen des vis taraudeuses (4), des rondelles plates (4) fournies et Rondelle à ressort (4).
	- Le support doit être installé de telle sorte que les 3 trous de vis situés sur le côté du support de montage soient positionnés vers l'arrière du support.

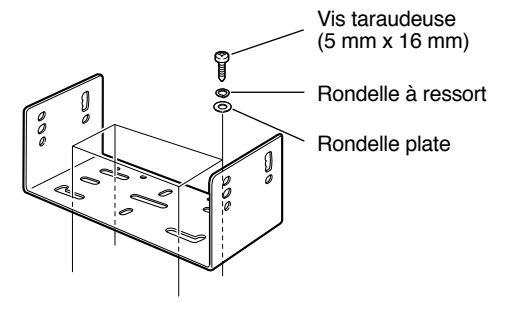

- **2** Positionnez l'émetteur-récepteur, puis vissez les 4 vis hexagonales SEMS et les 4 rondelles plates fournies.
	- Assurez-vous que tout l'équipement est bien assujetti afin d'éviter que la vibration du véhicule ne desserre le support de montage ou l'émetteur-récepteur.

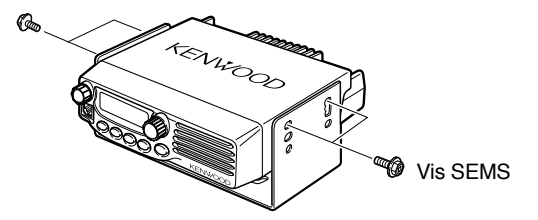

 Déterminez l'angle approprié pour l'émetteur-récepteur en utilisant les 3 trous de vis sur le côté du support de montage.

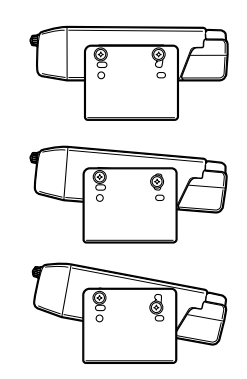

## **1**

### **CONNEXION DU CÂBLE D'ALIMENTATION CC**

#### **ATTENTION**

Trouvez le connecteur d'alimentation le près de l'émetteur-récepteur.

#### **EXPLOITATION MOBILE**

La batterie du véhicule doit avoir une tension nominale de 12 V. Ne branchez jamais l'émetteur-récepteur à une batterie de 24 V. Veillez à utiliser une batterie de véhicule de 12 V ayant une intensité de courant suffisante. Si l'alimentation de l'émetteurrécepteur était insuffisante, le visuel pourrait s'obscurcir durant l'émission, ou la puissance d'émission pourrait chuter de façon significative.

- **1** Acheminez le câble d'alimentation CC (fourni) directement aux bornes de la batterie du véhicule par le chemin le plus court à partir de l'émetteur-récepteur.
	- Si vous installez un filtre antiparasites, utilisez un isolant électrique afin d'éviter qu'il ne touche aux parties métalliques du véhicule.
	- • Il n'est pas recommandé d'utiliser l'allume-cigarette car certains peuvent causer une chute de tension inacceptable.
	- Le câble doit être recouvert d'un isolant sur toute sa longueur afin de le protéger de la chaleur, de l'humidité et des câbles/ circuit d'allumage auxiliaire du moteur (haute tension).
- **2** Lorsque le câble est bien installé, enroulez du ruban thermorésistant autour du porte-fusible afin de le protéger de l'humidité et arrimez le câble sur toute sa longueur.
- **3** Afin de réduire les risques de courts-circuits, déconnectez les autres câbles de la borne négative (–) de la batterie avant de connecter l'émetteur-récepteur.
- **4** Vérifiez la polarité des connexions et connectez le câble d'alimentation aux bornes de la batterie; le fil rouge doit être relié à la borne positive (+) de la batterie et le noir à la borne négative (–).
	- Utilisez toute la longueur du câble, sans le couper, même s'il est plus long que nécessaire. Surtout, n'enlevez jamais les porte-fusibles sur le câble.

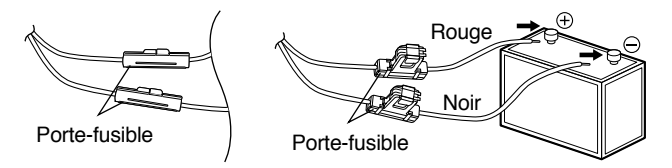

- **5** Reconnectez tous les câbles que vous avez débranchés de la borne négative.
- **6** Connectez le câble d'alimentation CC au connecteur d'alimentation de l'émetteur-récepteur.
	- Serrez fermement les connecteurs ensemble jusqu'à ce que la languette de blocage clique en place.

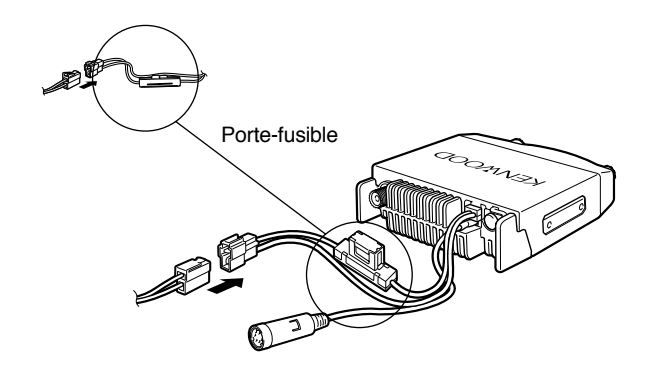

#### **EXPLOITATION EN STATION FIXE**

**1**

Pour pouvoir exploiter cet émetteur-récepteur en station fixe, vous aurez besoin d'un bloc d'alimentation séparé de 13,8 V CC (non inclus). L'intensité de courant recommandée pour votre bloc d'alimentation est de 12 A.

- **1** Connectez le câble d'alimentation CC au bloc d'alimentation CC stabilisé et vérifiez les polarités (Rouge: positif, Noir: négatif).
	- Ne connectez pas directement l'émetteur-récepteur à une prise CA.
	- Utilisez le câble d'alimentation CC fourni pour connecter l'émetteur-récepteur à un bloc d'alimentation stabilisé.
	- Ne remplacez pas le câble par un autre avec des fils de calibre plus petit.

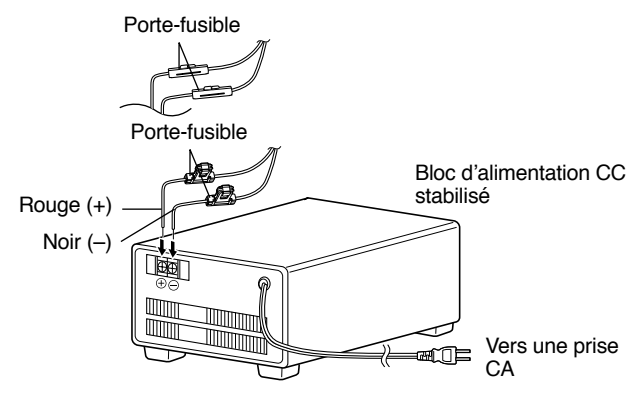

- **2** Joignez le connecteur d'alimentation CC de l'émetteurrécepteur au connecteur du câble d'alimentation CC.
	- Serrez fermement les connecteurs ensemble jusqu'à ce que la languette de blocage clique en place.

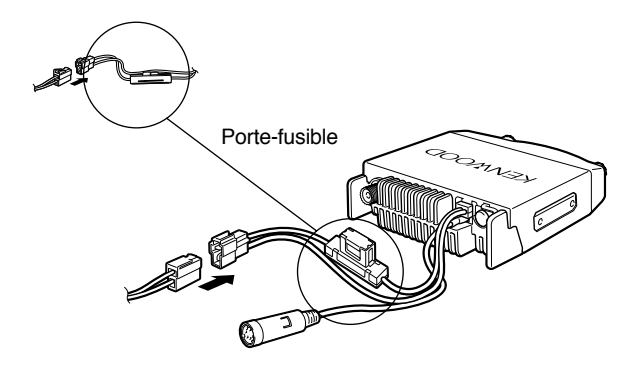

#### **Remarques:**

- Pour pouvoir exploiter toutes les capacités de votre émetteurrécepteur, nous vous recommandons d'utiliser le bloc d'alimentation optionnel PS-33 (20,5 A, cycle de travail de 25%).
- ◆ Avant de connecter le bloc d'alimentation CC à l'émetteurrécepteur, prenez soin de les mettre d'abord tous 2 hors tension.
- Ne branchez pas le bloc d'alimentation CC à la prise secteur avant d'avoir effectué toutes les connexions.

**Downloaded by RadioAmateur.EU** 

#### **REMPLACEMENT DES FUSIBLES**

Si un fusible saute, déterminez la cause, puis corrigez le problème. Une fois le problème résolu, remplacez le fusible. Si des fusibles neufs continuent de sauter, débranchez le câble d'alimentation et contactez votre fournisseur autorisé **KENWOOD** ou un centre de service à la clientèle **KENWOOD** autorisé.

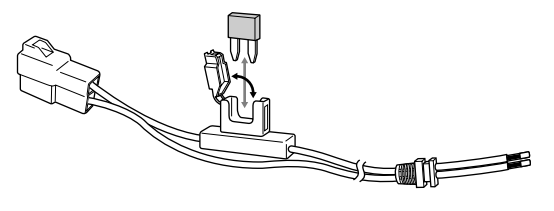

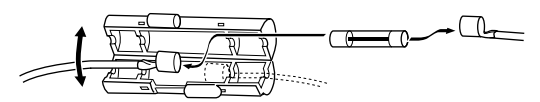

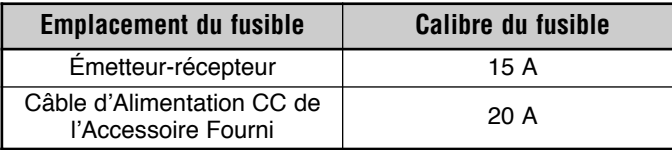

#### **ATTENTION**

N'utilisez que des fusibles du type et du calibre spécifiés; sinon vous pourriez endommager l'émetteur-récepteur.

**Remarque:** Si vous utilisez l'émetteur-récepteur pendant une longue période et que la batterie du véhicule n'est pas chargée à fond, ou si le moteur est arrêté, la batterie pourrait se décharger et vous ne pourriez plus démarrer votre véhicule. Évitez d'utiliser votre émetteurrécepteur dans ces conditions.

### **CONNEXION DE L'ANTENNE**

Avant d'exploiter votre émetteur-récepteur, installez une antenne efficace et bien accordée. Le succès de votre installation dépendra en bonne partie du type d'antenne et de son installation. L'émetteur-récepteur pourra vous donner d'excellents résultats si l'attention nécessaire a été accordée au système d'antenne et à son installation.

Pour être adapté à l'impédance d'entrée de l'émetteur-récepteur, utilisez une antenne ayant une impédance de 50 Ω et une ligne d'alimentation coaxiale à faibles pertes ayant aussi une impédance caractéristique de 50 Ω. Le raccordement de l'antenne à l'émetteur-récepteur au moyen d'une ligne d'alimentation ayant une impédance autre que 50 Ω peut réduire le rendement du système d'antenne et causer de l'interférence pour les récepteurs de télévision, les récepteurs radio et autre équipement électronique avoisinants.

**Remarque:** Les modèles du marché E utilisent un connecteur d'antenne de type N, tandis que les autres modèles utilisent un connecteur de type M (SO-239).

### **ATTENTION**

- Émettre sans avoir d'abord connecté une antenne ou autre charge adaptée pourrait endommager l'émetteur-récepteur. Connectez toujours l'antenne à l'émetteur-récepteur avant d'émettre.
- ◆ Chaque station fixe devrait être munie d'un déchargeur de foudre afin de réduire les risques d'incendie, d'électrocution et d'endommagement de l'émetteur-récepteur.

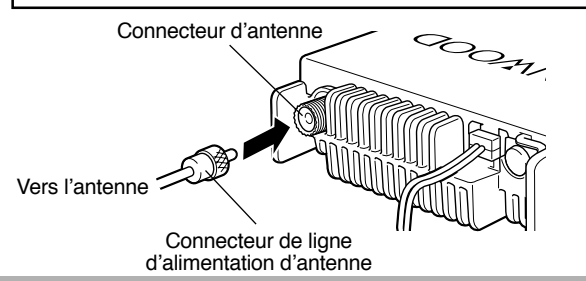

#### **CONNEXION DES ACCESSOIRES**

#### **HAUT-PARLEURS EXTERNES**

Si vous prévoyez utiliser un haut-parleur externe, sélectionnez un haut-parleur ayant une impédance de 8 Ω. La prise pour haut-parleur externe accepte une fiche mono de 3,5 mm à 2 conducteurs. Nous vous recommandons d'utiliser le hautparleur SP-50B.

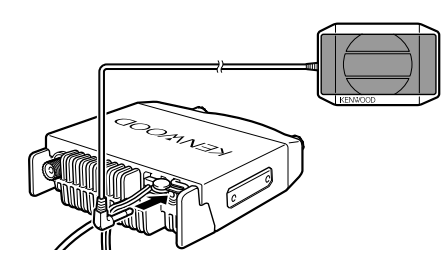

#### **MICROPHONE**

Pour les communications vocales, connectez un microphone de 600 Ω muni d'une fiche modulaire 8 broches à la prise modulaire située à l'avant de l'unité principale. Appuyez fermement sur la fiche jusqu'à ce que la languette de blocage clique en place.

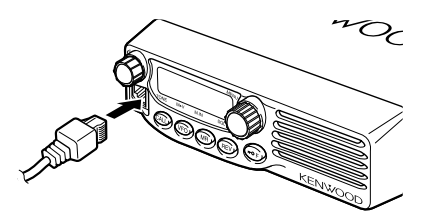

Fixez le crochet à microphone (fourni) à un endroit approprié au moyen des vis fournies avec l'ensemble de vis.

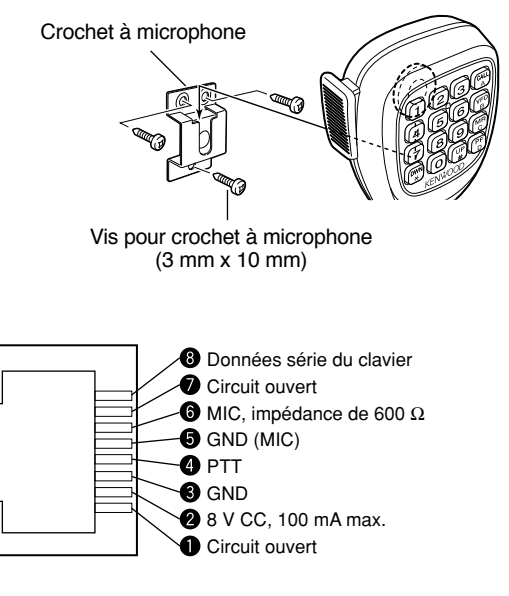

#### **CONNEXION À UN ORDINATEUR**

Pour utiliser le logiciel MCP-1A optionnel, vous devez d'abord connecter l'émetteur-récepteur à votre ordinateur au moyen d'un câble de programmation optionnel (par le biais de la prise de microphone).

Le logiciel MCP-1A peut être téléchargé gratuitement du site **KENWOOD** à l'adresse suivante:

http://www.kenwood.com/i/products/info/amateur.html

**Remarque:** Contactez votre fournisseur concernant l'achat d'un câble de programmation.

**1**

### **CONNEXION À UN CTN (MODÈLES POUR LE MARCHÉ E SEULEMENT)**

Pour connecter un CTN externe à l'émetteur-récepteur, utilisez un câble PG-5A optionnel. Le connecteur DATA situé à l'arrière de l'émetteur-récepteur se connecte à la mini-fiche DIN 6 broches de ce câble.

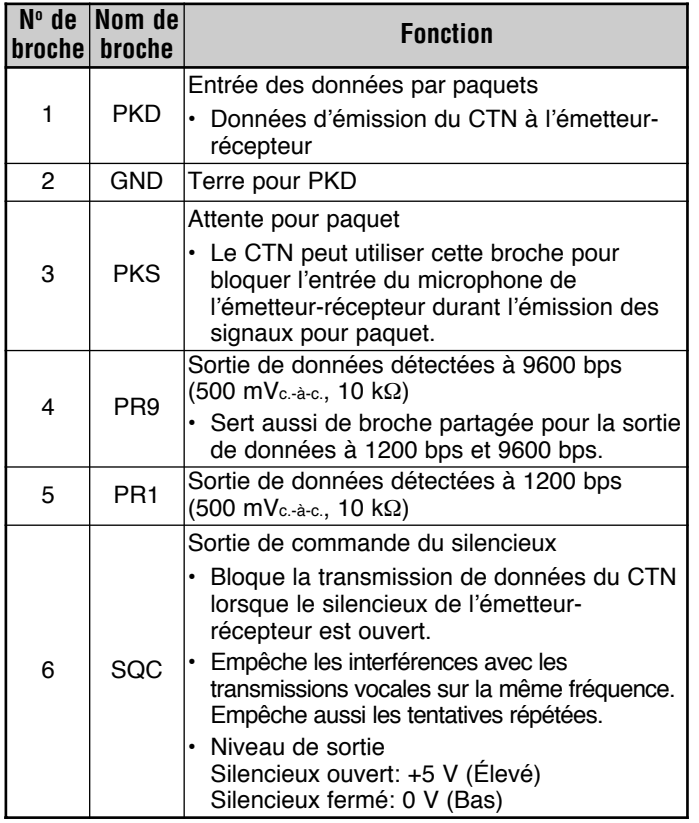

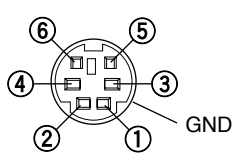

#### **Remarques:**

- ◆ Si le CTN externe utilise une broche unique pour les sorties de données à 1200 bps et 9600 bps, reliez cette broche à la broche PR9 du connecteur DATA. Court-circuiter les broches PR9 et PR1 causerait un dysfonctionnement du CTN.
- ◆ Au besoin, réglez la vitesse de transmission des données de l'émetteur-récepteur (1200 bps ou 9600 bps) {page 58}.
- ◆ Si une tension CC est appliqué à la broche PR1, le CTN externe pourrait ne pas fonctionner. Si cela se produit, insérez un condensateur de 10 µF entre la broche PR1 et le CTN. Veillez à respecter la polarité du condensateur.

## **YOUR FIRST QSO VOTRE PREMIER QSO**

Êtes-vous prêt à faire l'essai de votre émetteur-récepteur? Cette section vous permettra d'entrer immédiatement en ondes. Les instructions qui suivent ne constituent qu'un guide d'accès rapide. Si vous éprouvez des difficultés ou si vous désirez plus de détails sur un point particulier, lisez les explications détaillées fournies plus loin dans ce manuel.

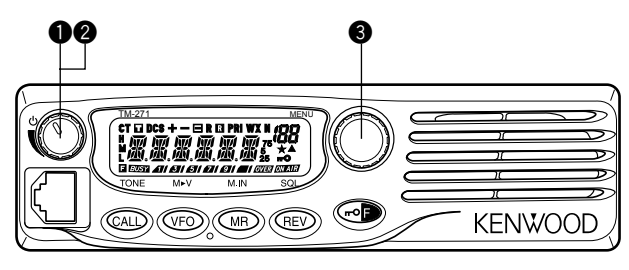

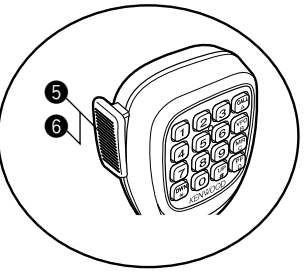

- q Appuyez brièvement sur la touche **[ ]** (Alimentation) pour mettre l'émetteur-récepteur sous tension.
	- Un double bip aigu se fait entendre et un message de mise sous tension apparaît momentanément au visuel. Divers indicateurs et la fréquence d'exploitation courante apparaissent au visuel.
	- L'émetteur-récepteur sauvegarde les paramètres courants lors de sa mise hors tension et les rappelle automatiquement la prochaine fois que vous le mettez sous tension.
- w Tournez la commande de **Volume** en sens horaire jusqu'à la position 9h00.
- e Tournez la commande d'**Accord** pour sélectionner une fréquence de réception.
	- Vous pouvez tourner davantage la commande de **Volume** pour régler le niveau de volume du signal.
- **O** Pour émettre, tenez le microphone à environ 5 cm de vos lèvres.
- $\Theta$  Maintenez la touche Mic **[PTT]** enfoncée et parlez d'une voix normale.
- **<sup>6</sup>** Relâchez le commutateur Mic **[PTT]** pour recevoir.
- Répétez les étapes  $\bullet$ ,  $\bullet$  et  $\bullet$  pour poursuivre l'échange.

#### **PANNEAU AVANT**

**Remarque:** Cette section décrit uniquement les fonctions principales des commandes du panneau avant. Les explications pour les fonctions non décrites ici sont fournies dans les sections appropriées de ce mode d'emploi.

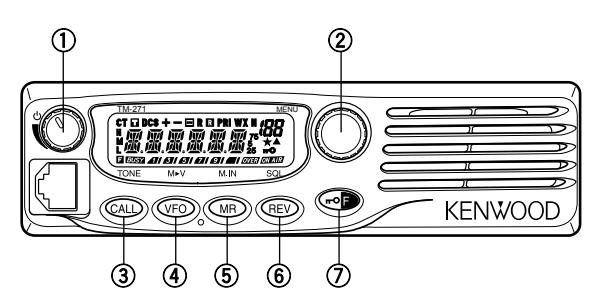

#### q **Commutateur (Alimentation)/ Commande de Volume**

Appuyez sur ce commutateur pour mettre l'émetteurrécepteur sous (hors) tension {page 14}.

Tournez cette commande pour régler le niveau de réception audio du haut-parleur {page 14}.

#### w **Bouton MENU/ Commande d'Accord**

Appuyez sur ce bouton pour passer en mode MHz {page 16}. Dans ce mode, vous pouvez changer la fréquence d'exploitation par pas de 1 MHz au moyen de la commande d'**Accord** ou des touches Mic **[UP]**/**[DWN]**. Maintenez ce bouton enfoncé pendant 1 seconde en mode VFO pour amorcer le Balayage d'un MHz {page 41} ou en mode Rappel Mémoire pour amorcer le Balayage de Groupe {page 42}.

Appuyez sur **[F]** puis sur **[MENU]** pour entrer en mode Menu {page 18}.

Tournez cette commande pour sélectionner:

- Les fréquences d'exploitation en mode VFO {page 15}.
- •Les canaux mémoire en mode Rappel Mémoire {page 30}.
- Les Numéros de Menu en mode Menu {page 18}.
- Le sens du balayage en cours {pages 27, 39, 47, 49}.

#### e **Touche CALL**

Appuyez sur cette touche pour rappeler le canal d'Appel {page 35}. Maintenez cette touche enfoncée pendant 1 seconde en mode VFO pour amorcer le Balayage du canal d'Appel/VFO {page 43}. Maintenez cette touche enfoncée pendant 1 seconde en mode Rappel Mémoire pour amorcer le Balayage du Canal d'Appel/Mémoire {page 43}.

Appuyez sur **[F]** puis sur **[CALL]** pour activer la fonction Tonalité {page 24}, CTCSS {page 46} ou DCS {page 48}.

#### r **Touche VFO**

Appuyez sur cette touche pour passer en mode VFO {page 15}. Dans ce mode, vous pouvez changer la fréquence d'exploitation au moyen de la commande d'**Accord** ou des touches Mic **[UP]**/**[DWN]**. Maintenez cette touche enfoncée pendant 1 seconde en mode VFO pour amorcer le Balayage d'une Bande {page 40}. Maintenez cette touche enfoncée pendant 1 seconde en mode VFO après avoir programmé une plage de balayage pour amorcer le Balayage de Programme {page 40}.

En mode Rappel Mémoire, appuyez sur **[F]** puis sur **[VFO]** pour transférer le contenu du canal Mémoire sélectionné au VFO {page 33}.

#### **(5) Touche MR**

Appuyez sur cette touche pour passer en mode Rappel Mémoire {page 30}. Dans ce mode, vous pouvez changer de canal mémoire au moyen de la commande d'**Accord** ou des touches Mic **[UP]**/**[DWN]**. Maintenez cette touche enfoncée pendant 1 seconde en mode Rappel Mémoire pour amorcer le Balayage Mémoire {page 42}.

Appuyez sur **[F]**, utilisez la commande d'**Accord** pour sélectionner le canal désiré, puis appuyez sur **[MR]** pour reprogrammer le canal d'Appel ou un canal Mémoire {page 29}.

#### y **Touche REV**

Appuyez sur cette touche pour inverser les fréquences d'émission et de réception lorsque vous utilisez un décalage de fréquence {page 23} ou un canal Mémoire dédoublé irrégulier {page 28}.

Appuyez sur **[F]** puis sur **[REV]**, et tournez la commande d'**Accord** pour augmenter ou diminuer le niveau du silencieux {page 14}.

#### $(7)$  Touche  $\pi$ **O/F**

Maintenez cette touche enfoncée pendant 1 seconde pour verrouiller les touches de l'émetteur-récepteur {page 58}.

Appuyez brièvement sur cette touche pour accéder aux fonctions secondaires des touches de l'émetteur-récepteur.

#### **VISUEL**

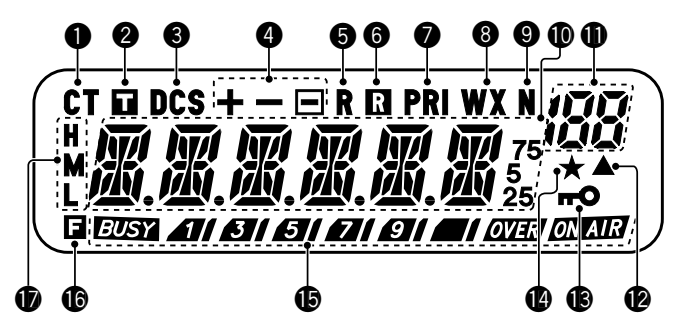

#### **CT** q

Apparaît lorsque la fonction CTCSS est activée {page 46}.

#### П w

Apparaît lorsque la fonction Tonalité est activée {page 24}.

#### **DCS** e

Apparaît lorsque la fonction DCS est activée {page 48}.

## $\bullet$  +  $\Box$

Apparaît lorsque la fonction de décalage pour répéteur est activée {pages 23, 30}. (" $\blacksquare$ " n'est pas utilisé sur cet émetteurrécepteur.)

## b R

Apparaît lorsque la fonction d'Inversion est activée {page 26}.

#### R  $\bf o$

Apparaît lorsque la fonction de Surveillance Automatique Simplex (ASC) est activée {page 26}.

## **D** PRI

Apparaît lorsqu'une fonction de Balayage Prioritaire est activée {page 43}.

## e WX

Apparaît lorsque la fonction d'Alerte Météo est activée {page 36}. (Modèles pour le marché K seulement.)

## a N

Apparaît lorsque le mode FM étroit est activé {page 60}.

#### *需需需需需需t* 0

Affiche les fréquences, les réglages du Menu, les noms Mémoire et autres données.

## $\bullet$  :88

Affiche le numéro de fonction du Menu, le numéro de canal Mémoire et l'état {pages 18, 29}.

## **.**

Apparaît lorsque le canal Mémoire affiché contient des données {page 29}.

#### 0  $\mathbf{r}$

Apparaît lorsque la fonction de Verrouillage des Touches est activée {page 58}.

## **D** \*

Apparaît lorsque la fonction de Blocage de canal Mémoire est activée {page 44}.

#### **BUSY 41/ 81/ 81/ 41/ 91/ 41/ OVER ON AIR** 0

Indique l'intensité du signal émis {page 15} et du signal reçu {page 54}.

**EUSY** indique que le silencieux est ouvert et que la fréquence est "occupée". Apparaît aussi lorsque le silencieux est réglé au minimum {page 14}. Si vous utilisez CTCSS ou DCS, cette icône indique que le silencieux est ouvert en raison de la présence d'un signal reçu contenant la même tonalité CTCSS ou le même code DCS que celui établi sur votre émetteur-récepteur.

**All BI BI DI QI EI AU DE**T **SERVICE** S-mètre à la réception et d'indicateur de puissance RF à l'émission.

**ON AIR** indique que l'émetteur-récepteur est en train d'émettre.

## **b** G

Apparaît à l'appui de la touche de fonction.

## . .

"H" apparaît au visuel si vous avez sélectionné la puissance d'émission haute et "L" apparaît si vous avez sélectionné la puissance basse {page 15}. ("M" n'est pas utilisé sur cet émetteur-récepteur.)

#### **PANNEAU ARRIÈRE**

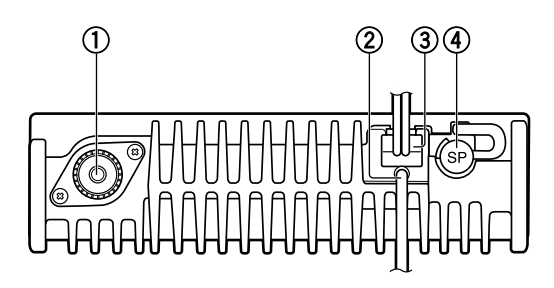

#### q **Connecteur d'antenne**

Connectez ici une antenne externe {page 5}. Lorsque vous effectuez des émissions d'essai, connectez une charge fictive à la place de l'antenne. Le système d'antenne ou la charge doit avoir une impédance de 50 Ω.

**Remarque:** Les modèles du marché E utilisent un connecteur d'antenne de type N, tandis que les autres modèles utilisent un connecteur de type M (SO-239).

#### w **Câble de données (modèles pour le marché E seulement)**

Connectez ce câble à un CTN {page 7}.

#### e **Câble d'alimentation de 13,8 V CC**

Connectez ici un bloc d'alimentation de 13,8 V CC. Utilisez le câble d'alimentation CC fourni {pages 3, 4}.

#### r **Prise SP (haut-parleur)**

Pour un son plus clair, vous pouvez connecter un haut-parleur externe (optionnel). Cette prise accepte une fiche mono de 3,5 mm à 2 conducteurs. Voir page 6.

#### **MICROPHONE**

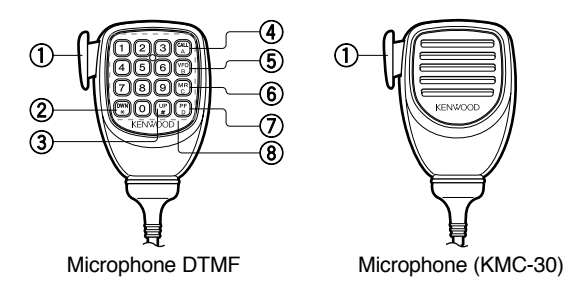

#### q **Commutateur PTT (Presser pour parler)**

Maintenez enfoncé pour émettre. Relâchez pour recevoir.

#### $(2)$  Touche DWN/ $\star$

Appuyez sur cette touche pour diminuer la fréquence d'exploitation, le numéro de canal Mémoire, le numéro de Menu, etc. Maintenez la touche enfoncée pour répéter. Permet aussi de commuter entre différentes valeurs dans le cas des fonctions qui acceptent différents réglages. Maintenez le commutateur Mic **[PTT]** enfoncé, puis appuyez sur  $[DWN \times]$  pour émettre  $\star$ .

#### **(3) Touche UP/#**

Appuyez sur cette touche pour augmenter la fréquence d'exploitation, le numéro de canal Mémoire, le numéro de Menu, etc. Maintenez la touche enfoncée pour répéter. Permet aussi de commuter entre différentes valeurs dans le cas des fonctions qui acceptent différents réglages. Maintenez le commutateur Mic **[PTT]** enfoncé, puis appuyez sur **[UP/#]** pour émettre #.

### r **Touche CALL/A**

Fonction identique à la touche **CALL** du panneau avant. Cette touche peut être reprogrammée au besoin {page 59}. Maintenez le commutateur Mic **[PTT]** enfoncé, puis appuyez sur **[CALL/A]** pour émettre A.

#### **(5) Touche VFO/B**

Fonction identique à la touche **VFO** du panneau avant. Cette touche peut être reprogrammée au besoin {page 59}. Maintenez le commutateur Mic **[PTT]** enfoncé, puis appuyez sur **[VFO/B]** pour émettre B.

#### y **Touche MR/C**

Fonction identique à la touche **MR** du panneau avant. Cette touche peut être reprogrammée au besoin {page 59}. Maintenez le commutateur Mic **[PTT]** enfoncé, puis appuyez sur **[MR/C]** pour émettre C.

#### **Touche PF/D**

La fonction par défaut de cette touche est le "Pas de 1 MHz". Cette touche peut être reprogrammée au besoin {page 59}. Maintenez le commutateur Mic **[PTT]** enfoncé, puis appuyez sur **[PF/D]** pour émettre D.

#### i **Clavier DTMF**

Ce clavier à 16 touches est utilisé pour les fonctions DTMF {page 50} ou pour la saisie directe d'une fréquence d'exploitation {page 16} ou d'un numéro de canal Mémoire {page 30}. Le clavier peut aussi être utilisé pour programmer un nom de canal Mémoire, un message de mise sous tension ou autres chaînes de caractères {page 63}.

#### **SAISIE DIRECTE AU CLAVIER DU MICRO**

Le clavier du microphone (modèles à clavier seulement) vous permet d'effectuer diverses saisies selon le mode dans lequel se trouve l'émetteur-récepteur.

En mode VFO ou Rappel Mémoire, vous pouvez utiliser le clavier du micro pour sélectionner une fréquence {page 16} ou un numéro de canal Mémoire {page 30}. Appuyez d'abord sur la touche Mic PF à laquelle la fonction ENTER (Entrée) a été affectée {page 59}.

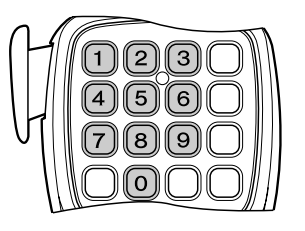

Pour envoyer un numéro DTMF manuellement, maintenez la touche Mic **[PTT]** enfoncée et appuyez séquentiellement sur les touches DTMF du clavier du Micro {page 50}.

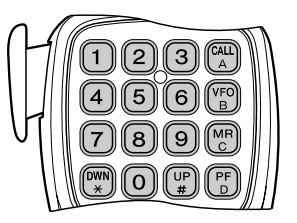

Le clavier du micro peut aussi être utilisé pour programmer un nom de canal Mémoire, un message de mise sous tension ou autres chaînes de caractères {page 63}.

#### **MISE SOUS (HORS) TENSION**

- **1** Appuyez sur la touche **[ ]** (Alimentation) pour mettre l'émetteur-récepteur sous tension.
	- Un double bip aigu se fait entendre et un message de mise sous tension {page 60} apparaît brièvement, suivi de la fréquence et d'autres indicateurs.

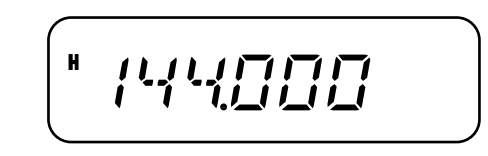

- **2** Pour mettre l'émetteur-récepteur hors tension, appuyez sur **[ ]** (Alimentation) **(1s)**.
	- Lorsque vous mettez l'émetteur-récepteur hors tension, un double bip grave se fait entendre.
	- L'émetteur-récepteur sauvegarde la fréquence et les paramètres courants lors de sa mise hors tension et les rappelle automatiquement la prochaine fois que vous le mettez sous tension.

### **RÉGLAGE DU VOLUME**

Tournez la commande de **Volume** en sens horaire pour augmenter le niveau sonore et en sens anti-horaire pour le diminuer.

• Si vous ne recevez aucun signal, appuyez sur la touche Mic PF à laquelle la fonction MONI (Surveillance) a été affectée {page 59}, puis réglez le **Volume** à un niveau adéquat. Appuyez à nouveau sur la touche MONI pour annuler la fonction de Surveillance.

## **RÉGLAGE DU SILENCIEUX**

Le but du Silencieux est de bloquer la sortie du haut-parleur en l'absence de signal. Lorsque le silencieux est réglé correctement, vous entendez un son uniquement lorsque vous recevez un signal. Plus le silencieux est réglé à un niveau élevé, plus le signal doit être fort pour que vous le receviez.

Le niveau adéquat pour le silencieux dépend du niveau de bruit radioélectrique ambiant.

- **1** Appuyez sur **[F]**, **[REV]**.
	- Le niveau actuel du silencieux apparaît.

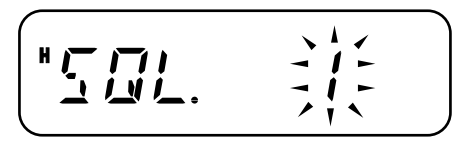

- **2** Tournez la commande d'**Accord** pour régler le niveau du silencieux.
	- Sélectionnez le niveau auquel le bruit de fond est tout juste éliminé en l'absence de signal.
	- Plus le silencieux est réglé à un niveau élevé, plus le signal doit être fort pour que vous le receviez.
	- Vous pouvez le régler à 10 niveaux différents. (0: Minimum, 1 à 9: Maximum; 1 est la valeur par défaut)
- **3** Appuyez sur une touche, sauf **[ ]** (Alimentation), pour sauvegarder le nouveau réglage et quitter le mode de réglage du silencieux.

**Downloaded by RadioAmateur.EU** 

## **ÉMISSION**

- **1** Pour émettre, tenez le microphone à environ 5 cm de vos lèvres, maintenez le commutateur Mic **[PTT]** enfoncé et parlez près du microphone d'une voix normale.
	- *" ON ALI* " et l'indicateur de puissance RF apparaissent. L'indicateur de puissance RF indique la puissance d'émission relative ( $\mathbf{A}$ li  $\mathbf{B}$ li  $\mathbf{B}$ li  $\mathbf{B}$ li  $\mathbf{B}$ li  $\mathbf{B}$ li  $\mathbf{B}$  $\mathbf{E}$ i).
	- Si vous appuyez sur le commutateur Mic **[PTT]** et que vous êtes en dehors de la zone d'émission, un bip d'erreur aigu se fait entendre.
- **2** Relâchez le commutateur Mic **[PTT]** lorsque vous avez fini de parler.

**Remarque:** Si vous émettez en continu pendant plus longtemps que la période établie à la fonction 21 du Menu (10 minutes par défaut) {page 62}, la minuterie interne déclenche un bip d'avertissement et l'émetteur-récepteur cesse d'émettre. Si cela se produit, relâchez le commutateur Mic **[PTT]**, laisser l'émetteur-récepteur se refroidir un moment et appuyez à nouveau sur Mic **[PTT]** pour reprendre l'émission.

#### **SÉLECTION DE LA PUISSANCE <sup>D</sup>'ÉMISSION**

Vous pouvez sélectionner différents niveaux de puissance pour l'émission.

**1** Appuyez sur **[F]**, **[MENU]** et tournez la commande d'**Accord** pour sélectionner le numéro 6 du Menu (TXP).

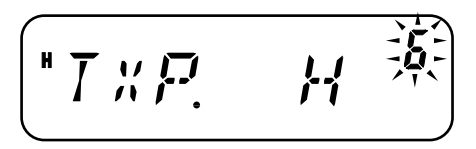

**2** Appuyez sur **[MENU]** et tournez la commande d'**Accord** pour sélectionner la puissance haute ("H"; défaut) ou basse ("L").

- **3** Appuyez sur **[MENU]** pour sauvegarder le réglage ou sur une autre touche pour annuler.
- **4** Appuyez sur n'importe quelle touche, sauf **[MENU]**, pour quitter le mode Menu.

### ATTENTION

- N'émettez pas à puissance haute pendant de longues périodes, car l'émetteur-récepteur pourrait surchauffer et fonctionner anormalement.
- ◆ L'émission en continu provoque la surchauffe du dissipateur thermique. Ne touchez jamais au dissipateur thermique lorsqu'il peut être chaud.

**Remarque:** Lorsque l'émetteur-récepteur surchauffe en raison d'une température ambiante trop élevée ou d'une émission en continu, le circuit de protection peut abaisser automatiquement la puissance d'émission.

## **SÉLECTION D'UNE FRÉQUENCE**

### **MODE VFO**

Il s'agit du mode de base utilisé pour changer la fréquence d'exploitation. Pour entrez en mode VFO, appuyez sur **[VFO]**.

Tournez la commande d'**Accord** en sens horaire pour augmenter la fréquence et en sens anti-horaire pour la diminuer, ou vous pouvez aussi utiliser les touches Mic **[UP]**/**[DWN]**.

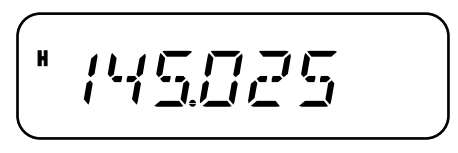

• Maintenez les touches Mic **[UP]**/**[DWN]** enfoncées pour augmenter ou diminuer la fréquence de façon continue.

#### **MODE MHZ**

Si la fréquence d'exploitation désirée est éloignée de la fréquence courante, il est plus rapide d'utiliser le mode d'Accord par MHz. Pour régler le chiffre des MHz:

- **1** En mode VFO ou en mode d'Appel, appuyez sur **[MENU]**.
	- Le chiffre des MHz clignote.

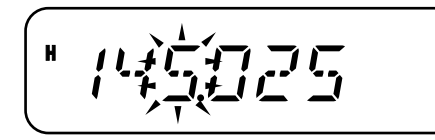

- **2** Tournez la commande d'**Accord** pour sélectionner la valeur désirée en MHz.
- **3** Appuyez sur une touche pour établir la fréquence sélectionnée et retourner au mode VFO normal.
- **4** Vous pouvez continuer de régler la fréquence au moyen de la commande d'**Accord** ou des touches Mic **[UP]**/**[DWN]**.

#### **SAISIE DIRECTE DE LA FRÉQUENCE**

En plus de tourner la commande d'**Accord** ou d'utiliser les touches Mic **[UP]**/**[DWN]**, il existe une autre façon de sélectionner la fréquence. Lorsque la fréquence désirée est éloignée de la fréquence courante, elle peut être entrée directement au clavier du Micro (modèles à clavier seulement).

- **1** Appuyez sur **[VFO]**.
	- Vous devez être en mode VFO pour pouvoir entrer la fréquence directement.
- **2** Appuyez sur la touche Mic PF à laquelle la fonction ENTER (Entrée) a été affectée {page 59}.

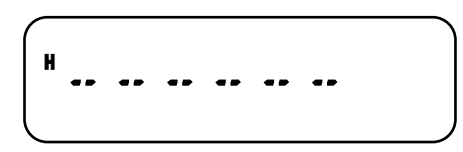

- **3** Utilisez les touches numériques (**[0]** à **[9]**) pour entrer la fréquence désirée.
	- L'appui de la touche Mic **Entrée** permet d'insérer automatiquement des 0 aux positions restantes (celles que vous n'avez pas encore définies) et de compléter la saisie. Par exemple, pour sélectionner 145,000 MHz, appuyez sur **[1]**, **[4]**, **[5]**, puis sur Mic **Entrée** pour compléter la saisie.
	- Si vous désirez changer uniquement les chiffres des MHz sans modifier les kHz, appuyez sur Mic **[VFO]** au lieu de Mic **Entrée**.

#### **Exemple 1**

Pour entrer 145,750 MHz:

Tapez **Affichage** 

**[Entrée]** – –– ––– **[1]**, **[4]**, **[5]** 1 4 5. – – – **[7]**, **[5]**, **[0]** 1 4 5. 7 5 0

#### **Exemple 2**

Pour entrer 145,000 MHz:

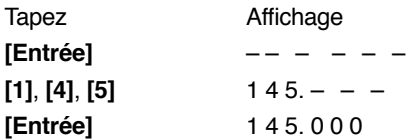

#### **Exemple 3**

Pour passer de 144,650 MHz à 145,650 MHz:

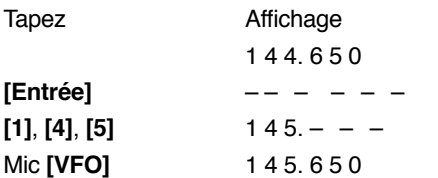

**Remarque:** Si la fréquence entrée n'est pas un multiple du pas de fréquence courant, la fréquence est automatiquement arrondie à la fréquence inférieure la plus près. Si la fréquence désirée ne peut être entrée exactement, vérifiez le pas de fréquence {page 56}.

### **QU'EST-CE QU'UN MENU?**

Bon nombre de fonctions de cet émetteur-récepteur sont sélectionnées ou configurées par le biais d'un Menu logiciel plutôt que par les commandes physiques sur l'appareil. Dès que vous serez familier avec le système de Menus, vous apprécierez sa souplesse d'emploi. Vous pouvez personnaliser les différents paramètres, réglages et fonctions de programmation de cet émetteur-récepteur pour qu'il réponde à vos besoins sans avoir à utiliser trop de commandes ou de commutateurs.

**5**

## **ACCÈS AU MENU**

- **1** Appuyez sur **[F]**, **[MENU]**.
	- Une brève description de la fonction, son réglage et son numéro apparaissent au visuel.

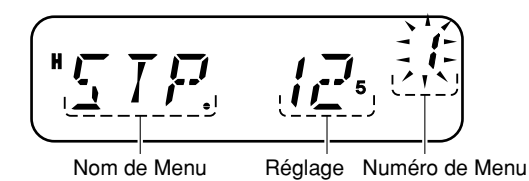

- **2** Tournez la commande d'**Accord** pour sélectionner le Menu désiré.
	- Chaque fois que vous changez de numéro au Menu, une brève description de la fonction apparaît, accompagnée de son réglage courant.

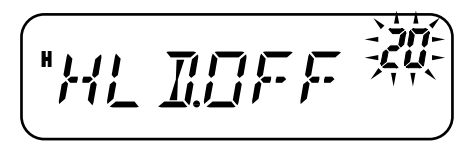

**3** Appuyez sur **[MENU]** pour effectuer le réglage de numéro au Menu actuellement sélectionnée.

$$
\left(\begin{array}{c}\n\frac{1}{2} & \frac{1}{2} & \frac{1}{2} & \frac{1}{2} & \frac{1}{2} \\
\frac{1}{2} & \frac{1}{2} & \frac{1}{2} & \frac{1}{2} & \frac{1}{2} \\
\frac{1}{2} & \frac{1}{2} & \frac{1}{2} & \frac{1}{2} & \frac{1}{2} \\
\frac{1}{2} & \frac{1}{2} & \frac{1}{2} & \frac{1}{2} & \frac{1}{2} & \frac{1}{2} \\
\frac{1}{2} & \frac{1}{2} & \frac{1}{2} & \frac{1}{2} & \frac{1}{2} & \frac{1}{2} \\
\frac{1}{2} & \frac{1}{2} & \frac{1}{2} & \frac{1}{2} & \frac{1}{2} & \frac{1}{2} & \frac{1}{2} \\
\frac{1}{2} & \frac{1}{2} & \frac{1}{2} & \frac{1}{2} & \frac{1}{2} & \frac{1}{2} & \frac{1}{2} & \frac{1}{2} \\
\frac{1}{2} & \frac{1}{2} & \frac{1}{2} & \frac{1}{2} & \frac{1}{2} & \frac{1}{2} & \frac{1}{2} & \frac{1}{2} & \frac{1}{2} \\
\frac{1}{2} & \frac{1}{2} & \frac{1}{2} & \frac{1}{2} & \frac{1}{2} & \frac{1}{2} & \frac{1}{2} & \frac{1}{2} & \frac{1}{2} \\
\frac{1}{2} & \frac{1}{2} & \frac{1}{2} & \frac{1}{2} & \frac{1}{2} & \frac{1}{2} & \frac{1}{2} & \frac{1}{2} & \frac{1}{2} & \frac{1}{2} & \frac{1}{2} \\
\frac{1}{2} & \frac{1}{2} & \frac{1}{2} & \frac{1}{2} & \frac{1}{2} & \frac{1}{2} & \frac{1}{2} & \frac{1}{2} & \frac{1}{2} & \frac{1}{2} & \frac{1}{2} & \frac{1}{2} \\
\frac{1}{2} & \frac{1}{2} & \frac{1}{2} & \frac{1}{2} & \frac{1}{2} & \frac{1}{2} & \frac{1}{2} & \frac{1}{2} & \frac{1}{2} & \frac{1}{2} & \frac{1}{2
$$

**4** Tournez la commande d'**Accord** pour sélectionner le réglage désiré.

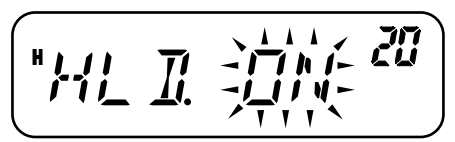

- **5** Appuyez sur **[MENU]** pour sauvegarder le nouveau réglage ou sur une autre touche pour annuler.
- **6** Appuyez sur n'importe quelle touche, sauf **[MENU]**, pour quitter le mode Menu.

#### **LISTE DES FONCTIONS DU MENU**

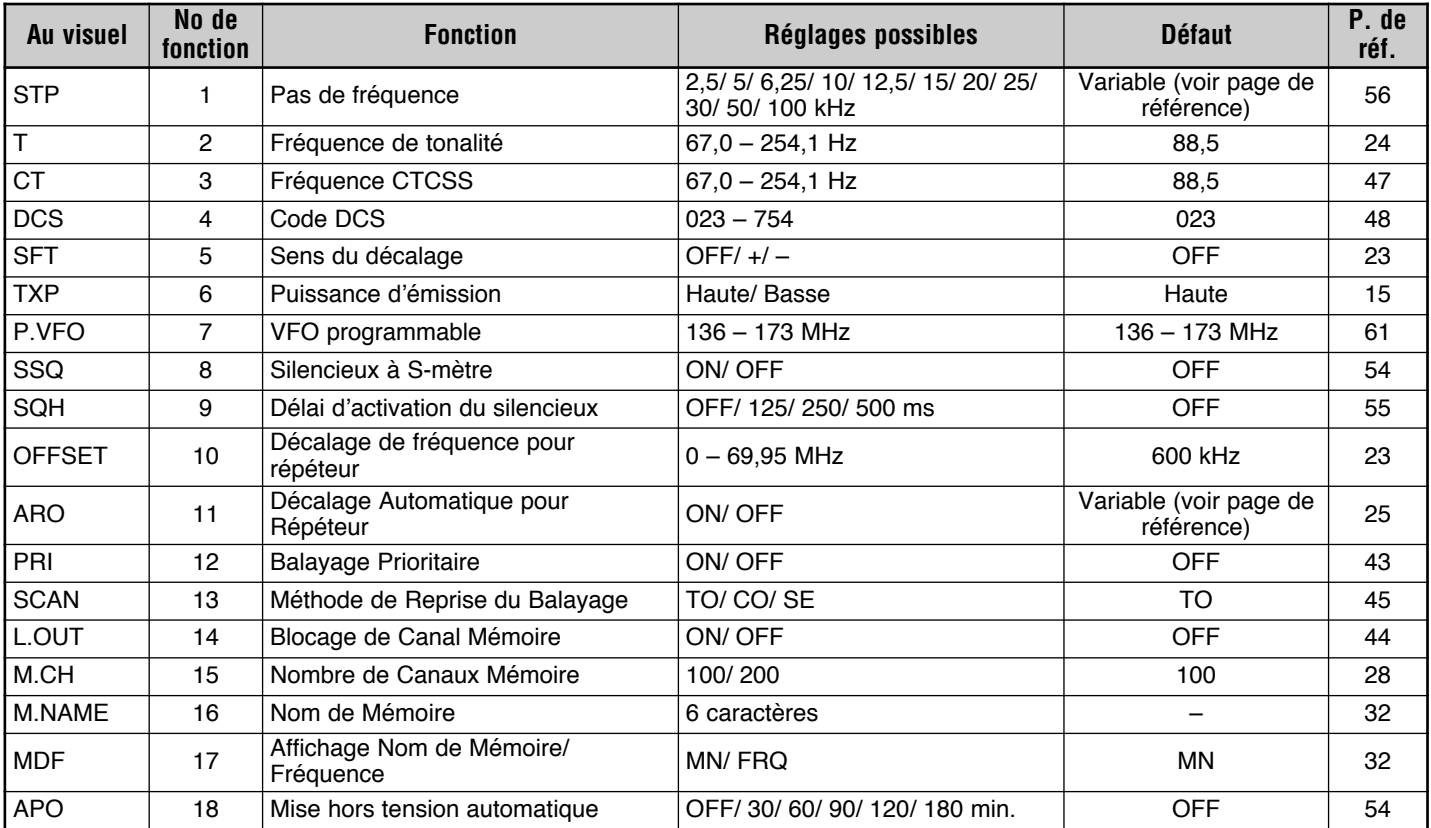

a sa mga banya ng mga banya ng mga banya ng mga banya ng mga banya ng mga banya ng mga banya ng mga banya ng m

**5**

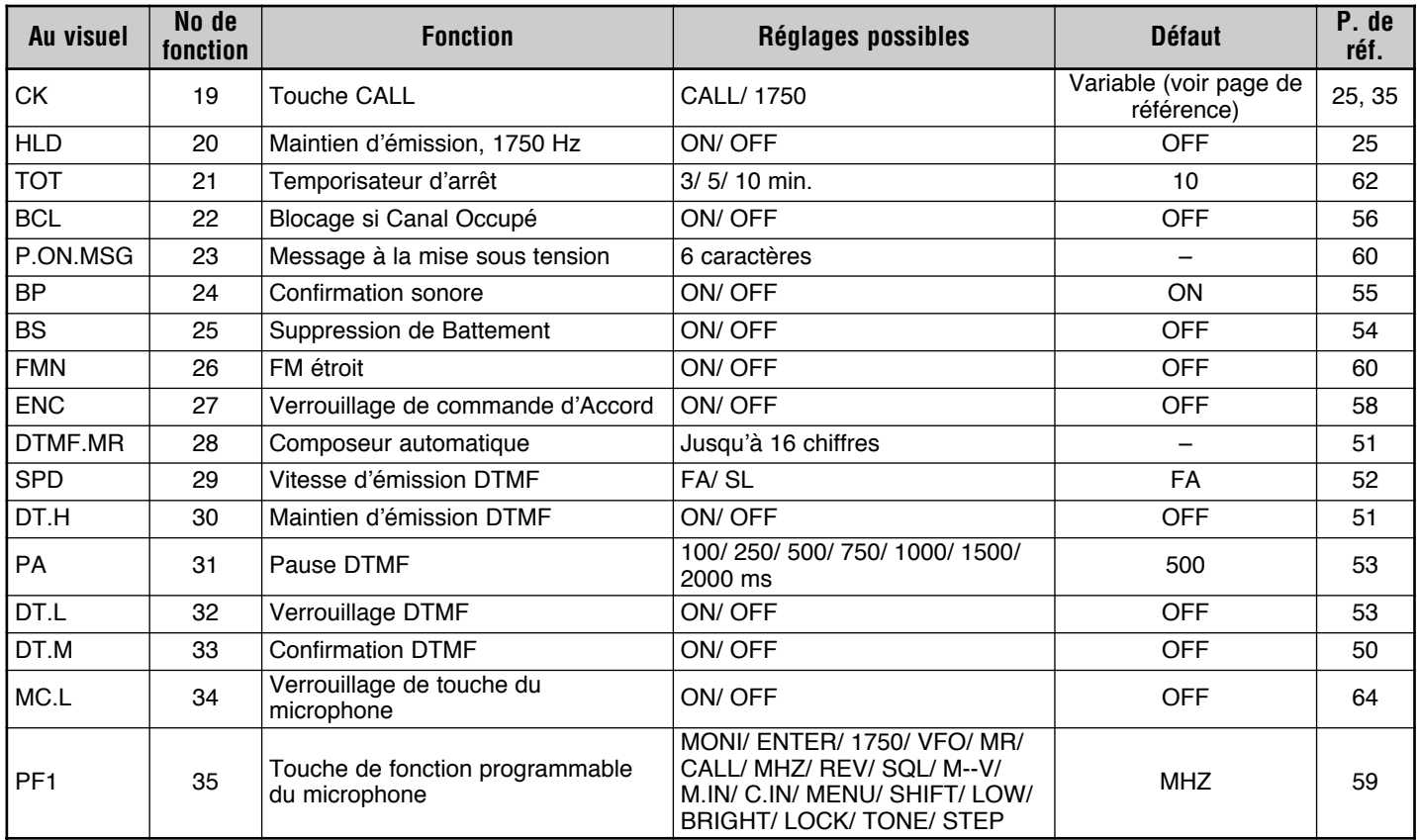

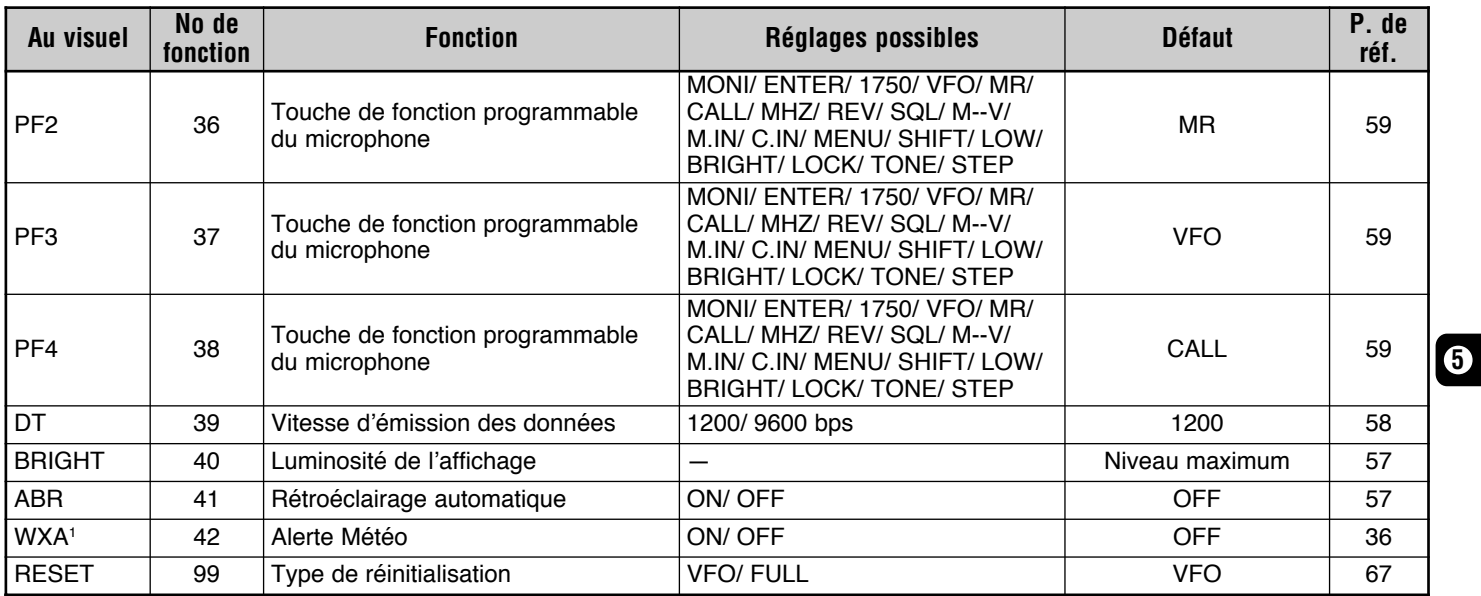

<sup>1</sup> WXA (Alerte météo) n'est disponible pour les modèles du marché K seulement.

## **UTILISATION DES RÉPÉTEURS**

Les répéteurs, souvent installés et maintenus par des clubs radio, sont typiquement situés au haut d'une montagne ou d'autres endroits élevés. Ils fonctionnent souvent à une Puissance Apparente Rayonnée (P.A.R.) supérieure à celle d'une station typique. Cette combinaison d'élévation et de P.A.R. élevée permet des transmissions sur des distances plus importantes qu'en l'absence de répéteurs.

La plupart des répéteurs utilisent une paire de fréquences d'émission et de réception avec décalage standard ou non standard (irrégulier). De plus, certains répéteurs exigent de l'émetteur-récepteur qu'il émette une tonalité avant d'y avoir accès. Pour plus de détails, consultez la source locale de référence pour le répéteur en question.

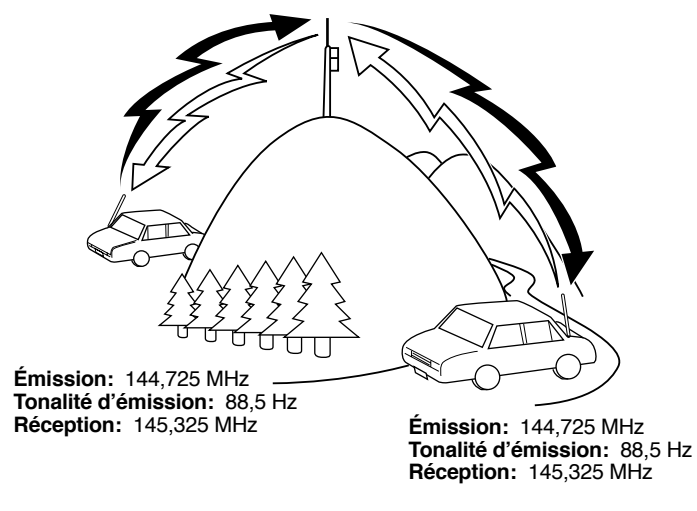

#### **ORDINOGRAMME DE PROGRAMMATION DU DÉCALAGE**

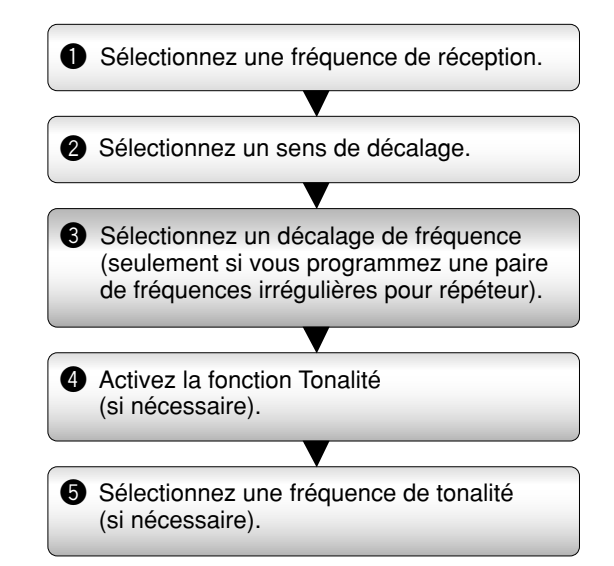

Si vous sauvegardez toutes les données ci-dessus dans un canal<br>Mémoire, vous n'aurez pas à programmer chaque fois ces paramètres. Voir la section "CANAUX MÉMOIRE" {page 28}.

### **PROGRAMMATION D'UN DÉCALAGE**

Sélectionnez d'abord une fréquence radioamateur descendante pour le répéteur, tel que décrit à la section "SÉLECTION <sup>D</sup>'UN DÉCALAGE DE FRÉQUENCE".

#### **SÉLECTION DU SENS DE DÉCALAGE**

Faites une sélection selon que vous désirez une fréquence d'émission plus élevée (+) ou plus basse (–) que la fréquence de réception.

- **1** Appuyez sur **[F]**, **[MENU]** et tournez la commande d'**Accord** pour sélectionner le numéro 5 du Menu (SFT).
- **2** Appuyez sur **[MENU]** et tournez la commande d'**Accord** pour sélectionner "+" ou "–".
- **3** Appuyez sur **[MENU]** pour sauvegarder le réglage ou sur une autre touche pour annuler.
- **4** Appuyez sur n'importe quelle touche, sauf **[MENU]**, pour quitter le mode Menu.
	- "+" ou "–" apparaît au-dessus de la fréquence pour indiquer le sens de décalage sélectionné.

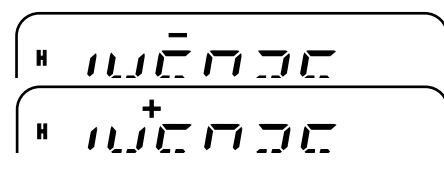

Si la fréquence d'émission décalée se retrouve hors des limites de fréquences permises, l'émission est bloquée. Le cas échéant, réglez la fréquence de réception pour ramener la fréquence d'émission dans les limites de la bande ou changez le sens du décalage.

**Remarque:** Vous ne pouvez pas changer le sens du décalage en cours d'émission ou si vous utilisez une paire de fréquences irrégulière.

#### **SÉLECTION <sup>D</sup>'UN DÉCALAGE DE FRÉQUENCE**

Pour accéder à un répéteur qui exige une paire de fréquences irrégulière, changez le décalage de fréquence par défaut utilisé par la plupart des répéteurs. Le décalage de fréquence par défaut est de 600 kHz.

- **1** Appuyez sur **[F]**, **[MENU]** et tournez la commande d'**Accord** pour sélectionner le numéro 10 du Menu (OFFSET).
- **2** Appuyez sur **[MENU]** et tournez la commande d'**Accord** pour sélectionner le décalage de fréquence approprié.

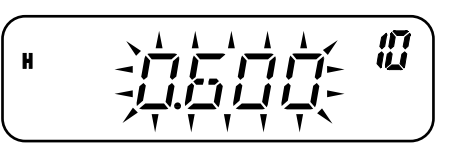

- **6**
- La gamme permise s'étend de 0,00 MHz à 69,95 MHz, par pas de 50 kHz.
- **3** Appuyez sur **[MENU]** pour sauvegarder le réglage ou sur une autre touche pour annuler.
- **4** Appuyez sur n'importe quelle touche, sauf **[MENU]**, pour quitter le mode Menu.

**Remarque:** Après avoir changé le décalage de fréquence, la nouvelle valeur est aussi utilisée par la fonction de Décalage Automatique pour Répéteur.

#### **ACTIVATION DE LA FONCTION TONALITÉ**

Pour activer la fonction Tonalité, appuyez sur **[F]**, **[CALL]**.

• À chaque appui de **[F]**, **[CALL]**, les options défilent à tour de rôle comme suit:

"OFF" (désactivé)  $\rightarrow$  "TONE"  $\rightarrow$  "CTCSS"  $\rightarrow$  "DCS"  $\rightarrow$  "OFF" (désactivé).

• "T" apparaît dans la partie supérieure du visuel pour indiquer que la fonction Tonalité est activée.

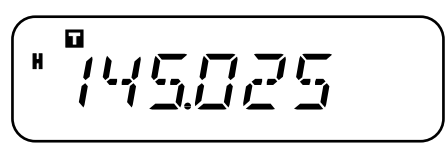

**6 Remarque:** Vous ne pouvez pas utiliser les fonctions Tonalité et CTCSS/ DCS en même temps. Activer la fonction Tonalité après avoir activé les fonctions CTCSS/ DCS a pour effet de désactiver ces dernières.

**Modèles pour le marché E seulement:** Lorsque vous accédez à un répéteur qui exige une tonalité de 1750 Hz, vous n'avez pas besoin d'activer la fonction Tonalité. Appuyez simplement sur **[CALL]** sans appuyer sur Mic **[PTT]** pour émettre une tonalité de 1750 Hz (réglage par défaut).

#### **SÉLECTION <sup>D</sup>'UNE FRÉQUENCE DE TONALITÉ**

- **1** Appuyez sur **[F]**, **[MENU]** et tournez la commande d'**Accord** pour sélectionner le numéro 2 du Menu (T).
- **2** Appuyez sur **[MENU]** et tournez la commande d'**Accord** pour sélectionner la fréquence de tonalité désirée (défaut: 88,5 Hz).

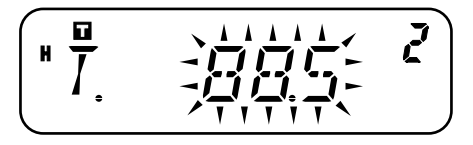

- **3** Appuyez sur **[MENU]** pour sauvegarder le réglage ou sur une autre touche pour annuler.
- **4** Appuyez sur n'importe quelle touche, sauf **[MENU]**, pour quitter le mode Menu.

#### **Fréquences de Tonalité Disponibles**

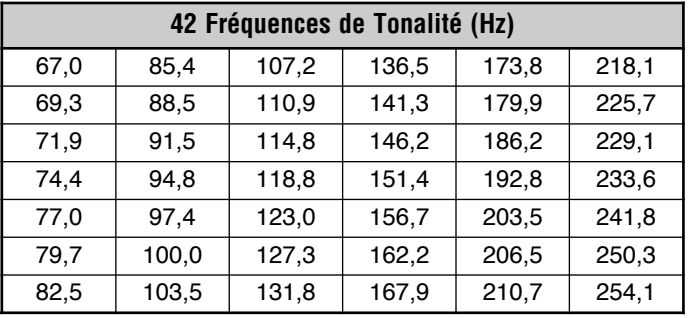

**Remarque:** 42 tonalités différentes sont disponibles pour l'émetteurrécepteur. Ces 42 tonalités comprennent 37 tonalités EIA standard et 5 tonalités non standard.

#### **Modèles pour le marché E seulement:**

- ◆ Pour émettre une tonalité de 1750 Hz, appuyez simplement sur la touche **[CALL]** sans appuyer sur Mic **[PTT]** (réglage par défaut). Relâchez la touche **[CALL]** pour cesser d'émettre. Vous pouvez aussi configurer l'émetteur-récepteur pour qu'il demeure en mode d'émission pendant 2 secondes après avoir relâché la touche **[CALL]**; la tonalité de 1750 Hz n'est pas émise continuellement. Accédez au numéro 20 du Menu (HLD) et sélectionnez "ON" (activé).
- Pour utiliser la touche **[CALL]** pour rappeler le canal d'Appel au lieu d'émettre une tonalité de 1750 Hz, accédez au numéro 19 du Menu (CK) et sélectionnez "CALL".

## Downloaded by **RadioAmateur.EU**

## **DÉCALAGE AUTOMATIQUE POUR RÉPÉTEUR**

Cette fonction permet de sélectionner automatiquement un sens de décalage en fonction de la fréquence sur la bande VHF. Le sens du décalage est programmé tel qu'indiqué ci-après. Contactez votre association de Radio Amateur nationale pour obtenir le plus récent mappage du sens de décalage pour répéteur en fonction de la fréquence.

#### **Modèle pour le marché K seulement**

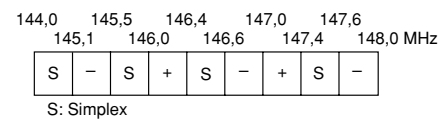

Ceci est conforme au mappage standard de l'ARRL.

#### **Modèle pour le marché E seulement**

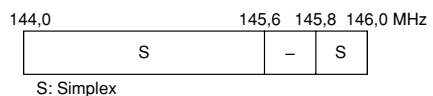

**Remarque:** Le Décalage Automatique pour Répéteur n'est pas fonctionnel si la fonction d'Inversion est activée. Toutefois, en appuyant sur **[REV]** après que la fonction de Décalage Automatique pour Répéteur ait sélectionné un état de décalage (dédoublement de fréquences), les fréquences de réception et d'émission sont interchangées.

- **1** Appuyez sur **[F]**, **[MENU]** et tournez la commande d'**Accord** pour sélectionner le numéro 11 du Menu (ARO).
- **2** Appuyez sur **[MENU]** et tournez la commande d'**Accord** pour sélectionner "ON" (activé; défaut) ou "OFF" (désactivé).
- **3** Appuyez sur **[MENU]** pour sauvegarder le réglage ou sur une autre touche pour annuler.
- **4** Appuyez sur n'importe quelle touche, sauf **[MENU]**, pour quitter le mode Menu.

## **ÉMISSION D'UNE TONALITÉ DE 1750 Hz**

Réglages par défaut du canal d'appel:

- Pour les modèles du marché E, l'appui de la touche **[CALL]**<sup>a</sup> pour effet de transmettre une tonalité de 1750 Hz.
- Pour les modèles des marchés K et M, l'appui de la touche **[CALL]** permet à l'émetteur-récepteur de passer au canal d'Appel {page 35}.

En Europe, la plupart des répéteurs exigent de l'émetteurrécepteur qu'il transmette une tonalité de 1750 Hz.

Pour changer le réglage de la touche **CALL**:

- **1** Appuyez sur **[F]**, **[MENU]** et tournez la commande d'**Accord** pour sélectionner le numéro 19 du Menu (CK).
- **2** Appuyez sur **[MENU]** et tournez la commande d'**Accord** pour sélectionner "CALL" ou "1750".
- **3** Appuyez sur **[MENU]** pour sauvegarder le réglage ou sur une autre touche pour annuler.
- **4** Appuyez sur n'importe quelle touche, sauf **[MENU]**, pour quitter le mode Menu.

En Europe, certains répéteurs doivent recevoir un signal continu durant une certaine période à la fin de la tonalité de 1750 Hz. Cet émetteur-récepteur peut aussi demeurer en mode d'émission pendant 2 secondes après l'émission de la tonalité.

- **1** Appuyez sur **[F]**, **[MENU]** et tournez la commande d'**Accord** pour sélectionner le numéro 20 du Menu (HLD).
- **2** Appuyez sur **[MENU]** et tournez la commande d'**Accord** pour sélectionner "ON" (activé) ou "OFF" (désactivé; défaut).
- **3** Appuyez sur **[MENU]** pour sauvegarder le réglage ou sur une autre touche pour annuler.
- **4** Appuyez sur n'importe quelle touche, sauf **[MENU]**, pour quitter le mode Menu.

**6**

### **FONCTION D'INVERSION**

La fonction d'Inversion permet d'interchanger les fréquences séparées de réception et d'émission. Lorsque vous utilisez un répéteur, vous pouvez ainsi vérifier manuellement l'intensité du signal que vous recevez directement de l'autre station. Si son signal est suffisamment fort, les deux stations devraient passer à une fréquence simplex afin de libérer le répéteur.

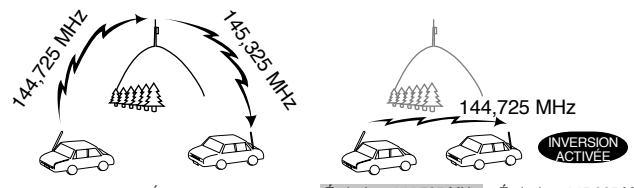

**6**

Émission: 144,725 MHz Émission: 144,725 MHz Réception: 145,325 MHz Réception: 145,325 MHz Réception: 145,325 MHz Réception: 144,725 MHzÉmission: 144,725 MHz Émission: 145,325 MHz

Pour interchanger les fréquences d'émission et de réception:

Appuyez sur **[REV]** pour activer ou désactiver la fonction d'Inversion.

•"R" apparaît au visuel lorsque la fonction est activée.

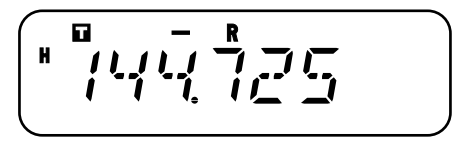

#### **Remarques:**

- ◆ Vous pouvez activer la fonction d'Inversion lorsque vous exploitez en mode Simplex. Toutefois, cela n'a pas d'effet sur les fréquences d'émission et de réception.
- Si l'appui de la touche **[REV]** fait sortir la fréquence de réception en dehors de la plage permise, une tonalité d'erreur se fait entendre et la fonction n'est pas exécutée.
- Si l'appui de la touche **[REV]** fait sortir la fréquence d'émission en dehors de la plage permise, l'appui du commutateur Mic **[PTT]** produit une tonalité d'erreur et l'émission est interdite.
- ◆ Vous ne pouvez pas activer ou désactiver la fonction d'Inversion en cours d'émission.

### **SURVEILLANCE AUTOMATIQUE SIMPLEX (ASC)**

Lorsque vous utilisez un répéteur, la fonction ASC surveille périodiquement l'intensité du signal reçu directement de l'autre station. Si ce signal est suffisamment fort pour vous permettre d'établir un contact direct sans répéteur, l'indicateur "alle" clignote au visuel.

Appuyez sur **[REV] (1s)** pour activer ou désactiver la fonction.

- " $\mathbf{I}$ " apparaît au visuel lorsque la fonction est activée.
- Lorsque le contact direct est possible, "**Ei**" clignote.

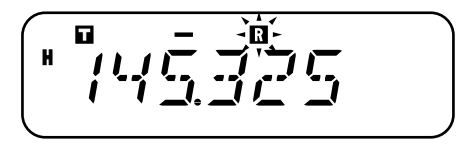

#### **Remarques:**

- L'icône "**R**" cesse de clignoter à l'appui du commutateur **[PTT]**.
- La fonction ASC peut être activée lorsque vous exploitez en mode Simplex. Toutefois, cela n'a pas d'effet sur les fréquences d'Émission et de Réception.
- La fonction ASC n'est pas fonctionnelle en cours de balayage.
- L'activation de la fonction ASC lorsque vous utilisez la fonction d'Inversion a pour effet de désactiver cette dernière.
- Si vous rappelez le canal d'Appel ou un canal Mémoire pour lequel l'état d'Inversion est activé, la fonction ASC est automatiquement désactivée.
- La fonction ASC cause l'interruption momentanée de la réception audio à toutes les 3 secondes.

### **BALAYAGE D'IDENTIFICATION DES FRÉQUENCES DE TONALITÉ**

Cette fonction balaie toutes les fréquences de tonalité afin d'identifier la fréquence de tonalité d'un signal reçu. Vous pouvez utiliser cette fonction pour connaître la fréquence de tonalité exigée par votre répéteur local.

- **1** Appuyez sur **[F]**, **[MENU]** et tournez la commande d'**Accord** pour sélectionner le numéro 2 du Menu (T).
- **2** Appuyez sur **[MENU] (1s)** pour démarrer le Balayage d'Identification des Fréquences de Tonalité.

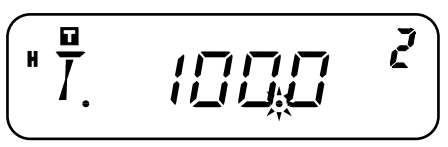

- Lorsque l'émetteur-récepteur reçoit un signal, le balayage commence. Le point décimal clignote durant le balayage.
- Lorsque l'émetteur-récepteur reçoit un signal pendant le Balayage d'Identification des Fréquences de Tonalité, ce signal est émis par le haut-parleur.
- • Pour inverser le sens du balayage, tournez la commande d'**Accord**.
- Pour quitter la fonction, appuyez sur n'importe quelle touche.
- Lorsque la fréquence de tonalité a été identifiée, un bip sonore se fait entendre et la fréquence identifiée clignote.

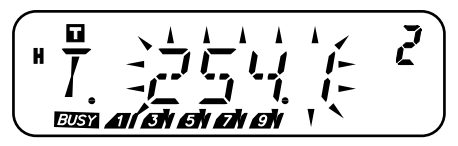

- **3** Appuyez sur **[MENU]** pour programmer la fréquence de tonalité identifiée à la place de la fréquence de tonalité courante ou appuyez sur n'importe quelle autre touche pour quitter le Balayage d'Identification des Fréquences de Tonalité.
	- Tournez la commande d'**Accord** pendant que la fréquence de tonalité identifiée clignote pour reprendre le balayage.
- **4** Appuyez sur n'importe quelle touche, sauf **[MENU]**, pour quitter le mode Menu.

#### **Remarques:**

- Certains répéteurs ne retransmettent pas la tonalité d'accès dans le signal descendant. Dans ce cas, vérifiez le signal montant de l'autre station pour déterminer la tonalité d'accès au répéteur.
- L'émetteur-récepteur continue de surveiller le canal d'Alerte Météo et le canal Prioritaire durant le Balayage d'Identification des Fréquences de Tonalité.

## **CANAUX MÉMOIRE**

Les canaux Mémoire servent à sauvegarder les fréquences et données associées fréquemment utilisées. Cela vous évite d'avoir à les reprogrammer chaque fois. Vous pouvez rapidement rappeler un canal programmé en une simple opération. Au total, 200 canaux Mémoire sont disponibles (100 si vous utilisez la fonction d'attribution des Noms aux Mémoire) pour sauvegarder des fréquences, des modes, et d'autres paramètres d'exploitation.

### **NOMBRE DE CANAUX MÉMOIRE**

L'émetteur-récepteur peut être configuré à 200 canaux Mémoire si vous n'utilisez pas la fonction d'attribution des Noms de Memoire, ou à 100 canaux Mémoire si vous l'utilisez (réglage par défaut).

**7**

Pour changer le nombre de canaux Mémoire disponibles:

- **1** Appuyez sur **[F]**, **[MENU]** et tournez la commande d'**Accord** pour sélectionner le numéro 15 du Menu (M.CH).
- **2** Appuyez sur **[MENU]** et tournez la commande d'**Accord** pour sélectionner "100" (défaut) ou "200".

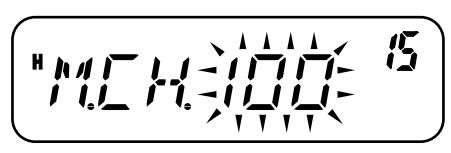

- **3** Appuyez sur **[MENU]**.
	- "SURE ?" (Certain?) apparaît.

**4** Appuyez sur **[MENU]** pour accepter ou sur une autre touche pour annuler.

#### **Remarques:**

- Si vous changez le nombre de canaux Mémoire de 200 à 100 après avoir sauvegardé des données dans les canaux 100 à 199, toutes les données se trouvant dans ces canaux seront effacées.
- Si vous changez le nombre de canaux Mémoire de 100 à 200 après avoir attribué des Noms aux Mémoire, ces Noms seront effacés.

#### **CANAL MÉMOIRE SIMPLEX/ RÉPÉTEUR OU DÉDOUBLÉ IRRÉGULIER**

Chaque canal Mémoire peut être utilisé comme canal simplex/ répéteur ou comme canal dédoublé irrégulier. Mettez une seule fréquence en mémoire pour l'utiliser comme canal simplex/ répéteur ou 2 fréquences séparées pour l'utiliser comme canal dédoublé irrégulier. Sélectionnez l'une ou l'autre option pour chaque canal selon l'usage que vous prévoyez en faire.

Un canal simplex/ répéteur permet:

- L'exploitation d'une fréquence simplex
- L'accès à un répéteur avec décalage régulier (si un sens de décalage a été sélectionné)

Un canal dédoublé irrégulier permet:

• L'accès à un répéteur avec décalage irrégulier

**Remarque:** Vous pouvez sauvegarder des données dans les canaux Mémoire, mais vous pouvez aussi remplacer les données existantes par d'autres données.

Les canaux Mémoire peuvent servir à conserver les données suivantes:

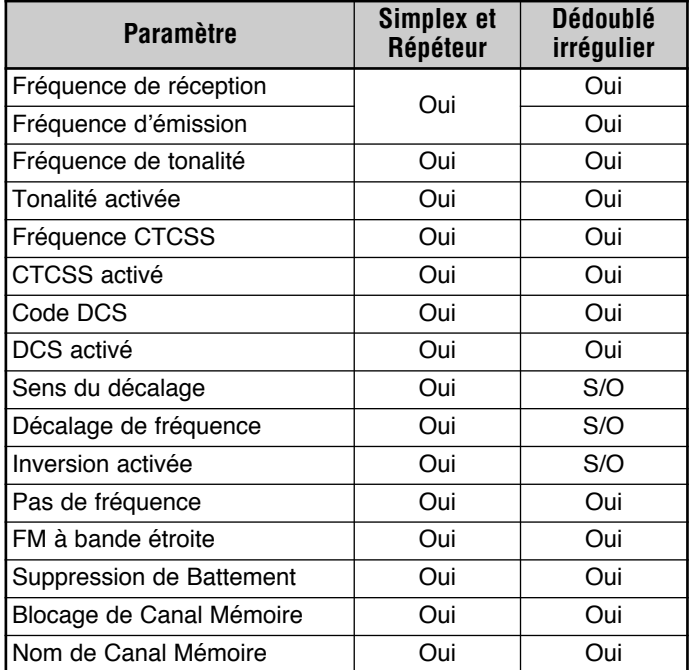

Oui: Peut être mis en mémoire.

S/O: Ne peut être mis en mémoire.

#### **Remarques:**

- ◆ La fonction de Blocage de canal Mémoire ne peut pas être établie pour les canaux Mémoire du Balayage de Programme (L0/U0 à L2/U2), le canal Prioritaire (Pr) ou le canal d'Alerte Météo (AL).
- ◆ Les fonctions Tonalité, CTCSS et DCS sont automatiquement désactivées lorsque vous configurez le canal d'Alerte Météo (AL).

### **SAUVEGARDE DE FRÉQUENCES SIMPLEX OU DE FRÉQUENCES RÉGULIÈRES POUR RÉPÉTEUR**

- **1** Appuyez sur **[VFO]**.
- **2** Tournez la commande d'**Accord** pour sélectionner la fréquence désirée.
	- Vous pouvez aussi entrer directement la fréquence désirée au moyen du clavier {page 13}.
- **3** Si vous sauvegardez une fréquence régulière pour répéteur, définissez les paramètres suivants:
	- Sens de décalage {page 23}
	- Fonction Tonalité, si nécessaire {page 24}
	- Fonction CTCSS/ DCS, si nécessaire {pages 46, 48}

Si vous sauvegardez une fréquence simplex, vous pouvez régler d'autres paramètres associées (CTCSS ou DCS, etc.).

- **4** Appuyez sur **[F]**.
	- Un numéro de canal Mémoire apparaît et clignote.
	- $\cdot$  " $\blacktriangle$ " apparaît si le canal contient des données.

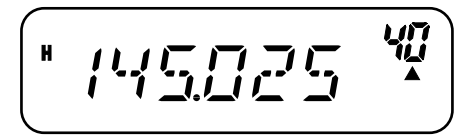

- Les canaux Mémoire L0/U0 à L2/U2 {page 40}, Pr {page 43}, et AL (Alerte Météo) {page 36} (modèles du marché K seulement) sont réservés à d'autres fonctions.
- **5** Tournez la commande d'**Accord** ou utilisez les touches Mic **[UP]**/**[DWN]** pour sélectionner le canal Mémoire dans lequel vous désirez sauvegarder les données.
- **6** Appuyez sur **[MR]** pour sauvegarder les données dans le canal.

#### **SAUVEGARDE D'UNE PAIRE DE FRÉQUENCES IRRÉGULIÈRES POUR RÉPÉTEUR**

Certains répéteurs utilisent une paire de fréquences de réception et d'émission avec un décalage irrégulier. Si vous sauvegardez 2 fréquences séparées dans un canal Mémoire, vous pouvez exploiter ces répéteurs sans avoir à programmer un décalage de fréquence ni un sens de décalage.

- **1** Sauvegardez la fréquence de réception désirée et les données associées en suivant les étapes **1** à **6** fournies pour les fréquences simplex ou les fréquences régulières pour répéteur {page 29}.
- **2** Tournez la commande d'**Accord** ou utilisez les touches Mic **[UP]**/**[DWN]** pour sélectionner la fréquence d'émission désirée.
- **3** Appuyez sur **[F]**.
- **4** Tournez la commande d'**Accord** ou utilisez les touches Mic **[UP]**/**[DWN]** pour sélectionner le canal Mémoire de réception préprogrammé dans lequel vous désirez sauvegarder les données.
- **5** Appuyez sur **[MR] (1s)**.
	- La fréquence d'émission est sauvegardée dans le canal Mémoire.

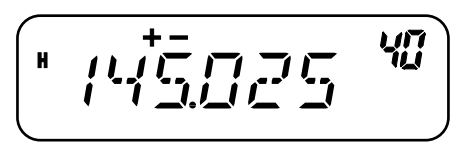

#### **Remarques:**

- Lorsque vous rappelez un canal Mémoire dédoublé irrégulier, "+" et "–" apparaissent au visuel. Pour confirmer la fréquence d'émission, appuyez sur **[REV]**.
- Les états de Décalage de l'émission et d'Inversion ne sont pas sauvegardés dans les canaux Mémoire dédoublés irréguliers.

### **RAPPEL D'UN CANAL MÉMOIRE**

#### **UTILISATION DE LA COMMANDE <sup>D</sup>'ACCORD**

- **1** Appuyez sur **[MR]** pour entrer en mode Rappel Mémoire.
	- Le dernier canal Mémoire utilisé est rappelé.
- **2** Tournez la commande d'**Accord** pour sélectionner le canal Mémoire désiré.

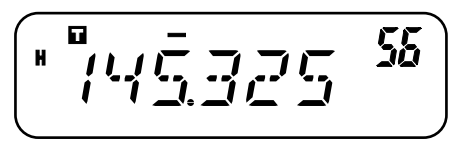

- Vous ne pouvez pas rappeler un canal Mémoire vide.
- Pour rétablir le mode VFO, appuyez sur **[VFO]**.

**7**
## **UTILISATION DU CLAVIER DU MICROPHONE**

Vous pouvez aussi rappeler un canal Mémoire en entrant le numéro du canal Mémoire au clavier du microphone.

- **1** Appuyez sur **[MR]** pour entrer en mode Rappel Mémoire.
- **2** Appuyez sur la touche de microphone à laquelle la fonction ENTER (Entrée) a été affectée.
- **3** Entrez le numéro de canal au moyen du clavier du microphone.
	- Dans le cas d'un canal mémoire à un chiffre, entrez d'abord "0" ou appuyez sur Mic **Entrée** après avoir entré le numéro de canal.
	- Dans le cas d'un canal mémoire à deux chiffres dont le premier est "1", appuyez sur Mic **Entrée** après avoir entré le numéro de canal.

#### **Remarques:**

- ◆ Vous ne pouvez pas rappeler un canal Mémoire vide. Un bip d'erreur se fait entendre.
- Vous ne pouvez pas rappeler les canaux Mémoire du Balayage de Programme (L0/U0 à L2/U2) ni le canal Prioritaire (Pr) ni le canal d'Alerte Météo (AL) (modèles du marché K seulement) au moyen du clavier numérique.
- Lorsque vous rappelez un canal dédoublé irrégulier, "+" et "-" apparaissent au visuel. Appuyez sur **[REV]** pour faire afficher la fréquence d'émission.
- Après avoir rappelé un canal Mémoire, vous pouvez régler des<br>paramètres comme la Bande Étroite, la Tonalité, ou CTCSS. Toutefois, ces réglages seront effacés lorsque vous sélectionnez un autre canal ou que vous passerez au mode VFO. Pour conserver ces réglages, remplacez le contenu actuel du canal.

## **EFFACEMENT DU CONTENU D'UN CANAL MÉMOIRE**

Pour effacer le contenu d'un canal Mémoire spécifique:

- **1** Rappelez le canal Mémoire que vous désirez effacer.
- **2** Appuyez sur **[ ]** (Alimentation) **(1s)** pour mettre l'émetteurrécepteur hors tension.
- **3** Appuyez sur **[MR]+[ ]** (Alimentation).
	- Une confirmation d'effacement apparaît au visuel.

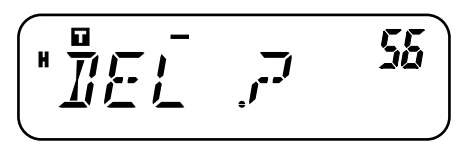

- **4** Appuyez sur **[MR]** pour effacer les données du canal.
	- Le contenu du canal Mémoire est effacé.
	- Pour éviter d'effacer le contenu du canal Mémoire, appuyez sur une touche, sauf **[MR]**.

#### **Remarques:**

- ◆ Vous pouvez aussi effacer les données du canal Prioritaire, du canal AL et L0/U0 à L2/U2. (Le contenu du Canal d'Appel ne peut être effacé.)
- Pour effacer immédiatement le contenu de tous les canaux Mémoire, effectuez une Réinitialisation Complète {page 67}.
- Vous ne pouvez pas effacer le contenu des canaux en mode d'Affichage du Canal.

## **ATTRIBUTION D'UN NOM À UN CANAL MÉMOIRE**

Vous pouvez attribuer un nom de 6 caractères alphanumériques ou moins aux canaux Mémoire. Lorsque vous rappelez un canal Mémoire identifié, son nom apparaît au visuel au lieu de la fréquence mémorisée. Un nom peut être un indicatif d'appel, un nom de répéteur, un nom de ville, un nom de personne, etc. Pour utiliser la fonction d'attribution des Noms aux Mémoire, le nombre de canaux Mémoire doit avoir été établi à 100 canaux. Pour changer le nombre de canaux Mémoire de 200 à 100, accédez au numéro 15 du Menu (M.CH) {page 28}.

- **1** Appuyez sur **[MR]**, puis tournez la commande d'**Accord** pour rappeler le canal Mémoire désiré.
- **2** Appuyez sur **[F]**, **[MENU]** et tournez la commande d'**Accord** pour sélectionner le numéro 16 du Menu (M.NAME).
- **3** Appuyez sur **[MENU]**.
	- Un curseur apparaît en clignotant.

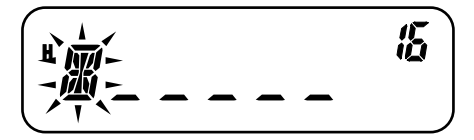

- **4** Tournez la commande d'**Accord** pour sélectionner un caractère alphanumérique désiré.
	- Vous pouvez sélectionner parmi les caractères alphanumériques suivants:  $0 - 9$ , A - Z, - (le tiret), / (la barre oblique) et l'espace.
	- Plutôt que d'utiliser la commande d'**Accord**, vous pouvez utiliser le clavier du microphone (modèles à clavier seulement) pour entrer les caractères alphanumériques {page 64}.
- **5** Appuyez sur **[MR]**.
	- Le curseur se déplace à la position suivante.

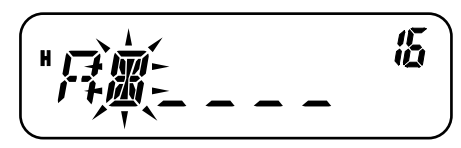

- Pour revenir à la position précédente, appuyez sur **[VFO]**. Pour effacer le caractère à la position actuelle du curseur, appuyez sur **[F]**.
- **6** Répétez les étapes **4** et **5** pour entrer jusqu'à 6 caractères.
- **7** Appuyez sur **[MENU]** pour compléter la saisie.
	- Pour annuler la saisie, appuyez sur une touche, sauf **[MR]**, **[VFO]**, **[F]** et **[MENU]**.
	- Pour compléter une saisie de moins de 6 caractères, appuyez à deux reprises sur **[MENU]**.
- **8** Appuyez sur n'importe quelle touche, sauf **[MENU]**, pour quitter le mode Menu.

Après avoir sauvegardé un nom de Mémoire, celui-ci apparaît à la place de la fréquence d'exploitation. Vous pouvez toutefois faire afficher la fréquence d'exploitation si vous le désirez. Pour ce faire, accédez au numéro 17 du Menu (MDF) et sélectionnez "FRQ". Cette fonction du menu fait basculer l'affichage entre le Nom du Mémoire ("MN") et la fréquence ("FRQ").

#### **Remarques:**

- ◆ Vous ne pouvez pas attribuer un nom au canal d'Appel {page 35}.
- ◆ Vous ne pouvez pas attribuer un nom Mémoire à un canal qui ne contient pas de données.
- ◆ Un nom mémorisé peut être remplacé en répétant les étapes **1** à **8**.
- Le nom mémorisé est effacé lorsque vous effacez les données du canal Mémoire.

## **TRANSFERT DE CANAL MÉMOIRE**

### **TRANSFERT MÉMOIRE** \ **VFO**

Après avoir rappelé les fréquences et données associées du mode Rappel Mémoire, vous pouvez copier les données au VFO. Cette fonction est utile, par exemple, lorsque la fréquence que vous désirez surveiller est proche de la fréquence sauvegardée dans un canal Mémoire.

- **1** Appuyez sur **[MR]** et tournez la commande d'**Accord** ou utilisez les touches Mic **[UP]**/**[DWN]** pour rappeler le canal Mémoire désiré.
	- Vous pouvez aussi appuyer sur **[CALL]** pour sélectionner le canal d'Appel.
- **2** Appuyez sur **[F]**, **[VFO]** pour copier les données du canal Mémoire au VFO.

#### **Remarques:**

- Dans le cas des canaux dédoublés irréguliers, l'opération ci-dessus ne copie que la fréquence de réception au VFO (et non la fréquence d'émission). Pour copier la fréquence d'émission d'un canal dédoublé irrégulier, appuyez sur **[REV]** avant d'effectuer le transfert.
- ◆ Vous pouvez aussi transférer au VFO le contenu des canaux mémoire du Balayage de Programme (L0/U0 à L2/U2), du canal Prioritaire (Pr) ou du canal d'Alerte Météo (AL) (modèles du marché K seulement).
- L'état de Blocage et les noms de Mémoire ne sont pas copiés du canal Mémoire au VFO.

## **TRANSFERT CANAL** \ **CANAL**

Vous pouvez copier les données d'un canal Mémoire à un autre. Cette fonction est pratique lorsque vous sauvegardez des fréquences et les données associées que vous désirez modifier temporairement en mode Rappel Mémoire.

- **1** Appuyez sur **[MR]**, et tournez la commande d'**Accord** ou utilisez les touches Mic **[UP]**/**[DWN]** pour rappeler le canal Mémoire désiré.
- **2** Appuyez sur **[F]**.

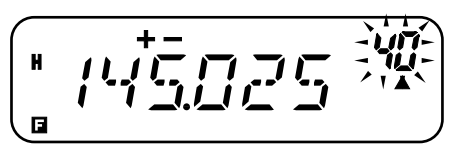

**3** Au moyen de la commande d'**Accord** ou des touches Mic **[UP]**/**[DWN]**, sélectionnez le canal Mémoire où vous désirez copier les données.

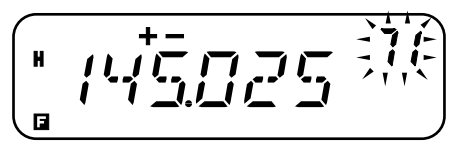

**4** Appuyez sur **[MR]**.

Les tableaux ci-dessous illustrent la façon dont les données sont transférées entre les canaux Mémoire.

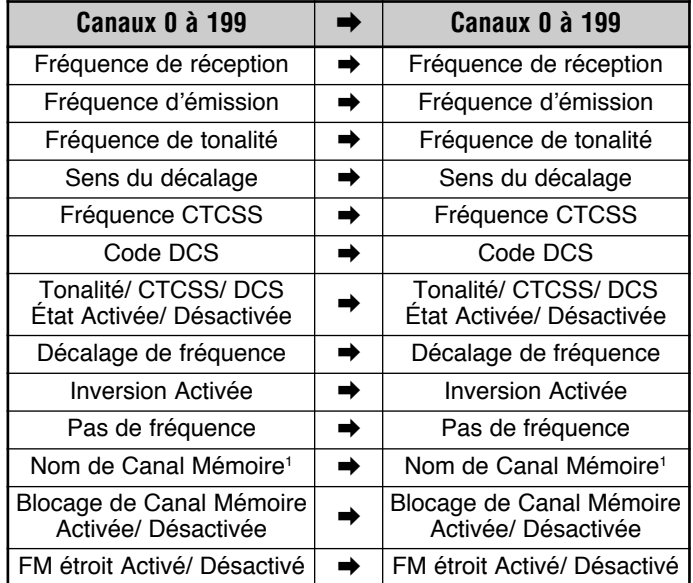

# **Downloaded by RadioAmateur.EU**

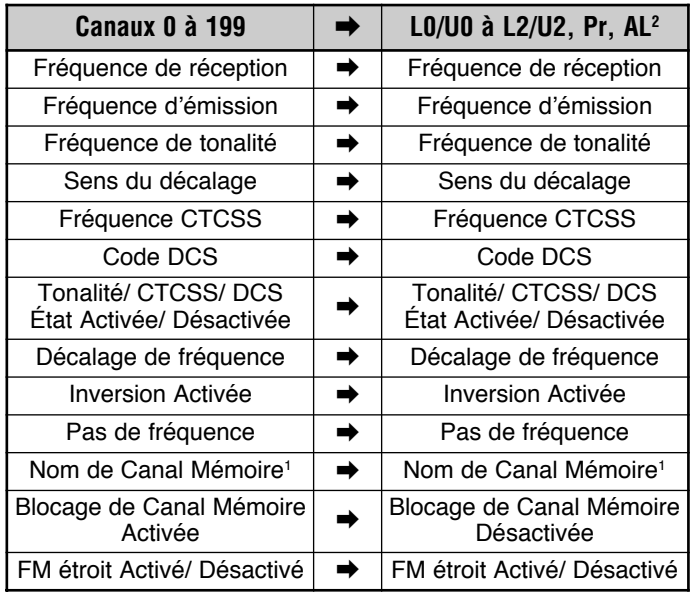

<sup>1</sup> Lorsque "100" a été sélectionné au numéro 15 du Menu (M.CH).

<sup>2</sup> Le canal AL est disponible pour les modèles du marché K seulement.

#### **Remarques:**

- ◆ Lorsque vous transférez le contenu d'un canal dédoublé irrégulier, l'état d'Inversion, le sens du décalage et le décalage de fréquence ne sont pas transférés {pages 23, 26}.
- ◆ Les fonctions Tonalité, CTCSS et DCS sont automatiquement désactivées lorsque vous transférez des données au canal d'Alerte Météo (AL).

## **CANAL D'APPEL**

Réglages par défaut du canal d'appel:

- Pour les modèles des marchés K et M, l'appui de la touche **[CALL]** permet à l'émetteur-récepteur de passer au canal d'Appel.
- Pour les modèles du marché E, l'appui de la touche **[CALL]**<sup>a</sup> pour effet de transmettre une tonalité de 1750 Hz {page 25}.

Le canal d'Appel peut être rappelé instantanément, peu importe la fréquence d'exploitation courante de l'émetteur-récepteur. Par exemple, vous pouvez utiliser le canal d'Appel comme canal d'urgence au sein de votre groupe. Dans ce cas, la fonction de Balayage d'Appel {page 43} peut être utile.

La fréquence par défaut du canal d'Appel est de 144,000 MHz.

**Remarque:** Contrairement aux Canaux Mémoire 0 à 199, le contenu du canal d'Appel ne peut être effacé.

### **RAPPEL DU CANAL <sup>D</sup>'APPEL**

- **1** Appuyez sur **[CALL]** pour rappeler le canal d'Appel.
	- La fréquence du canal d'Appel et "C" apparaissent au visuel.

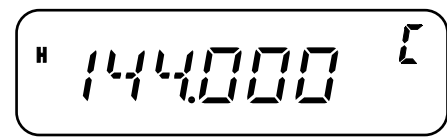

• Pour retourner à la fréquence précédente, appuyez à nouveau sur **[CALL]**.

## **REPROGRAMMATION DU CANAL <sup>D</sup>'APPEL**

- **1** Sélectionnez la fréquence et les données associées désirées (Tonalité, CTCSS, DCS, ou sens du décalage, etc.).
	- Lorsque vous programmez le canal d'Appel comme un canal dédoublé irrégulier, sélectionnez d'abord une fréquence de réception.
- **2** Appuyez sur **[F]**.
	- Un numéro de canal Mémoire apparaît et clignote.
- **3** Tournez la commande d'**Accord** ou utilisez les touches Mic **[UP]**/**[DWN]** pour sélectionner le canal d'Appel ("C").
- **4** Appuyez sur **[MR]**.
	- La fréquence sélectionnée et les données associées sont sauvegardées dans le canal d'Appel.

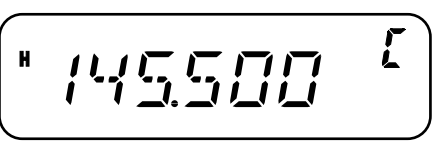

Pour sauvegarder aussi une fréquence d'émission séparée, poursuivez avec les étapes suivantes:

- **5** Sélectionnez la fréquence d'émission désirée.
- **6** Appuyez sur **[F]**.
- **7** Tournez la commande d'**Accord** ou utilisez les touches Mic **[UP]**/**[DWN]** pour sélectionner le canal d'Appel ("C").
- **8** Appuyez sur **[MR] (1s)**.
	- La fréquence d'émission séparée est sauvegardée dans le canal d'Appel.

#### **Remarques:**

- ◆ Lorsque vous rappelez un canal d'Appel dédoublé irrégulier, "+" et "–" apparaissent au visuel.
- Les états de Décalage de l'émission et d'Inversion ne sont pas sauvegardés dans un canal d'Appel dédoublé irrégulier.

## **ALERTE MÉTÉO (MODÈLES DU MARCHÉ K SEULEMENT)**

N'importe quel des canaux Radio Météo de la NOAA peut être programmé dans le canal mémoire AL de l'émetteur-récepteur. L'émetteur-récepteur peut être configuré pour surveiller la tonalité d'Alerte Météo de la NOAA (1050 Hz) et vous avertira automatiquement en rappelant et en surveillant la fréquence Radio Météo lorsque la tonalité d'Alerte Météo sera diffusée (l'icône "WX" clignotera).

### **PROGRAMMATION DE LA FRÉQUENCE RADIO MÉTÉO**

- **7** L'émetteur-récepteur a été préprogrammé pour la fréquence de 162,550 MHz (WX1). Vous pouvez sauvegarder une fréquence différente pour cet usage dans le canal AL. Avant d'utiliser la fonction d'Alerte Météo, consultez le répertoire des fréquences de la NOAA pour connaître la fréquence de votre canal météo local. Vous obtiendrez les renseignements les plus récents sur la Radio Météo en visitant le site http://www.nws.noaa.gov/nwr/.
	- **1** Appuyez sur **[VFO]**.
	- **2** Au moyen de la commande d'**Accord** ou des touches Mic **[UP]**/**[DWN]**, sélectionnez la fréquence NOAA de votre canal Radio Météo local.
	- **3** Appuyez sur **[F]**.
		- Un numéro de canal Mémoire apparaît et clignote.
- **4** Tournez la commande d'**Accord** ou utilisez les touches Mic **[UP]**/**[DWN]** pour sélectionner le canal d'Alerte ("AL").
- **5** Appuyez sur **[MR]**.

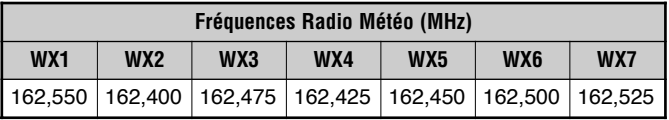

#### **Remarques:**

- Lorsque vous effectuez une Réinitialisation Complète {page 63}, la fréquence Radio Météo est rétablie à la fréquence par défaut définie en usine (162,550 MHz).
- Lorsque vous effacez le contenu du canal Radio Météo (AL) {page 31} (comme lorsque vous effacez un canal Mémoire), la fréquence par défaut établie en usine est rétablie (162,550 MHz).
- Un nom de canal peut être attribué au canal Radio Météo (AL) {page 32}.
- ◆ Vous pouvez aussi transférer les données du canal Mémoire AL au VFO ou à un autre canal Mémoire.

### **ACTIVATION DE LA FONCTION <sup>D</sup>'ALERTE MÉTÉO**

Vous pouvez surveiller la fréquence Radio Météo en continu, ou en arrière-plan lorsque vous recevez sur une autre fréquence.

Pour surveiller la fréquence Radio Météo en continu:

- **1** Appuyez sur **[F]**, **[MENU]** et tournez la commande d'**Accord** pour sélectionner le numéro 42 du Menu (WXA).
- **2** Appuyez sur **[MENU]** et tournez la commande d'**Accord** pour sélectionner "ON" (activé) ou "OFF" (désactivé; défaut).
- **3** Appuyez sur **[MENU]** pour sauvegarder le réglage.
	- "WX" apparaît au visuel.

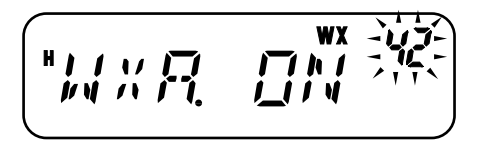

- **4** Appuyez sur n'importe quelle touche, sauf **[MENU]**, pour quitter le mode Menu.
	- L'émetteur-récepteur passe automatiquement au canal AL.
	- Les fonctions Tonalité, CTCSS, et DCS ne peuvent être configurées pour le canal AL.
	- Le Balayage Prioritaire est automatiquement désactivé lorsque vous activez la fonction d'Alerte Météo.
- **5** Pour quitter le mode d'Alerte Météo, appuyez sur **[MENU]**, sélectionnez le numéro 42 du Menu (WXA) et sélectionnez "OFF" (désactivé; défaut).

Pour surveiller une autre fréquence tout en surveillant la Radio Météo en arrière-plan:

- **1** Effectuez les étapes **1** à **4** ci-dessus.
- **2** Appuyez sur **[VFO]** ou sur **[MR]** et tournez la commande d'**Accord** pour sélectionner une autre fréquence ou canal Mémoire.
	- "WX" demeure affiché au visuel.
- **3** Lorsque la tonalité d'Alerte Météo est diffusée, l'émetteurrécepteur passe automatiquement au canal AL.
	- "WX" clignote.
- **4** Pour quitter le mode d'Alerte Météo, appuyez sur **[MENU]**, sélectionnez le numéro 42 du Menu (WXA), et sélectionnez "OFF" (désactivé).

#### **Remarques:**

- ◆ Lorsque vous surveillez une autre fréquence ou canal, l'émetteurrécepteur vérifie la tonalité d'Alerte Météo une fois par seconde.
- Lorsqu'une tonalité de 1050 Hz est détectée, le visuel passe au canal AL, la tonalité d'Alerte Météo se fait entendre et l'icône "WX" clignote. Le silencieux demeure ouvert jusqu'à ce que la fréquence change ou que l'émetteur-récepteur soit mis hors tension.
- Lorsque l'émetteur-récepteur émet ou reçoit un signal sur une autre fréquence, la fonction d'Alerte Météo est suspendue temporairement.
- ◆ La tonalité d'Alerte Météo n'est pas désactivée lorsque vous désactivez la fonction de Confirmation sonore.
- ◆ Vous ne pouvez pas émettre sur le canal AL lorsque la fonction d'Alerte Météo est activée.

## **AFFICHAGE DU CANAL**

Dans ce mode, l'émetteur-récepteur affiche seulement les numéros de canal Mémoire (ou leurs Noms s'ils ont été programmés) au lieu des fréquences.

au lieu des fréquences d'exploitation.

- **1** Lorsque l'émetteur-récepteur est hors tension, appuyez sur **[REV]+[ ]** (Alimentation) pour mettre l'appareil sous tension.
	- ЧF

• L'émetteur-récepteur affiche les numéros de canal Mémoire

**2** Tournez la commande d'**Accord** ou utilisez les touches Mic **[UP]**/**[DWN]** pour sélectionner le numéro de canal Mémoire désiré.

En mode d'Affichage du Canal, les fonctions suivantes ne peuvent être activées:

- •Mode VFO
- •Balayage VFO
- •Balayage d'Appel/VFO
- •Balayage d'un MHz
- •Sens du Balayage
- •Mise en Mémoire
- •Transfert de Mémoire à VFO
- •Transfert de Mémoire à Mémoire
- •Effacement d'un Canal Mémoire
- •Réinitialisation du VFO
- •Réinitialisation Complète
- •Pas de 1 MHz
- **7** • Sélection pour les fonctions Tonalité et Appel Sélectif
	- •Surveillance Automatique Simplex
	- •Mode Menu

Pour revenir au fonctionnement normal, mettez l'émetteurrécepteur hors tension et appuyez à nouveau sur **[REV]**+[ **b** ] (Alimentation).

#### **Remarques:**

- ◆ Pour passer en mode d'Affichage du Canal, au moins un canal Mémoire doit contenir des données.
- Si un nom Mémorisé a été attribué au canal Mémoire, ce nom est affiché à la place de "CH".

Le balayage est une fonction pratique pour la surveillance mains libres de vos fréquences préférées. En vous familiarisant avec tous les types de balayage, vous accroîtrez votre efficacité d'exploitation.

Cet émetteur-récepteur offre les types de balayage suivants.

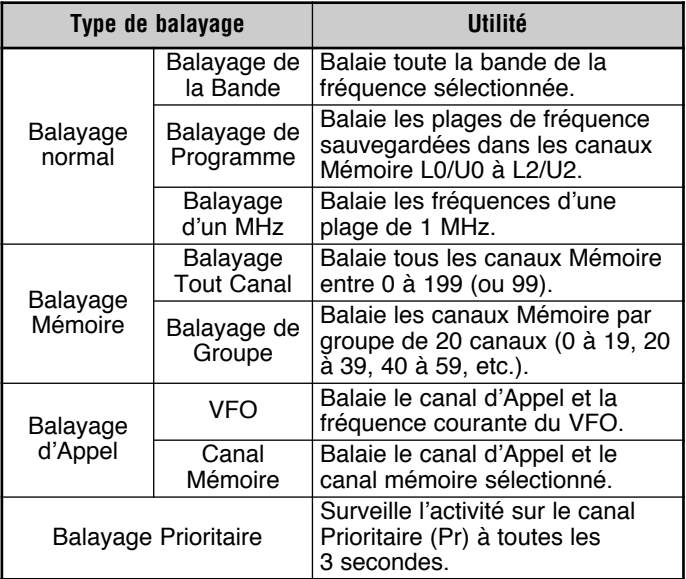

#### **Remarques:**

- Lorsque la fonction CTCSS ou DCS est activée, l'émetteurrécepteur s'arrête sur une fréquence occupée et décode la tonalité CTCSS ou le code DCS. Si la tonalité ou le code concorde, le silencieux s'ouvre. Sinon, le balayage reprend.
- Pour surveiller la fréquence balayée, maintenez enfoncée la touche Mic PF programmée avec la fonction MONI {page 59}. Relâchez la touche pour reprendre le balayage.
- ◆ Maintenir le commutateur Mic **[PTT]** enfoncé a pour effet d'arrêter le balayage (sauf le Balayage prioritaire).
- ◆ Vous pouvez inverser le sens du balayage en cours en tournant la commande d'**Accord** ou en utilisant les touches Mic **[UP]**/**[DWN]**.
- ◆ L'activation du balayage désactive la fonction de Surveillance Automatique Simplex (ASC) {page 26}.
- ◆ Réglez le niveau du Silencieux avant d'utiliser le Balayage {page 14}. Régler le Silencieux à un niveau trop bas pourrait causer l'interruption immédiate du Balayage.

## **BALAYAGE NORMAL**

Lorsque vous exploitez l'émetteur-récepteur en mode VFO, 3 types de balayage sont disponibles: le Balayage d'une Bande, le Balayage de Programme et le Balayage d'un MHz.

### **BALAYAGE <sup>D</sup>'UNE BANDE**

L'émetteur-récepteur balaie toute la bande de la fréquence que vous avez sélectionnée. Par exemple, si vous émettez et recevez sur la fréquence de 144,525 MHz, toutes les fréquences disponibles sur la bande VHF sont balayées. (Reportez-vous à fiche technique pour connaître la gamme de fréquence VFO du récepteur {page 72}.) Lorsque la fréquence de réception courante du VFO se trouve à l'extérieur de la plage de fréquence du Balayage de Programme {ci-dessous}, l'émetteur-récepteur balaie toute la plage de fréquence disponible pour le VFO courant.

- **1** Appuyez sur **[VFO]** et tournez la commande d'**Accord** ou utilisez les touches Mic **[UP]**/**[DWN]** pour sélectionner une fréquence en dehors de la plage de fréquence du Balayage de Programme.
- **2** Appuyez sur **[VFO] (1s)** pour démarrer le Balayage d'une Bande.
	- Le balayage commence à partir de la fréquence courante.
	- Les chiffre des unités de MHz clignote en cours de balayage.
- **3** Appuyez sur une touche, sauf **[F]** ou **[ ]** (Alimentation) pour interrompre le Balayage d'une Bande.

#### **Remarques:**

- ◆ L'émetteur-récepteur balaie la plage de fréquence sauvegardée au numéro 7 du Menu (P.VFO) {page 61}.
- ◆ Si vous sélectionnez une fréquence dans les plages L0/U0 à L2/U2 à l'étape **2**, le Balayage de Programme commence.

### **BALAYAGE DE PROGRAMME**

Vous pouvez limiter les plages de balayage de fréquence. Vous disposez de 3 paires de canaux Mémoire (L0/U0 à L2/U2) pour définir les limites de fréquence inférieures et supérieures des plages de fréquence. Le Balayage de Programme surveille les plages définies entre les limites de fréquence inférieures et supérieures sauvegardées dans ces canaux Mémoire. Avant d'effectuer un Balayage de Programme, sauvegardez une plage de fréquence dans au moins une des paires de canaux Mémoire (L0/U0 à L2/U2).

#### ■ **Sauvegarde d'une Plage de Fréquence pour Balayage de Programme**

- **1** Appuyez sur **[VFO]** et tournez la commande d'**Accord** ou utilisez les touches Mic **[UP]**/**[DWN]** pour sélectionner la fréquence de départ désirée.
- **2** Appuyez sur **[F]**.
	- Un numéro de canal Mémoire apparaît et clignote.
- **3** Tournez la commande d'**Accord** ou utilisez les touches Mic **[UP]**/**[DWN]** pour sélectionner un canal Mémoire entre  $\overline{10}$  et  $\overline{12}$ .

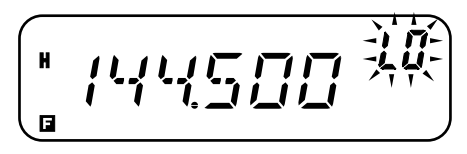

- **4** Appuyez sur **[MR]** pour sauvegarder la fréquence de départ dans le canal Mémoire.
- **5** Tournez la commande d'**Accord** pour sélectionner la fréquence finale désirée.
- **6** Appuyez sur **[F]**.
- **7** Tournez la commande d'**Accord** ou utilisez les touches Mic **[UP]**/**[DWN]** pour sélectionner le canal Mémoire correspondant entre U0 et U2.
	- Par exemple, si vous avez sélectionné "L0" à l'étape **3**, sélectionnez le canal Mémoire "U0".

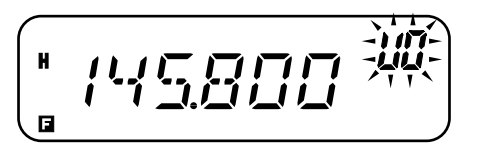

**8** Appuyez sur **[MR]** pour sauvegarder la fréquence finale dans le canal Mémoire.

### ■ **Exécution du Balayage de Programme**

- **1** Appuyez sur **[VFO]** et tournez la commande d'**Accord** pour sélectionner une fréquence à l'intérieur des plages de fréquence des canaux Mémoire L0/U0 à L2/U2.
- **2** Appuyez sur **[VFO] (1s)** pour démarrer le Balayage de Programme.
	- Le balayage commence à partir de la fréquence courante.
	- Le chiffre des unités de MHz clignote en cours de balayage.
- **3** Appuyez sur une touche, sauf **[F]** ou **[ ]** (Alimentation) pour interrompre le Balayage de Programme.

#### **Remarques:**

- L'émetteur-récepteur interrompt le balayage lorsqu'il détecte un signal.
- ◆ Si 2 paires de canaux ou plus ont été définies pour le Balayage de Programme et que les plages de fréquence se chevauchent, le numéro de canal Mémoire de Balayage de Programme le plus bas aura priorité.
- ◆ Si le pas de fréquence de la fréquence VFO courante est différent de celui des fréquences programmées, le Balayage du VFO commence au lieu du Balayage de Programme.
- ◆ Pour effectuer un Balayage de Programme, la fréquence du canal "L" doit être inférieure à celle du canal "U". Autrement, le Balayage d'une Bande commence {page 40}.

## **BALAYAGE <sup>D</sup>'UN MHZ**

Le Balayage d'un MHz vous permet de balayer une plage de fréquence de 1 MHz sur la fréquence courante du VFO.

- **1** Appuyez sur **[VFO]** et tournez la commande d'**Accord** ou utilisez les touches Mic **[UP]**/**[DWN]** pour sélectionner une fréquence à laquelle effectuer le Balayage d'un MHz.
	- Si vous désirez balayer toute la plage de fréquence de 145 MHz, sélectionnez une fréquence entre 145,000 et 145,9975 MHz (par exemple, sélectionnez 145,650 MHz). Le balayage sera effectué entre 145,000 MHz et 145,9975 MHz. (La limite de fréquence supérieure dépend du pas de fréquence courant.)
- **2** Appuyez sur **[MENU] (1s)** pour démarrer le Balayage d'un MH<sub>z</sub>
	- Le balayage commence à partir de la fréquence courante.
	- Le chiffre des unités de MHz clignote en cours de balayage.

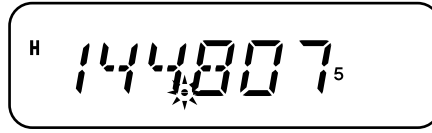

- **8**
- **3** Appuyez sur une touche, sauf **[F]** ou **[ ]** (Alimentation) pour interrompre le Balayage d'un MHz.

# **BALAYAGE MÉMOIRE**

Le Balayage Mémoire surveille les canaux Mémoire dans lesquels vous avez sauvegardé des fréquences.

### **BALAYAGE TOUT CANAL**

L'émetteur-récepteur balaie tous les canaux Mémoire dans lesquels vous avez sauvegardé des fréquences.

- **1** Appuyez sur **[MR] (1s)**.
	- Le balayage commence au dernier numéro de canal Mémoire utilisé et passe d'un numéro de canal à l'autre en ordre montant (par défaut).
	- Pour passer directement à un canal précis en cours de balayage, tournez rapidement la commande d'**Accord**.
	- Pour inverser le sens du balayage, tournez la commande d'**Accord** ou utilisez les touches Mic **[UP]**/**[DWN]**.
- **2** Appuyez sur une touche, sauf **[F]** ou **[ ]** (Alimentation), pour interrompre le Balayage Tout Canal.

#### **Remarques:**

**8**

- ◆ Vous devez avoir au moins deux canaux Mémoire qui contiennent des données, à l'exclusion des canaux Mémoire à fonction spéciale (L0/U0 à L3/U3, Pr et AL).
- Il est possible d'effectuer un Balayage Mémoire en mode d'Affichage du Canal. Lorsque le Balayage est en pause, le numéro de canal clignote.

## **BALAYAGE DE GROUPE**

L'émetteur-récepteur balaie les canaux Mémoire par groupe de 20 canaux. Lorsque la fonction numéro 15 du Menu (M.CH) est réglée à 100, l'émetteur-récepteur utilise 5 groupes de 20 canaux. Lorsque la fonction numéro 15 du Menu (M.CH) est réglée à 200, l'émetteur-récepteur utilise 10 groupes de 20 canaux.

**1** Appuyez sur **[MR]** et tournez la commande d'**Accord** ou utilisez les touches Mic **[UP]**/**[DWN]** pour sélectionner un canal mémoire parmi ceux du groupe que vous désirez balayer.

#### **2** Appuyez sur **[MENU] (1s)**.

- Le balayage commence à partir du numéro de canal Mémoire sélectionné et passe d'un numéro de canal à l'autre en ordre montant (par défaut).
- Pour inverser le sens du balayage, tournez la commande d'**Accord** ou utilisez les touches Mic **[UP]**/**[DWN]**.
- **3** Appuyez sur une touche, sauf **[F]** ou **[** $\Phi$ ] (Alimentation), pour interrompre le Balayage de Groupe.

**Remarque:** Le groupe sélectionné doit avoir au moins 2 canaux Mémoire qui contiennent des données.

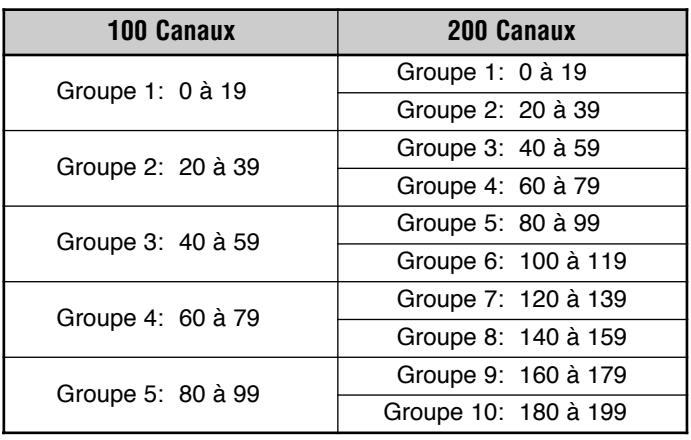

## **BALAYAGE D'APPEL**

Vous pouvez alterner entre la surveillance du canal d'Appel et la fréquence d'exploitation courante.

- **1** Sélectionnez la fréquence que vous désirez surveiller (en mode VFO ou Rappel Mémoire).
	- En mode VFO, tournez la commande d'**Accord** ou utilisez les touches Mic **[UP]**/**[DWN]** pour sélectionner la fréquence désirée.
	- En mode Rappel Mémoire, tournez la commande d'**Accord** ou utilisez les touches Mic **[UP]**/**[DWN]** pour sélectionner le canal Mémoire que vous désirez surveiller.
- **2** Appuyez sur **[CALL] (1s)** pour démarrer le Balayage d'Appel.
	- Le canal d'Appel, et la fréquence VFO ou le canal Mémoire sélectionné sont surveillés.
	- Le chiffre des unités de MHz clignote en cours de balayage.
- **3** Appuyez sur une touche, sauf **[F]** ou **[ ]** (Alimentation) pour interrompre le Balayage d'Appel.

#### **Remarques:**

- Vous devez régler la fonction de la touche CALL à "CALL" (fonction numéro 19 du Menu) avant d'utiliser la fonction de Balayage d'Appel. Autrement, une tonalité de 1750 Hz sera émise.
- Vous pouvez effectuer le Balayage d'Appel même si le canal Mémoire rappelé a été verrouillé {page 44}.

## **BALAYAGE PRIORITAIRE**

Vous désirerez peut-être surveiller l'activité sur votre fréquence préférée, tout en surveillant les autres fréquences. Dans le cas, utilisez alors la fonction de Balayage Prioritaire. Elle permet de surveiller l'activité sur le canal Prioritaire à toutes les 3 secondes. Lorsque l'émetteur-récepteur détecte un signal sur le canal Prioritaire, il rappelle la fréquence au VFO.

#### **PROGRAMMATION <sup>D</sup>'UN CANAL PRIORITAIRE**

- **1** Appuyez sur **[VFO]** et tournez la commande d'**Accord** ou utilisez les touches Mic **[UP]**/**[DWN]** pour sélectionner la fréquence désirée pour le canal Prioritaire.
- **2** Sélectionnez les fonctions d'appel sélectif, au besoin.
- **3** Appuyez sur **[F]**.
	- Le numéro de canal Mémoire apparaît et clignote.
- **4** Tournez la commande d'**Accord** ou utilisez les touches Mic **[UP]**/**[DWN]** pour sélectionner le canal Prioritaire ("Pr").

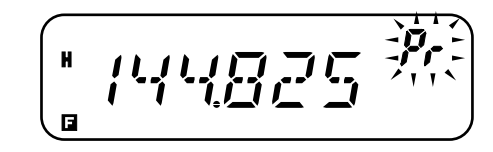

**5** Appuyez sur **[MR]** to pour sauvegarder les données dans le canal Prioritaire.

### **UTILISATION DU BALAYAGE PRIORITAIRE**

- **1** Appuyez sur **[F]**, **[MENU]** et tournez la commande d'**Accord** pour sélectionner le numéro 12 du Menu (PRI).
- **2** Appuyez sur **[MENU]** et tournez la commande d'**Accord** pour sélectionner "ON" (activé) ou "OFF" (désactivé; défaut).
- **3** Appuyez sur **[MENU]** pour sauvegarder le réglage ou sur une autre touche pour annuler.
	- "PRI" apparaît.

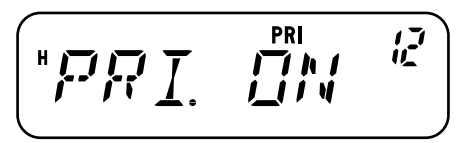

- **4** Appuyez sur n'importe quelle touche, sauf **[MENU]**, pour quitter le mode Menu.
	- L'émetteur-récepteur vérifie la présence d'un signal sur le canal Prioritaire à toutes les 3 secondes.
	- • Lorsque l'émetteur-récepteur détecte un signal sur le canal Prioritaire, "Pr" clignote et la fréquence passe à celle du canal Prioritaire.
	- • Si vous ne touchez à aucune commande ni à aucune touche pendant 3 secondes après la chute du signal, l'émetteurrécepteur revient à la fréquence originale et reprend le Balayage Prioritaire.

#### **Remarques:**

- ◆ Si vous effacez le contenu du canal Prioritaire {page 31}, le Balayage Prioritaire s'arrête.
- ◆ Le Balayage Prioritaire s'arrête temporairement lorsque l'émetteur-récepteur est en cours d'émission.
- ◆ Lorsque vous activez le Balayage de Programme, la fonction d'Alerte Météo est automatiquement désactivée.

# **Downloaded by RadioAmateur.EU**

## **BLOCAGE DE CANAL MÉMOIRE**

Vous pouvez exclure les canaux Mémoire que vous préférez ne pas surveiller durant le Balayage Mémoire ou le Balayage de Groupe {page 42}.

- **1** Appuyez sur **[MR]** et tournez la commande d'**Accord** ou utilisez les touches Mic **[UP]**/**[DWN]** pour sélectionner le canal Mémoire à bloquer.
- **2** Appuyez sur **[F]**, **[MENU]** et tournez la commande d'**Accord** pour sélectionner le numéro 14 du Menu (L.OUT).
- **3** Appuyez sur **[MENU]** et tournez la commande d'**Accord** pour sélectionner "ON" (activé) ou "OFF" (désactivé; défaut).

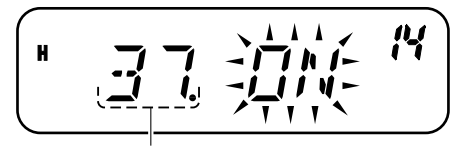

Numéro de Canal Mémoire

- **4** Appuyez sur **[MENU]** pour sauvegarder le réglage ou sur une autre touche pour annuler.
- **5** Appuyez sur n'importe quelle touche, sauf **[MENU]**, pour quitter le mode Menu.
	- L'icône " $\bigstar$ " apparaît sous le numéro du canal Mémoire pour indiquer que le canal est bloqué.
- **6** Pour débloquer le canal Mémoire, répétez les étapes **1** à **5** et sélectionnez "OFF" (désactivé) à l'étape **3**.
	- L'icône " $\bigstar$ " disparaît.

#### **Remarques:**

- Les canaux du Balayage de Programme (L0/U0 à L2/U2), le canal d'Appel, le canal Prioritaire (Pr) et le canal d'Alerte Météo (AL) (marché K seulement) ne peuvent pas être bloqués.
- Même si un canal Mémoire est bloqué, vous pouvez effectuer le Balayage d'Appel {Page 43} entre le canal d'Appel et le canal Mémoire.

**8**

F-44

## **MÉTHODE DE REPRISE DU BALAYAGE**

L'émetteur-récepteur interrompt le balayage sur une fréquence (ou un canal Mémoire) où un signal a été détecté. Il reprend ou interrompt ensuite le balayage selon le mode de Reprise que vous avez établi.

- **• Mode commandé par le temps (défaut)** L'émetteur-récepteur demeure sur une fréquence (ou un canal Mémoire) occupée durant environ 5 secondes, puis reprend le balayage même si le signal est encore présent.
- **•Mode commandé par la porteuse**

L'émetteur-récepteur demeure sur une fréquence (ou un canal Mémoire) occupée jusqu'à la chute du signal. Un intervalle de 2 secondes est inséré entre la chute du signal et la reprise du balayage.

**•Mode de recherche**

L'émetteur-récepteur recherche une fréquence (ou un canal Mémoire) où un signal est présent et s'arrête.

Pour changer la méthode de reprise du balayage:

- **1** Appuyez sur **[F]**, **[MENU]** et tournez la commande d'**Accord** pour sélectionner le numéro 13 du Menu (SCAN).
- **2** Appuyez sur **[MENU]** et tournez la commande d'**Accord** pour sélectionner le mode "TO" (commandé par le temps; défault), "CO" (commandé par la porteuse) ou "SE" (recherche).

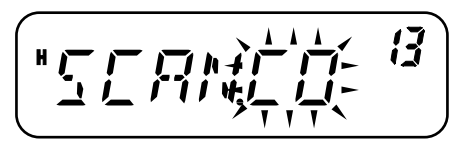

- **3** Appuyez sur **[MENU]** pour sauvegarder le nouveau réglage ou sur une autre touche pour annuler.
- **4** Appuyez sur n'importe quelle touche, sauf **[MENU]**, pour quitter le mode Menu.

**Remarque:** Pour interrompre temporairement le balayage afin de surveiller des signaux faibles, appuyez sur la touche Mic PF à laquelle la fonction MONI (surveillance) a été affectée {page 59}. Appuyez à nouveau sur la touche MONI (Surveillance) pour reprendre le balayage.

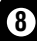

## **CTCSS ET DCS**

Il arrive parfois que vous désiriez entendre seulement les appels de personnes ou de groupes spécifiques. La fonction d'Appel Sélectif vous sera alors utile. Cet émetteur-récepteur est muni des dispositifs CTCSS (Silencieux à Commande par Tonalités) et DCS (Silencieux à Code Numérique). Ces mécanismes d'appel sélectif vous permettent d'ignorer (c.-à-d. de ne pas entendre) les appels des autres personnes qui utilisent la même fréquence. L'émetteur-récepteur débloque le haut-parleur uniquement lorsque qu'il reçoit un signal contenant la même tonalité CTCSS ou le même code DCS.

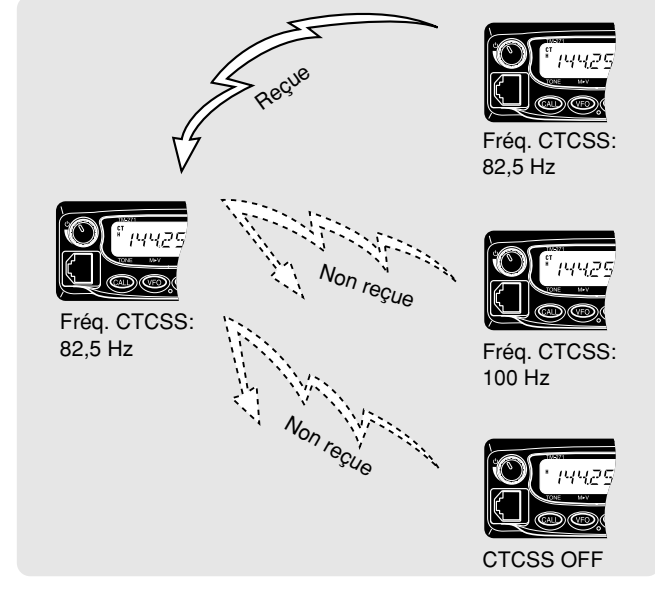

**Remarque:** Les dispositifs CTCSS et DCS ne rendent pas votre conversation privée ni brouillée. Ils vous évitent simplement d'avoir à entendre les conversations non désirées.

### **CTCSS**

Une tonalité CTCSS est une tonalité infravocale que vous sélectionnez parmi les 42 fréquences de tonalité énumérées dans le tableau de la page 47. Cette liste comprend 37 tonalités EIA standard et 5 tonalités non standard.

Pour activer la fonction CTCSS, appuyez sur **[F]**, **[CALL]**.

- À chaque appui de **[F]**, **[CALL]**, les options défilent à tour de rôle comme suit: "OFF" (désactivé) → "TONE" → "CTCSS" → "DCS" → "OFF" (désactivé).
- • "CT" apparaît dans la partie supérieure du visuel pour indiquer que la fonction CTCSS est activée.

Lorsque la fonction CTCSS est activée, vous entendez les appels uniquement lorsque la tonalité CTCSS sélectionnée est reçue. Pour répondre à l'appel, maintenez le commutateur Mic **[PTT]** enfoncé et parlez au microphone.

#### **Remarques:**

- ◆ Vous ne pouvez pas utiliser les fonctions CTCSS et Tonalité/ DCS en même temps. Activer la fonction CTCSS après avoir activé les fonctions Tonalité/ DCS a pour effet de désactiver ces dernières.
- ◆ Si vous sélectionnez une fréquence CTCSS élevée, la réception de son ou de bruit contenant les mêmes portions de fréquence peut occasionner un mauvais fonctionnement de la fonction CTCSS. Pour empêcher le bruit de causer ce genre de problème, sélectionnez un niveau approprié pour le silencieux {page 14}.
- Lorsque vous émettez la tonalité de 1750 Hz en appuyant sur la touche **[CALL]** {page 25}, l'émetteur-récepteur n'émet pas la tonalité CTCSS.

**9**

F-46

## **SÉLECTION <sup>D</sup>'UNE FRÉQUENCE CTCSS**

- **1** Appuyez sur **[F]**, **[MENU]** et tournez la commande d'**Accord** ou utilisez les touches Mic **[UP]**/**[DWN]** pour sélectionner le numéro 3 du Menu (CT).
	- La fréquence CTCSS courante apparaît.
- **2** Appuyez sur **[MENU]** et tournez la commande d'**Accord** pour sélectionner la fréquence CTCSS désirée.
	- Les fréquences CTCSS disponibles sont les mêmes que celles pour la fréquence de Tonalité. Consultez le tableau de la page suivante pour connaître les fréquences CTCSS disponibles.

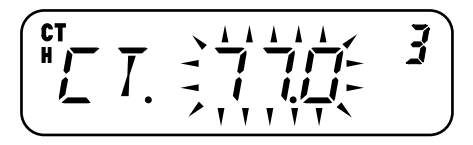

- **3** Appuyez sur **[MENU]** pour sauvegarder le nouveau réglage ou sur une autre touche pour annuler.
- **4** Appuyez sur n'importe quelle touche, sauf **[MENU]**, pour quitter le mode Menu.

**Remarque:** Pour utiliser la tonalité CTCSS sélectionnée, vous devez d'abord activer la fonction CTCSS.

## **Fréquences de Tonalité CTCSS Disponibles**

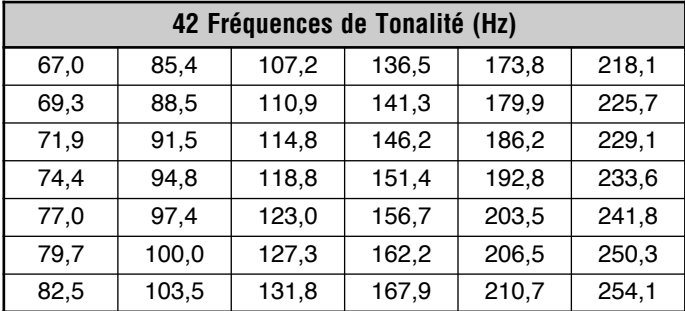

## **BALAYAGE <sup>D</sup>'IDENTIFICATION DES FRÉQUENCES CTCSS**

Cette fonction balaie toutes les fréquences CTCSS afin d'identifier la fréquence CTCSS d'arrivée sur le signal reçu. Cette fonction peut être pratique si vous ne vous rappelez plus quelle est la fréquence CTCSS utilisée par les autres membres de votre groupe.

- **1** Appuyez sur **[F]**, **[MENU]** et tournez la commande d'**Accord** pour sélectionner le numéro 3 du Menu (CT).
- **2** Appuyez sur **[MENU] (1s)** pour amorcer le Balayage d'Identification des Fréquences CTCSS.

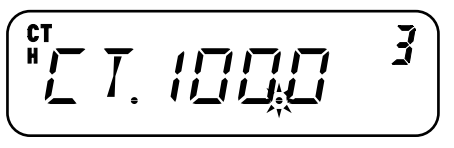

- Durant le balayage, le point décimal de la fréquence CTCSS clignote.
- Pour inverser le sens du balayage, tournez la commande d'**Accord** ou utilisez les touches Mic **[UP]**/**[DWN]**.
- •Pour quitter la fonction, appuyez sur n'importe quelle touche.
- •Lorsque qu'une fréquence CTCSS a été identifiée, elle apparaît au visuel en clignotant.

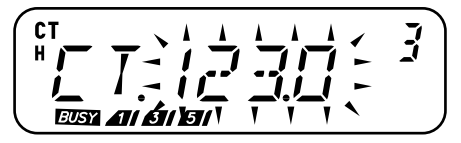

- **3** Appuyez sur **[MENU]** pour programmer la fréquence identifiée à la place de la fréquence CTCSS courante ou appuyez sur <sup>n</sup>'importe quelle autre touche pour quitter le Balayage d'Identification des Fréquences CTCSS.
	- Tournez la commande d'**Accord** ou utilisez les touches Mic **[UP]**/**[DWN]** pendant que la fréquence identifiée clignote pour reprendre le balayage.
- **4** Appuyez sur n'importe quelle touche, sauf **[MENU]**, pour quitter le mode Menu.

#### **Remarques:**

**9**

- ◆ La fonction CTCSS est activée automatiquement lorsque vous effectuez le Balayage d'Identification des Fréquences CTCSS, et ce, même si CTCSS n'est pas configuré pour la fréquence courante.
- ◆ Les signaux reçus sont surveillés au haut-parleur lorsque le balayage est en cours.
- ◆ L'émetteur-récepteur continue de surveiller le canal d'Alerte Météo et le canal Prioritaire durant le balayage CTCSS.
- ◆ Le Balayage d'Identification des Fréquences CTCSS ne balaie pas la tonalité si aucun signal n'est pas détecté.

## **DCS**

Le dispositif DCS est semblable à CTCSS. Toutefois, plutôt que d'utiliser une tonalité audio analogique, il utilise une forme d'onde numérique continue et infravocale qui représente un nombre octal à 3 chiffres. Vous pouvez sélectionner le code DCS parmi les 104 codes DCS énumérés dans le tableau suivant.

#### Pour activer la fonction DCS, appuyez sur **[F]**, **[CALL]**.

- À chaque appui de **[F]**, **[CALL]**, les options défilent à tour de rôle comme suit: "OFF" (désactivé) → "TONE" → "CTCSS" → "DCS" → "OFF" (désactivé).
- "DCS" apparaît dans la partie supérieure du visuel pour indiquer que la fonction DCS est activée.

Lorsque la fonction DCS est activée, vous entendez les appels uniquement lorsque le code DCS sélectionné est reçu. Pour répondre à l'appel, maintenez le commutateur Mic **[PTT]** enfoncé et parlez au microphone.

**Remarque:** Vous ne pouvez pas utiliser la fonction DCS et les fonctions CTCSS/ Tonalité en même temps. Activer la fonction DCS après avoir activé les fonctions CTCSS/ Tonalité a pour effet de désactiver ces dernières.

## **SÉLECTION <sup>D</sup>'UN CODE DCS**

- **1** Appuyez sur **[F]**, **[MENU]** et tournez la commande d'**Accord** pour sélectionner le numéro 4 du Menu (DCS).
	- Le code DCS courant apparaît.
- **2** Appuyez sur **[MENU]** et tournez la commande d'**Accord** pour sélectionner le code DCS désiré.
	- Le code DCS courant apparaît et clignote.

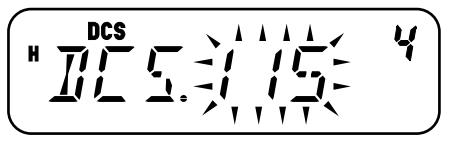

 Consultez le tableau suivant pour connaître les codes DCS disponibles.

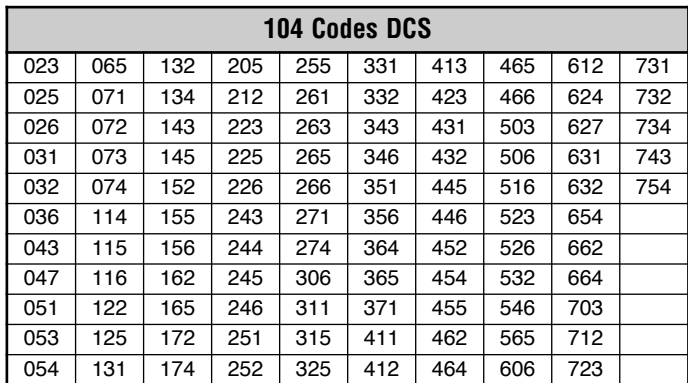

- **3** Appuyez sur **[MENU]** pour sauvegarder le nouveau code ou sur une autre touche pour annuler.
- **4** Appuyez sur n'importe quelle touche, sauf **[MENU]**, pour quitter le mode Menu.

### **BALAYAGE <sup>D</sup>'IDENTIFICATION DES CODES DCS**

Cette fonction balaie tous les codes DCS afin d'identifier le code DCS d'arrivée sur le signal reçu. Cette fonction peut être pratique si vous ne vous rappelez plus quel est le code DCS utilisé par les autres membres de votre groupe.

- **1** Appuyez sur **[F]**, **[MENU]** et tournez la commande d'**Accord** pour sélectionner le numéro 4 du Menu (DCS).
- **2** Appuyez sur **[MENU] (1s)** pour amorcer le Balayage d'Identification des Codes DCS.

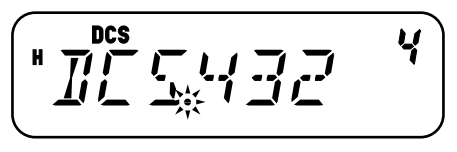

- Durant le balayage, le point décimal entre "DCS" et le code DCS lui-même clignote.
- Pour quitter la fonction, appuyez sur n'importe quelle touche.
- Lorsque qu'un code DCS est identifié, il apparaît au visuel en clignotant.

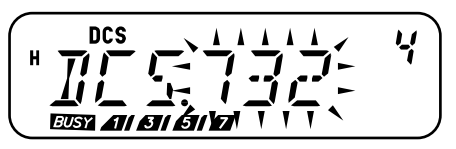

- **3** Appuyez sur **[MENU]** pour programmer le code DCS identifié à la place du code DCS courant ou appuyez sur n'importe quelle autre touche pour quitter le Balayage d'Identification des Codes DCS.
	- Pour reprendre le balayage, tournez la commande d'**Accord** ou utilisez les touches Mic **[UP]**/**[DWN]** pendant que le code DCS identifié clignote.
- **4** Appuyez sur n'importe quelle touche, sauf **[MENU]**, pour quitter le mode Menu.

#### **Remarques:**

- La fonction DCS est activée automatiquement lorsque vous effectuez le Balayage d'Identification des Codes DCS, et ce, même si DCS n'est pas configuré pour la fréquence courante.
- ◆ Les signaux recus sont surveillés au haut-parleur lorsque le balayage est en cours.
- ◆ L'émetteur-récepteur continue de surveiller le canal d'Alerte Météo et le canal Prioritaire durant le balayage DCS.
- ◆ Le Balayage d'Identification des Codes DCS ne balaie pas le code si aucun signal n'est détecté.

Cet émetteur-récepteur vous offre 10 canaux Mémoires DTMF spécialisés. Vous pouvez sauvegarder un numéro DTMF (de 16 chiffes ou moins) dans chacun de ces canaux, que vous pourrez rappeler plus tard pour une composition abrégée.

Bon nombre de répéteurs aux É.-U. et au Canada offrent un service appelé Autopatch. Il vous permet d'accéder au réseau téléphonique public par l'émission de tonalités DTMF. Pour plus de détails, consultez la source de référence locale pour le répéteur en question.

## **COMPOSITION MANUELLE**

Les touches du clavier du Micro fonctionnent comme des touches DTMF, soit les 12 touches qu'on retrouve sur un téléphone à clavier normal plus 4 touches supplémentaires (A, B, C et D).

Pour une composition manuelle, suivez les étapes suivantes:

- **1** Maintenez le commutateur Mic **[PTT]** enfoncé pour émettre.
- **2** En cours d'émission, appuyez dans l'ordre sur les touches du clavier pour émettre les tonalités DTMF.
	- Les tonalités DTMF correspondants sont alors émises.

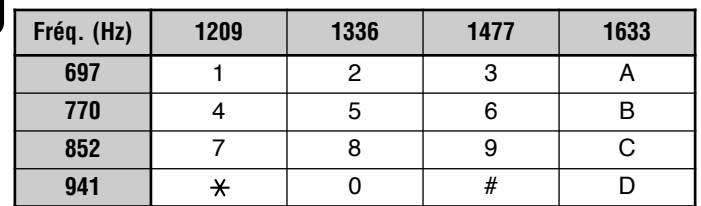

• Lorsque la fonction de Maintien d'émission DTMF est activée {page 51}, vous n'avez pas besoin de maintenir le commutateur Mic **[PTT]** enfoncé pour demeurer en mode d'émission. Toutefois, le mode d'émission n'est pas maintenu que pendant 2 secondes après l'appui d'une touche, de sorte que si la suivante n'est pas appuyée durant cette période, l'émetteur-récepteur cesse d'émettre.

### **CONFIRMATION DTMF**

Lorsque vous appuyez sur les touches Mic DTMF, vous <sup>n</sup>'entendez pas les tonalités DTMF émises par le haut-parleur. Vous pouvez toutefois entendre les tonalités DTMF si vous le désirez.

- **1** Appuyez sur **[F]**, **[MENU]** et tournez la commande d'**Accord** pour sélectionner le numéro 33 du Menu (DT.M).
- **2** Appuyez sur **[MENU]** et tournez la commande d'**Accord** pour sélectionner "ON" (activé) ou "OFF" (désactivé; défaut).

$$
\left(\begin{array}{c}\n\overbrace{\text{II}}\overbrace{\text{I}^{\prime\prime}}\overbrace{\text{I}^{\prime\prime}}\stackrel{\text{M}}{\text{M}}\stackrel{\text{M}}{\text{M}}\stackrel{\text{M}}{\text{M}}\stackrel{\text{M}}{\text{M}}}\\\text{M}}\n\end{array}\right)
$$

- **3** Appuyez sur **[MENU]** pour sauvegarder le réglage ou sur une autre touche pour annuler.
- **4** Appuyez sur n'importe quelle touche, sauf **[MENU]**, pour quitter le mode Menu.

## **MAINTIEN <sup>D</sup>'ÉMISSION DTMF**

Cette fonction permet à votre émetteur-récepteur de demeurer en mode d'émission pendant 2 secondes après avoir relâché chaque touche. Vous pouvez ainsi relâcher le commutateur Mic **[PTT]** lorsque vous émettez les tonalités DTMF.

- **1** Appuyez sur **[F]**, **[MENU]** et tournez la commande d'**Accord** pour sélectionner le numéro 30 du Menu (DT.H).
- **2** Appuyez sur **[MENU]** et tournez la commande d'**Accord** pour sélectionner "ON" (activé) ou "OFF" (désactivé; défaut).

$$
\left(\begin{array}{cc} \overbrace{\prod_{i=1}^{n} \prod_{j=1}^{n} f_{i}^{j}} & \frac{\sum_{i=1}^{n} \overbrace{\prod_{i=1}^{n} f_{i}}^{n} f_{i}^{j}}{\sum_{i=1}^{n} \overbrace{\prod_{i=1}^{n} f_{i}}^{n} f_{i}^{j}} & \frac{\overbrace{\prod_{i=1}^{n} \prod_{i=1}^{n} f_{i}}^{n} f_{i}^{j}}{\sum_{i=1}^{n} \overbrace{\prod_{i=1}^{n} f_{i}}^{n} f_{i}^{j}} & \frac{\overbrace{\prod_{i=1}^{n} \prod_{i=1}^{n} f_{i}}^{n} f_{i}^{j}}{\sum_{i=1}^{n} \overbrace{\prod_{i=1}^{n} f_{i}}^{n} f_{i}^{j}} & \frac{\overbrace{\prod_{i=1}^{n} \prod_{i=1}^{n} f_{i}}^{n} f_{i}^{j}}{\sum_{i=1}^{n} \overbrace{\prod_{i=1}^{n} f_{i}}^{n} f_{i}^{j}} & \frac{\overbrace{\prod_{i=1}^{n} \prod_{i=1}^{n} f_{i}}^{n} f_{i}^{j}}{\sum_{i=1}^{n} \overbrace{\prod_{i=1}^{n} f_{i}}^{n} f_{i}^{j}} & \frac{\overbrace{\prod_{i=1}^{n} \prod_{i=1}^{n} f_{i}}^{n} f_{i}^{j}}{\sum_{i=1}^{n} \overbrace{\prod_{i=1}^{n} f_{i}}^{n} f_{i}^{j}} & \frac{\overbrace{\prod_{i=1}^{n} \prod_{i=1}^{n} f_{i}}^{n} f_{i}^{j}}{\sum_{i=1}^{n} \overbrace{\prod_{i=1}^{n} f_{i}}^{n} f_{i}^{j}} & \frac{\overbrace{\prod_{i=1}^{n} \prod_{i=1}^{n} f_{i}}^{n} f_{i}^{j}}{\sum_{i=1}^{n} \overbrace{\prod_{i=1}^{n} f_{i}}^{n} f_{i}^{j}} & \frac{\overbrace{\prod_{i=1}^{n} \prod_{i=1}^{n} f_{i}}^{n} f_{i}^{j}}{\sum_{i=1}^{n} \overbrace{\prod_{i=1}^{n} f_{i}}^{n} f_{i}^{j}} & \frac{\overbrace{\prod_{i=1}^{n} \prod_{i=1}^{n} f_{
$$

- **3** Appuyez sur **[MENU]** pour sauvegarder le réglage ou sur une autre touche pour annuler.
- **4** Appuyez sur n'importe quelle touche, sauf **[MENU]**, pour quitter le mode Menu.

## **COMPOSEUR AUTOMATIQUE**

L'utilisation des 10 canaux Mémoire DTMF spécialisés pour sauvegarder des numéros DTMF vous évite d'avoir à vous rappeler de longues séries de chiffres.

## **MISE EN MÉMOIRE <sup>D</sup>'UN NUMÉRO DTMF**

- **1** Appuyez sur **[F]**, **[MENU]** et tournez la commande d'**Accord** pour sélectionner le numéro 28 du Menu (DTMF.MR).
- **2** Appuyez sur **[MENU]** et tournez la commande d'**Accord** pour sélectionner un numéro de canal Mémoire DTMF entre 0 et 9.
	- Vous pouvez aussi sélectionner un canal Mémoire DTMF au moyen des touches Mic **[UP]**/**[DWN]**.

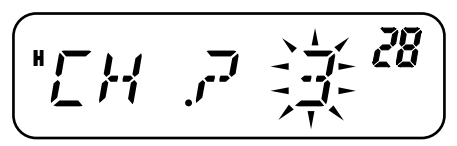

- **3** Appuyez sur **[MENU]**.
	- L'écran de saisie du code DTMF apparaît et le premier caractère clignote.
- **4** Tournez la commande d'**Accord** pour sélectionner un code DTMF.
	- Vous pouvez aussi entrer un code DTMF au moyen du clavier du Micro. Entrez simplement les codes DTMF désirés au clavier.
	- Au visuel,  $\star$  est représenté par "E" et  $\#$  est représenté par "F".
- **5** Appuyez sur **[MR]** pour sélectionner le code DTMF et déplacer le curseur à la position suivante.

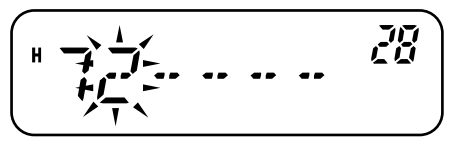

• Pour revenir à la position précédente, appuyez sur **[VFO]**. Pour effacer le caractère à la position actuelle du curseur, appuyez sur **[F]**.

- **6** Répétez les étapes **4** et **5** pour entrer jusqu'à 16 chiffres.
- **7** Appuyez sur **[MENU]** pour compléter la saisie.
	- Pour annuler la saisie, appuyez sur une touche, sauf **[MR]**, **[VFO]**, **[F]** et **[MENU]**.
	- Pour compléter une saisie de moins de 16 chiffres, appuyez à deux reprises sur **[MENU]**.
- **8** Appuyez sur n'importe quelle touche, sauf **[MENU]**, pour quitter le mode Menu.

## **CONFIRMATION DES NUMÉROS DTMF SAUVEGARDÉS**

- **1** Appuyez sur **[F]**, **[MENU]** et tournez la commande d'**Accord** pour sélectionner le numéro 28 du Menu (DTMF.MR).
- **2** Appuyez sur **[MENU]** et tournez la commande d'**Accord** pour sélectionner un numéro de canal Mémoire DTMF entre 0 et 9.
	- Vous pouvez aussi sélectionner un canal Mémoire DTMF au moyen des touches Mic **[UP]**/**[DWN]**.
- **3** Appuyez sur **[REV]**.
	- Les chiffres défilent au visuel et les tonalités DTMF sont émises par le haut-parleur sans être transmises.
- **4** Appuyez sur une touche, sauf **[REV]** ou **[MENU]**, pour quitter.

## **ÉMISSION <sup>D</sup>'UN NUMÉRO DTMF MÉMORISÉ**

- **10**
- **1** Appuyez sur Mic **[PTT]**+Mic **[PF/D]**.
- **2** Relâchez Mic **[PF/D]** (en gardant Mic **[PTT]** enfoncé), puis appuyez sur une touche entre 0 et 9 pour émettre le numéro du canal mémoire DTMF désiré.
	- Pour émettre la tonalité "D", appuyez à nouveau sur Mic **[PF/D]**.
- Le numéro sauvegardé dans le canal défile au visuel, accompagné des tonalités DTMF au haut-parleur. (Les tonalités DTMF ne sont pas émises si la fonction 33 du Menu (DT.M) est réglée à "OFF" (désactivé).)
- Après l'émission, l'affichage de la fréquence est rétabli.
- **3** Relâchez le commutateur Mic **[PTT]**.

#### **Remarques:**

- Si vous sélectionnez un canal Mémoire DTMF vide et que vous appuyez sur **[MENU]**, l'affichage de la fréquence est rétabli.
- ◆ À l'étape **2** ci-dessus, vous pouvez avoir un aperçu des canaux Mémoire DTMF en tournant la commande d'**Accord** ou en utilisant les touches Mic **[UP]**/**[DWN]**.

## **RÉGLAGE DE LA VITESSE <sup>D</sup>'ÉMISSION DE LA TONALITÉ DTMF**

Cet émetteur-récepteur vous permet d'établir la vitesse de transmission du numéro DTMF entre Rapide ("FA", par défaut) et Lente ("SL"). Si un répéteur ne peut pas répondre à la vitesse rapide, réglez ce paramètre à la vitesse lente.

- **1** Appuyez sur **[F]**, **[MENU]** et tournez la commande d'**Accord** pour sélectionner le numéro 29 du Menu (SPD).
- **2** Appuyez sur **[MENU]** et tournez la commande d'**Accord** pour sélectionner "FA" (Rapide) ou "SL" (Lente).
	- La tonalité dure 50 ms à vitesse Rapide et 100 ms à vitesse Lente.
- **3** Appuyez sur **[MENU]** pour sauvegarder le réglage ou sur une autre touche pour annuler.

$$
\left( \begin{array}{c} \n\text{if } \overline{C} \text{ if } \overline{C} \text{ if } \overline{C}
$$

**4** Appuyez sur n'importe quelle touche, sauf **[MENU]**, pour quitter le mode Menu.

## **RÉGLAGE DE LA DURÉE DE PAUSE**

Vous pouvez changer la durée de pause (du caractère d'espacement) sauvegardée dans les canaux Mémoire. Le réglage par défaut est de 500 millisecondes.

- **1** Appuyez sur **[F]**, **[MENU]** et tournez la commande d'**Accord** pour sélectionner le numéro 31 du Menu (PA).
- **2** Appuyez sur **[MENU]** et tournez la commande d'**Accord** pour sélectionner 100, 250, 500 (défaut), 750, 1000, 1500 ou 2000 ms.
- **3** Appuyez sur **[MENU]** pour sauvegarder le réglage ou sur une autre touche pour annuler.

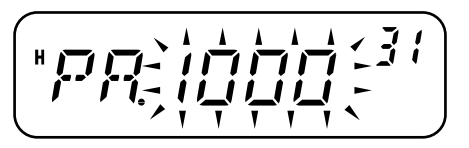

**4** Appuyez sur n'importe quelle touche, sauf **[MENU]**, pour quitter le mode Menu.

## **VERROUILLAGE DTMF**

Vous voudrez parfois désactiver le clavier afin d'éviter les émissions DTMF accidentelles. Le cas échéant, activez la fonction de Verrouillage DTMF.

- **1** Appuyez sur **[F]**, **[MENU]** et tournez la commande d'**Accord** pour sélectionner le numéro 32 du Menu (DT.L).
- **2** Appuyez sur **[MENU]** et tournez la commande d'**Accord** pour sélectionner "ON" (activé) ou "OFF" (désactivé; défaut).
- **3** Appuyez sur **[MENU]** pour sauvegarder le réglage ou sur une autre touche pour annuler.

**4** Appuyez sur n'importe quelle touche, sauf **[MENU]**, pour quitter le mode Menu.

Lorsque cette fonction est activée, vous ne pouvez pas émettre de tonalités DTMF au moyen du clavier du Micro. L'émission DTMF à partir de la mémoire est aussi interdite.

## **MISE HORS TENSION AUTOMATIQUE (APO)**

L'émetteur-récepteur s'éteint automatiquement si aucune touche <sup>n</sup>'est appuyée et qu'aucun réglage n'est effectué au cours de la période établie. Une minute avant la mise hors tension de l'émetteur-récepteur, des bips d'avertissement se font entendre durant quelques secondes et "APO" clignote au visuel.

Vous pouvez régler cette fonction à "OFF" (désactivée), 30, 60, 90, 120 ou 180 minutes.

- **1** Appuyez sur **[F]**, **[MENU]** et tournez la commande d'**Accord** pour sélectionner le numéro 18 du Menu (APO).
- **2** Appuyez sur **[MENU]** et tournez la commande d'**Accord** pour sélectionner OFF (défaut), 30, 60, 90, 120 ou 180 minutes comme délai.

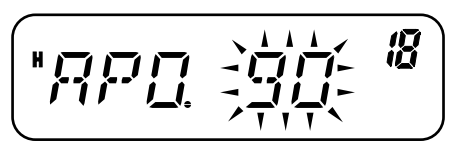

- **3** Appuyez sur **[MENU]** pour sauvegarder le réglage ou sur une autre touche pour annuler.
- **4** Appuyez sur n'importe quelle touche, sauf **[MENU]**, pour quitter le mode Menu.

#### **Remarques:**

**11**

- La fonction de Mise hors tension automatique poursuit son décompte même lorsque l'émetteur-récepteur est en cours de balayage.
- La minuterie de mise hors tension automatique commence le décompte dès qu'aucun appui de touche, aucun réglage de commande ni aucune séquence de commande par ordinateur <sup>n</sup>'est pas détecté.
- Le bip d'avertissement de mise hors tension automatique se fait entendre même si le numéro 24 du Menu (BP) {page 55} est désactivé ou si le niveau de volume est réglé à 0.

## **SUPPRESSION DE BATTEMENT**

Puisque l'émetteur-récepteur utilise un microprocesseur pour commander ses diverses fonctions, les harmoniques ou images de l'oscillateur de l'UC peuvent apparaître à certains endroits de la gamme de fréquences de réception. Le cas échéant, activez la fonction de Suppression de Battement.

- **1** Appuyez sur **[F]**, **[MENU]** et tournez la commande d'**Accord** pour sélectionner le numéro 25 du Menu (BS).
- **2** Appuyez sur **[MENU]** et tournez la commande d'**Accord** pour sélectionner "ON" (activé) ou "OFF" (désactivé; défaut).

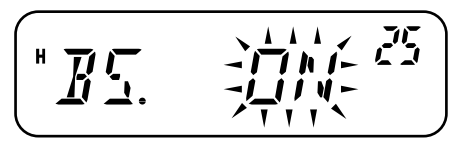

- **3** Appuyez sur **[MENU]** pour sauvegarder le réglage ou sur une autre touche pour annuler.
- **4** Appuyez sur n'importe quelle touche, sauf **[MENU]**, pour quitter le mode Menu.

# **SILENCIEUX À S-MÈTRE**

Le Silencieux à S-mètre s'ouvre uniquement lorsque l'intensité du signal reçu est égale ou supérieure au réglage du S-mètre. Cette fonction vous évite d'avoir à régler constamment le silencieux lorsque vous recevez en provenance de stations faibles qui ne vous intéressent pas.

# **Downloaded by RadioAmateur.EU**

- **1** Appuyez sur **[F]**, **[MENU]** et tournez la commande d'**Accord** pour sélectionner le numéro 8 du Menu (SSQ).
- **2** Appuyez sur **[MENU]** et tournez la commande d'**Accord** pour sélectionner "ON" (activé) ou "OFF" (désactivé; défaut).

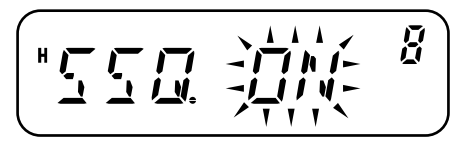

- **3** Appuyez sur **[MENU]** pour sauvegarder le réglage.
	- Les segments de réglage du S-mètre apparaissent.
- **4** Appuyez sur n'importe quelle touche, sauf **[MENU]**, pour quitter le mode Menu.

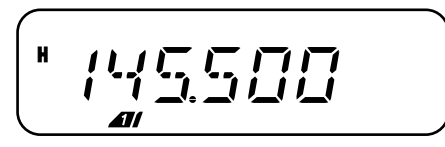

- **5** Appuyez sur **[F]**, **[REV]** pour entrer en mode de Sélection de Niveau du S-mètre.
- **6** Tournez la commande d'**Accord** pour sélectionner le niveau désiré.
- **7** Appuyez sur une touche, sauf [  $\phi$  ] (Alimentation), pour sauvegarder le réglage et quitter le mode de Sélection de Niveau du S-mètre.

### **DÉLAI <sup>D</sup>'ACTIVATION DU SILENCIEUX**

Lorsque vous utilisez le Silencieux à S-mètre, vous pouvez régler l'intervalle de temps entre la chute du signal reçu et la fermeture du silencieux.

**1** Appuyez sur **[F]**, **[MENU]** et tournez la commande d'**Accord** pour sélectionner le numéro 9 du Menu (SQH).

**2** Appuyez sur **[MENU]** et tournez la commande d'**Accord** pour sélectionner OFF (défaut), 125, 250 et 500 ms.

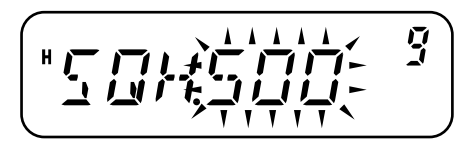

- **3** Appuyez sur **[MENU]** pour sauvegarder le réglage ou sur une autre touche pour annuler.
- **4** Appuyez sur n'importe quelle touche, sauf **[MENU]**, pour quitter le mode Menu.

## **CONFIRMATION SONORE**

La fonction de Confirmation sonore permet de confirmer une entrée ou de vous signaler un état d'erreur ou un mauvais fonctionnement de l'émetteur-récepteur. Nous vous conseillons de laisser cette fonction activée, afin de pouvoir détecter les opérations erronées et les troubles de fonctionnement.

Toutefois, si vous devez désactiver cette fonction:

- **1** Appuyez sur **[F]**, **[MENU]** et tournez la commande d'**Accord** pour sélectionner le numéro 24 du Menu (BP).
- **2** Appuyez sur **[MENU]** et tournez la commande d'**Accord** pour sélectionner "OFF" (désactivé).

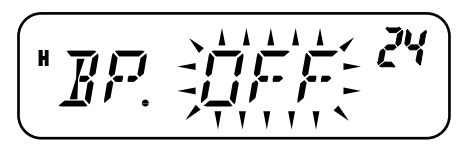

- **3** Appuyez sur **[MENU]** pour sauvegarder le réglage ou sur une autre touche pour annuler.
- **4** Appuyez sur n'importe quelle touche, sauf **[MENU]**, pour quitter le mode Menu.

L'émetteur-récepteur émet les bips d'avertissement suivants, et ce, même si la fonction de Confirmation sonore est désactivée.

- •Bips d'avertissement de Mise hors tension automatique {page 54}
- •Bip d'Alerte Météo {page 36}
- •Bip d'avertissement du Temporisateur d'Arrêt {page 62}

**Remarque:** Le niveau sonore des bips d'avertissement dépend du réglage de la commande de **Volume**.

## **BLOCAGE SI CANAL OCCUPÉ**

Cette fonction permet d'éviter d'émettre sur un canal ou une fréquence qu'un autre est en train d'utiliser. Lorsque cette fonction est activée, un bip d'erreur se fait entendre et vous ne pouvez pas émettre, même si vous appuyez sur le commutateur Mic **[PTT]**, tant que quelqu'un d'autre utilise le canal ou la fréquence.

- **1** Appuyez sur **[F]**, **[MENU]** et tournez la commande d'**Accord** pour sélectionner le numéro 22 du Menu (BCL).
- **2** Appuyez sur **[MENU]** et tournez la commande d'**Accord** pour sélectionner "ON" (activé) ou "OFF" (désactivé; défaut).

**3** Appuyez sur **[MENU]** pour sauvegarder le réglage ou sur une autre touche pour annuler.

**4** Appuyez sur n'importe quelle touche, sauf **[MENU]**, pour quitter le mode Menu.

## **PAS DE FRÉQUENCE**

Sélectionner le bon pas de fréquence est essentiel pour pouvoir sélectionner exactement votre fréquence de réception au moyen de la commande d'**Accord** ou des touches Mic **[UP]**/**[DWN]**. Vous pouvez sélectionner le pas de fréquence désiré parmi les suivants:

2,5 kHz, 5 kHz, 6,25 kHz, 10 kHz, 12,5 kHz, 15 kHz, 20 kHz, 25 kHz, 30 kHz, 50 kHz, 100 kHz.

Pour changer le pas de fréquence:

- **1** En mode VFO, appuyez sur **[F]**, **[MENU]** et tournez la commande d'**Accord** pour sélectionner le numéro 1 du Menu (STP).
- **2** Appuyez sur **[MENU]** et tournez la commande d'**Accord** pour sélectionner le pas de fréquence désiré.

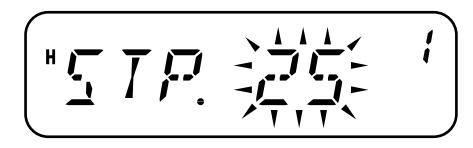

- **3** Appuyez sur **[MENU]** pour sauvegarder le réglage ou sur une autre touche pour annuler.
- **4** Appuyez sur n'importe quelle touche, sauf **[MENU]**, pour quitter le mode Menu.

**Remarque:** Si vous passez à un pas de fréquence qui ne coïncide pas avec la fréquence d'exploitation courante, l'émetteur-récepteur ajuste automatiquement la fréquence pour qu'elle coïncide avec le nouveau pas de fréquence.

Voici la liste des pas de fréquence par défaut pour chacun des modèles:

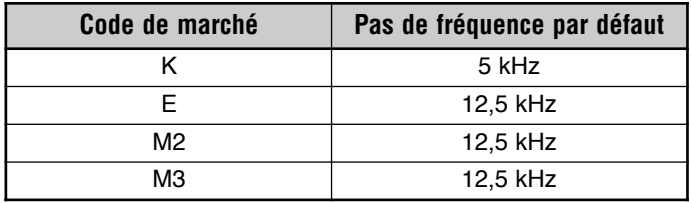

**Remarque:** Le code de marché est imprimé sur l'étiquette avec code à barres se trouvant sur la boîte d'emballage.

# **RÉTROÉCLAIRAGE**

Vous pouvez régler manuellement la luminosité du visuel en fonction des conditions d'éclairage ambiantes. Ce réglage peut être permanent, mais il peut aussi être établi pour que le visuel <sup>s</sup>'illumine uniquement à l'appui des touches.

### **RÉTROÉCLAIRAGE PERMANENT**

Lorsqu'un réglage permanent a été sélectionné, il demeure dans le même état jusqu'à ce qu'il soit à nouveau changé. L'appareil est réglé par défaut à la luminosité maximale.

- **1** Appuyez sur **[F]**, **[MENU]** et tournez la commande d'**Accord** pour sélectionner le numéro 40 du Menu (BRIGHT).
- **2** Appuyez sur **[MENU]** et tournez la commande d'**Accord** pour régler la luminosité du visuel.

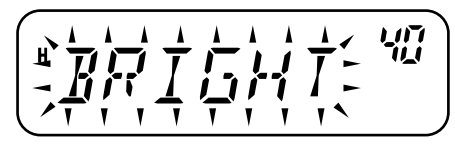

- **3** Appuyez sur **[MENU]** pour sauvegarder le réglage ou sur une autre touche pour annuler.
- **4** Appuyez sur n'importe quelle touche, sauf **[MENU]**, pour quitter le mode Menu.

**Remarque:** Régler la luminosité à "OFF" (désactivé; niveau minimum 1) a pour effet d'éteindre le rétroéclairage du panneau avant.

#### **RÉTROÉCLAIRAGE AUTOMATIQUE**

Lorsque vous utilisez le rétroéclairage automatique, le visuel <sup>s</sup>'illumine chaque fois que vous appuyez sur une touche du panneau avant ou du microphone. Le rétroéclairage demeure allumé pendant 5 secondes avant de s'éteindre à nouveau.

- **1** Appuyez sur **[F]**, **[MENU]** et tournez la commande d'**Accord** pour sélectionner le numéro 41 du Menu (ABR).
- **2** Appuyez sur **[MENU]** et tournez la commande d'**Accord** pour sélectionner "ON" (activé) ou "OFF" (désactivé; défaut).

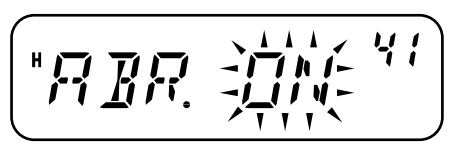

- **3** Appuyez sur **[MENU]** pour sauvegarder le réglage ou sur une autre touche pour annuler.
- **4** Appuyez sur n'importe quelle touche, sauf **[MENU]**, pour quitter le mode Menu.

**Remarque:** Aucun changement ne survient si la luminosité est réglée au niveau le plus élevé.

## **VERROUILLAGE**

La fonction de Verrouillage désactive la plupart des touches afin<br>d'éviter l'activation accidentelle d'une fonction. Le Verrouillage de l'Émetteur-récepteur est approprié pour les installations mobiles typiques où la plupart des opérations sont effectuées au moyen du microphone.

- **1** Appuyez sur **[F] (1s)**.
	- " $\mathbf{m}$  $\mathbf{O}$ " apparaît lorsque cette fonction est activée.

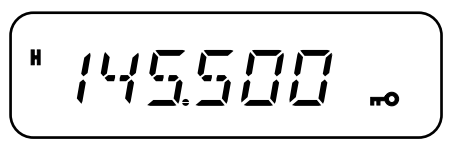

- Les touches suivantes ne peuvent pas être verrouillées: **[ ]** (Alimentation), **[F] (1s)**, **[F]+[REV]**, commande de **Volume**, **[PTT]**, et les touches du clavier du micro.
- **2** Appuyez à nouveau sur **[F] (1s)** pour déverrouiller les touches.

#### **Remarques:**

- ◆ La commande d'**Accord** est aussi verrouillée. Pour pouvoir continuer d'utiliser la commande d'**Accord** lorsque la fonction de Verrouillage est activée, accédez au numéro 27 du Menu (ENC) {ci-dessous} et sélectionnez "ON" (activé).
- ◆ Vous ne pouvez pas réinitialiser l'émetteur-récepteur {page 67} lorsque la fonction de Verrouillage est activée.
- ◆ Vous ne pouvez pas changer le mode d'exploitation de l'émetteurrécepteur en appuyant sur  $\begin{bmatrix} 0 \\ 1 \end{bmatrix}$  (Alimentation) + autre touche.
- Les touches de fonction programmables du Microphone {page 59} fonctionnent normalement même si la fonction de Verrouillage est activée.

# **VITESSE DE TRANSMISSION DES DONNÉES**

Lorsque l'émetteur-récepteur est relié à un CTN {page 7} (modèles pour le marché E seulement), vous pouvez régler la vitesse de transmission à 1200 bps et à 9600 bps.

- **1** Appuyez sur **[F]**, **[MENU]** et tournez la commande d'**Accord** pour sélectionner le numéro 39 du Menu (DT).
- **2** Appuyez sur **[MENU]** et tournez la commande d'**Accord** pour sélectionner "1200" (défaut) ou "9600".

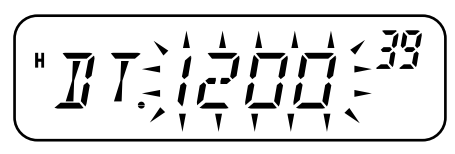

- **3** Appuyez sur **[MENU]** pour sauvegarder le réglage ou sur une autre touche pour annuler.
- **4** Appuyez sur n'importe quelle touche, sauf **[MENU]**, pour quitter le mode Menu.

## **ACCORD AUTORISÉ**

Lorsque la fonction de Verrouillage est activée, vous voudrez peut-être utiliser la commande d'**Accord** pour changer la fréquence. Le cas échéant, activez la fonction d'Accord Autorisé.

- **1** Appuyez sur **[F]**, **[MENU]** et tournez la commande d'**Accord** pour sélectionner le numéro 27 du Menu (ENC).
- **2** Appuyez sur **[MENU]** et tournez la commande d'**Accord** pour sélectionner "OFF" (désactivé; défaut) ou "ON" (activé).

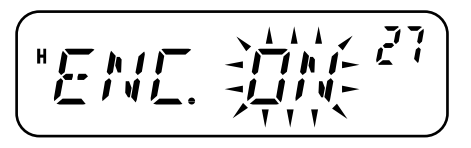

- **3** Appuyez sur **[MENU]** pour sauvegarder le réglage ou sur une autre touche pour annuler.
- **4** Appuyez sur n'importe quelle touche, sauf **[MENU]**, pour quitter le mode Menu.

## **TOUCHES DE FONCTION PROGRAMMABLES DU MICROPHONE (MODÈLES À CLAVIER SEULEMENT)**

Vous pouvez effectuer divers réglages de l'émetteur-récepteur sans utiliser les touches ni les commandes de l'émetteurrécepteur. Les touches de microphone PF/D, MR/C, VFO/B et CALL/A peuvent être programmées avec les fonctions de l'émetteur-récepteur.

Les fonctions par défaut des touches du microphone sont les suivantes:

Touche Mic PF1 **[PF/D]**: Pas de 1 MHz<br>Touche Mic PF2 **[MR/C]**: Rappel Mémoire Touche Mic PF2 **[MR/C]**: Touche Mic PF3 **[VFO/B]**: Sélection du VFO Touche Mic PF4 **[CALL/A]**: Sélection du canal d'Appel

#### **Remarques:**

- ◆ Mettez l'émetteur-récepteur hors tension avant de connecter le haut-parleur à microphone.
- ◆ Pour pouvoir programmer les touches du microphone, le numéro 34 du Menu (MCL) doit être établie à "OFF" (désactivé).
- **1** Appuyez sur **[F]**, **[MENU]** et tournez la commande d'**Accord** pour sélectionner un numéro du Menu entre 35 et 38 (PF1 à PF4).

**2** Appuyez sur **[MENU]** et tournez la commande d'**Accord** pour sélectionner la fonction programmable dans la liste cidessous.

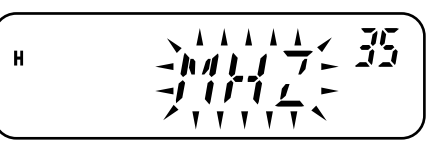

- **3** Appuyez sur **[MENU]** pour sauvegarder le réglage ou sur une autre touche pour annuler.
- **4** Appuyez sur n'importe quelle touche, sauf **[MENU]**, pour quitter le mode Menu.

### **Fonctions programmables**

- MONI (Surveillance): Activation/Désactivation de la fonction **Surveillance**
- ENTER (Entrée): Permet d'entrer une fréquence ou un numéro de canal mémoire au moyen du clavier
- 1750: Transmet la tonalité de 1750 Hz
- •VFO: Permet d'entrer en mode VFO
- •MR: Permet d'entrer en mode Rappel Mémoire
- CALL (canal d'Appel): Permet de sélectionner le canal d'Appel
- MHZ: Permet d'entrer en Mode "Pas de 1 MHz"
- • REV (Inversion): Activation/Désactivation des fonctions d'Inversion (appui bref) ou de Surveillance Automatique Simplex (appui d'au moins 1 seconde)
- SQL (Silencieux): Permet d'entrer en mode Silencieux
- •M--V: Transfert de Mémoire à VFO
- M.IN: Sauvegarde d'un canal Mémoire
- C.IN: Sauvegarde du canal d'Appel
- MENU: Permet d'entrer en mode Menu
- • SHIFT (Décalage): Activation/Désactivation de la fonction Décalage
- LOW (Basse): Pour sélectionner la puissance d'émission
- •BRIGHT (Rétroéclairage): Pour régler le rétroéclairage du visuel
- • LOCK (Verrouillage): Activation/Désactivation de la fonction de Verrouillage de l'Émetteur-récepteur (avec appui d'au moins 1 seconde)
- • TONE (Tonalité): Sélection pour les fonctions Tonalité/ Appel sélectif
- • STEP (Pas de fréquence): Permet de sélectionner le pas de fréquence

**Remarque:** Plutôt que d'entrer en mode Menu et de sélectionner une touche entre PF1 et PF4, maintenez simplement enfoncée la touche PF que vous désirez programmer et mettez l'émetteur-récepteur sous tension. Lorsque vous programmez les touches PF de cette façon, sélectionnez la fonction désirée en tournant la commande d'**Accord** ou à l'aide des touches Mic **[UP]**/**[DWN]**, appuyez sur **[MENU]** pour sauvegarder le réglage et appuyez sur une touche, sauf **[MENU]**, pour quitter le mode Menu.

# **EXPLOITATION FM À BANDE ÉTROITE**

Par défaut, l'émetteur-récepteur fonctionne en mode FM normal (±5 kHz) pour l'émission et la réception. Vous pouvez aussi exploiter l'émetteur-récepteur en mode FM à bande étroite  $(\pm 2.5 \text{ kHz})$ .

**11**

Pour exploiter l'émetteur-récepteur en mode FM à bande étroite:

- **1** Appuyez sur **[F]**, **[MENU]** et tournez la commande d'**Accord** pour sélectionner le numéro 26 du Menu (FMN).
- **2** Appuyez sur **[MENU]** et tournez la commande d'**Accord** pour sélectionner "ON" (activé) ou "OFF" (désactivé; défaut).

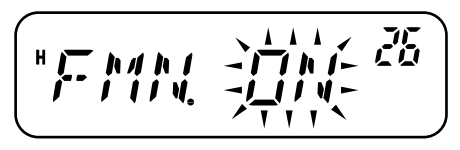

- **3** Appuyez sur **[MENU]** pour sauvegarder le réglage ou sur une autre touche pour annuler.
- **4** Appuyez sur n'importe quelle touche, sauf **[MENU]**, pour quitter le mode Menu.

Lorsque l'exploitation FM à bande étroite est activée, un "N" apparaît dans le coin supérieur droit du visuel.

**Remarque:** Vous pouvez sauvegarder l'état d'exploitation FM à bande étroite dans les canaux Mémoire {page 29}.

## **MESSAGE DE MISE SOUS TENSION**

Vous pouvez modifier le message de mise sous tension (6 caractères au maximum) qui apparaît à la mise sous tension de l'émetteur-récepteur.

- **1** Appuyez sur **[F]**, **[MENU]** et tournez la commande d'**Accord** pour sélectionner le numéro 23 du Menu (P.ON.MSG).
- **2** Appuyez sur **[MENU]**.
	- Le message courant et le curseur de saisie apparaissent.

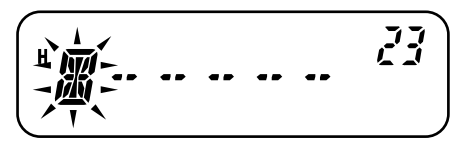

- **3** Tournez la commande d'**Accord** pour sélectionner un caractère.
	- Vous pouvez sélectionner parmi les caractères suivants: 0 9,  $A - Z$ , – (le tiret), / (la barre oblique) et l'espace.
	- Plutôt que d'utiliser la commande d'**Accord**, vous pouvez utiliser le clavier du Microphone (modèles à clavier seulement) pour entrer les caractères alphanumériques {page 64}.
- **4** Appuyez sur **[MR]** pour déplacer le curseur à la position suivante.
	- Pour revenir à la position précédente, appuyez sur **[VFO]**. Pour effacer le caractère à la position actuelle du curseur, appuyez sur **[F]**.
- **5** Répétez les étapes **3** et **4** pour entrer jusqu'à 6 caractères.

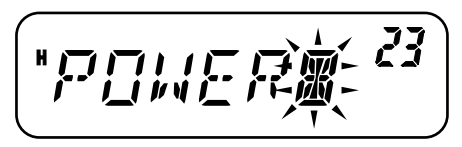

- **6** Appuyez sur **[MENU]** pour compléter le réglage et sauvegarder le message de mise sous tension.
- **7** Appuyez sur n'importe quelle touche, sauf **[MENU]**, pour quitter le mode Menu.

**Remarque:** Si aucun message de mise sous tension n'a pas été défini, le nom du modèle d'émetteur-récepteur apparaît lorsque ce dernier est mis sous tension.

### **VFO PROGRAMMABLE**

Pour confiner les fréquences d'exploitation à une plage spécifique, programmez les limites supérieure et inférieure du VFO programmable. Par exemple, si vous sélectionnez 144 MHz comme limite inférieure et 145 MHz comme limite supérieure, la plage de fréquences accordables s'étendra de 144,000 MHz à 145,9975 MHz.

- **1** En mode VFO, appuyez sur **[F]**, **[MENU]** et tournez la commande d'**Accord** pour sélectionner le numéro 7 du Menu (P.VFO).
	- La plage de fréquences programmable courante pour la bande apparaît.
- **2** Appuyez sur **[MENU]** et tournez la commande d'**Accord** pour sélectionner la limite de fréquence inférieure (en MHz).

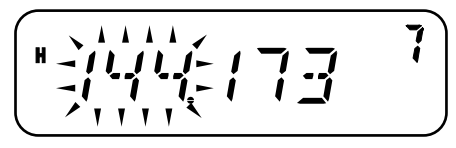

**3** Appuyez sur **[MENU]** et tournez la commande d'**Accord** pour sélectionner la limite de fréquence supérieure (en MHz).

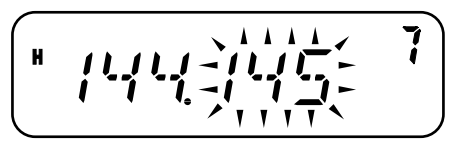

- **4** Appuyez sur **[MENU]** pour sauvegarder le réglage ou sur une autre touche pour annuler.
- **5** Appuyez sur n'importe quelle touche, sauf **[MENU]**, pour quitter le mode Menu.

#### **Remarques:**

- ◆ Vous ne pouvez pas programmer le chiffre des centaines de kHz et les suivants.
- ◆ Vous ne pouvez pas établir la limite de fréquence supérieure plus basse que la limite de fréquence inférieure.

## **TEMPORISATEUR D'ARRÊT**

Le Temporisateur d'arrêt limite chaque émission à une durée maximale de 3, 5 ou 10 minutes (défaut). Juste avant que l'émetteur-récepteur n'interrompe l'émission, un bip d'avertissement se fait entendre. Cette fonction sert à protéger l'émetteur-récepteur contre l'endommagement thermique. Vous ne pouvez donc pas la désactiver.

- **1** Appuyez sur **[F]**, **[MENU]** et tournez la commande d'**Accord** pour sélectionner le numéro 21 du Menu (TOT).
- **2** Appuyez sur **[MENU]** et tournez la commande d'**Accord** pour sélectionner "3", "5" ou "10" minutes (défaut).

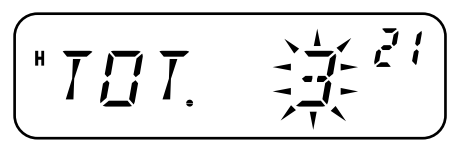

- **3** Appuyez sur **[MENU]** pour sauvegarder le réglage ou sur une autre touche pour annuler.
- **4** Appuyez sur n'importe quelle touche, sauf **[MENU]**, pour quitter le mode Menu.

**Remarque:** Un bip d'avertissement se fait entendre même si vous avez désactivé le numéro 24 du Menu (BP) {page 55}.

Vous pouvez modifier divers réglages de l'émetteur-récepteur au moyen des touches DTMF du Microphone.

Le tableau ci-dessous indique quelle fonction est activée ou désactivée, ou quel réglage est modifié à l'appui des différentes touches DTMF dans le mode d'exploitation approprié.

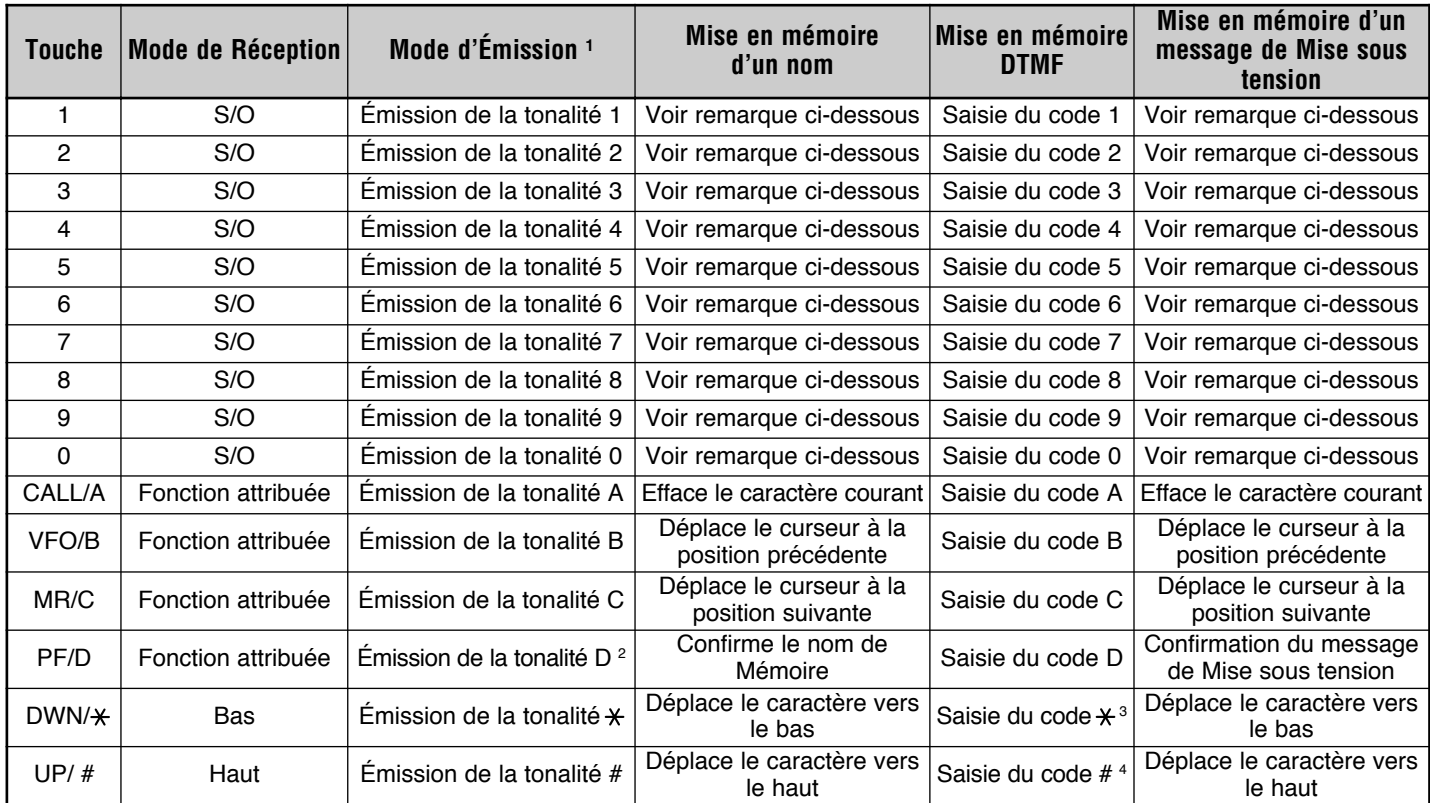

- Les tonalités DTMF ne sont pas émises en mode d'Émission si la fonction de Blocage d'émission DTMF est activée.
- <sup>2</sup> Lorsque vous émettez un numéro DTMF sauvegardé. appuyez sur Mic **[PTT]**+Mic **[PF/D]**, relâchez Mic **[PF/D]**, puis sélectionnez sur un numéro de canal Mémoire entre 0 et 9. Pour émettre la tonalité "D", appuyez à nouveau sur Mic **[PF/ D]**.
- <sup>3</sup> Au visuel,  $\angle$  est représenté par "E".
- Au visuel, # est représenté par "F".

**Remarque:** Vous pouvez utiliser les touches DTMF lorsque vous sauvegardez un nom de Mémoire ou un message de mise sous tension. À chaque appui d'une touche, le caractère affiché change conformément au tableau ci-dessous.

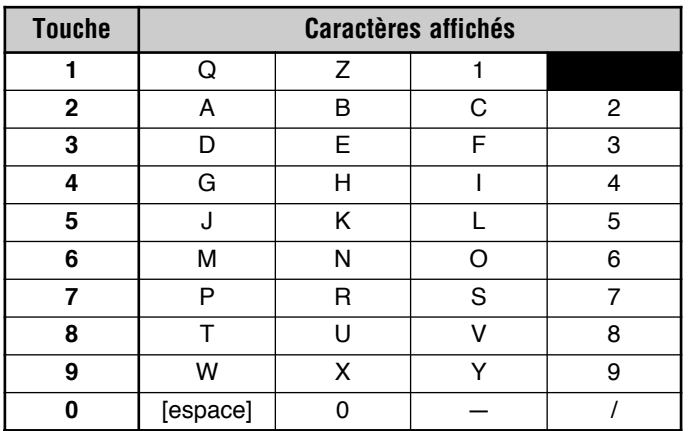

## **VERROUILLAGE DU MICRO**

La fonction de Verrouillage du Micro désactive les touches Mic PF afin d'éviter l'exploitation accidentelle de l'émetteur-récepteur.

- **1** Appuyez sur **[F]**, **[MENU]** et tournez la commande d'**Accord** pour sélectionner le numéro 34 du Menu (MC.L).
- **2** Appuyez sur **[MENU]** et tournez la commande d'**Accord** pour sélectionner "ON" (activé) ou "OFF" (désactivé; défaut).

$$
\left(\begin{array}{ccccccccc}\n\text{H} & \text{H} & \text{H} & \text{H} & \text{H} & \text{H} & \text{H} & \text{H} & \text{H} \\
\hline\n\text{H} & \text{H} & \text{H} & \text{H} & \text{H} & \text{H} & \text{H} & \text{H} & \text{H} \\
\text{H} & \text{H} & \text{H} & \text{H} & \text{H} & \text{H} & \text{H} & \text{H} & \text{H} \\
\hline\n\text{H} & \text{H} & \text{H} & \text{H} & \text{H} & \text{H} & \text{H} & \text{H} & \text{H} & \text{H} \\
\hline\n\text{H} & \text{H} & \text{H} & \text{H} & \text{H} & \text{H} & \text{H} & \text{H} & \text{H} & \text{H} & \text{H} \\
\hline\n\text{H} & \text{H} & \text{H} & \text{H} & \text{H} & \text{H} & \text{H} & \text{H} & \text{H} & \text{H} & \text{H} \\
\hline\n\text{H} & \text{H} & \text{H} & \text{H} & \text{H} & \text{H} & \text{H} & \text{H} & \text{H} & \text{H} & \text{H} \\
\hline\n\text{H} & \text{H} & \text{H} & \text{H} & \text{H} & \text{H} & \text{H} & \text{H} & \text{H} & \text{H} & \text{H} \\
\hline\n\text{H} & \text{H} & \text{H} & \text{H} & \text{H} & \text{H} & \text{H} & \text{H} & \text{H} & \text{H} & \text{H} & \text{H} \\
\hline\n\text{H} & \text{H} & \text{H} & \text{H} & \text{H} & \text{H} & \text{H} & \text{H} & \text{H} & \text{H} & \text{H} & \text{H} \\
\hline\n\text{H} & \text{H} & \text{H} & \text{H} & \text{H} & \text{H} & \text{H} & \text{H} & \text{H} & \text{H} & \text{H} & \text{H} \\
\hline\n\text{H} &
$$

- **3** Appuyez sur **[MENU]** pour sauvegarder le réglage ou sur une autre touche pour annuler.
- **4** Appuyez sur n'importe quelle touche, sauf **[MENU]**, pour quitter le mode Menu.

**Remarque:** La fonction de Verrouillage du Micro ne verrouille pas les touches DTMF.

**Downloaded by RadioAmateur.EU** 

## **ACCESSOIRES OPTIONNELS**

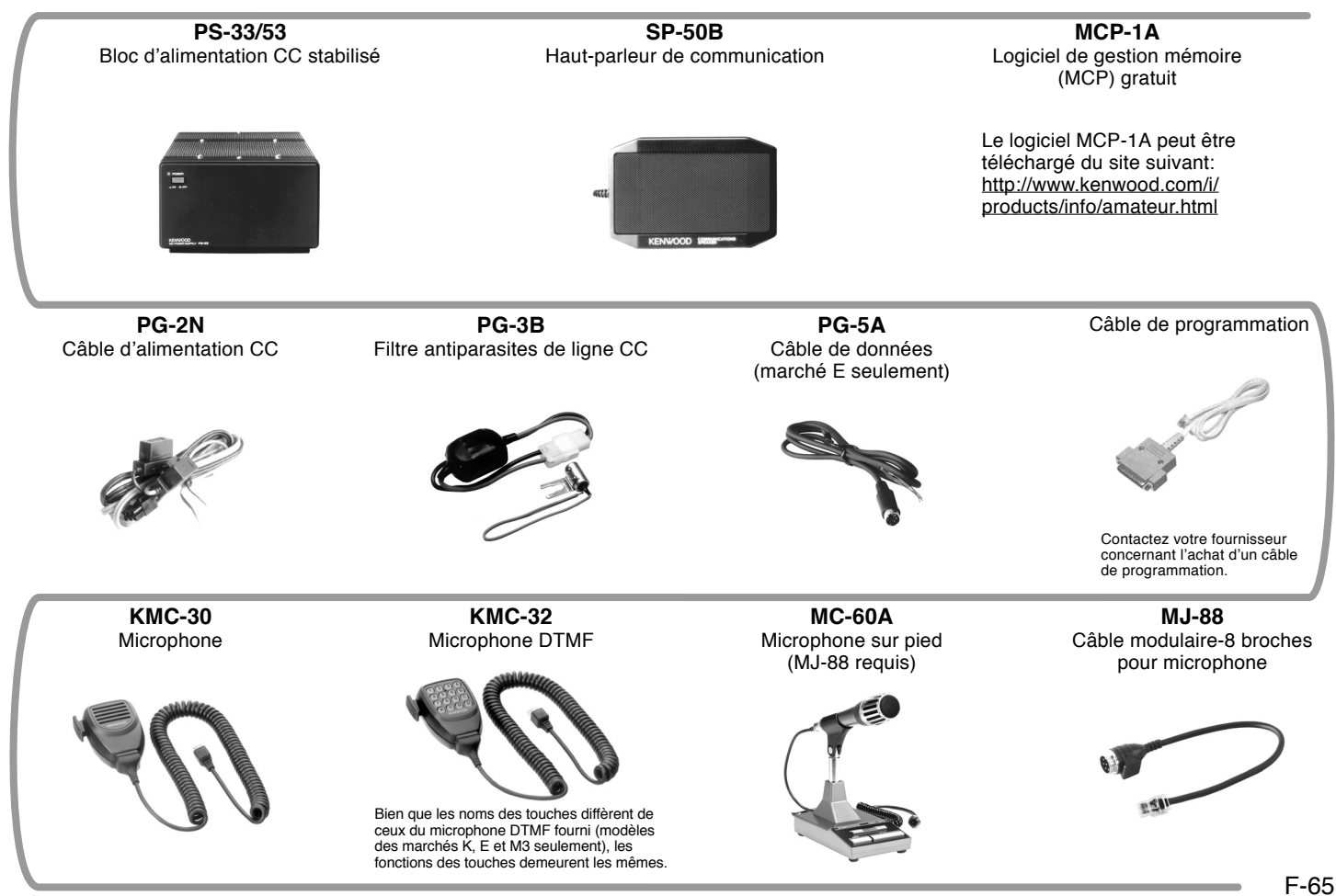

### **MAINTENANCE**

### **RENSEIGNEMENTS GÉNÉRAUX**

Avant d'être expédié, cet appareil a été aligné et testé en usine pour qu'il soit conforme aux spécifications. Normalement, il devrait fonctionner conformément aux présentes instructions. Tous les condensateurs d'appoint, bobines et résistances ajustables à l'intérieur de l'émetteur-récepteur ont été préréglés en usine. Ils ne peuvent être réajustés que par un technicien qualifié, familier avec cet émetteur-récepteur et possédant le matériel de mesure approprié. Tenter de réparer ou d'aligner soimême appareil sans avoir obtenu l'autorisation de l'usine peut entraîner l'annulation de la garantie de l'émetteur-récepteur.

Si l'émetteur-récepteur est exploité correctement, il fournira des années de service et d'agrément sans réalignement supplémentaire. La présente section décrit quelques procédures générales d'entretien qui exigent peu ou pas de matériel de mesure.

### **SERVICE APRÈS-VENTE**

Si vous devez retourner ce produit à votre fournisseur ou à un centre de service à la clientèle, utilisez la boîte et l'emballage originaux. Joignez-y une description complète des problèmes rencontrés. Inscrivez vos numéros de téléphone et de télécopieur, votre adresse électronique (le cas échéant), ainsi que vos nom et adresse, au cas où un technicien voudrait communiquer avec vous. Ne retournez pas les accessoires, à moins qu'ils soient directement liés au problème.

Vous pouvez retourner ce produit au fournisseur **KENWOOD** autorisé où vous l'avez acheté ou à n'importe quel autre centre de service **KENWOOD** autorisé. Vous recevrez une copie du rapport d'entretien avec le produit. Ne renvoyez pas de sousassemblages ni de plaquettes de circuits imprimés. Faites-nous parvenir l'appareil au complet.

Prenez soin d'étiqueter tous les articles retournés avec votre nom et votre indicatif d'appel. Veuillez fournir les numéros de modèle et de série de l'émetteur-récepteur dans toute correspondance relative au problème.

### **AIDE TECHNIQUE**

Si vous désirez obtenir de l'aide pour un problème technique ou de fonctionnement, veuillez rédiger votre demande de manière concise, complète et précise. Aidez-nous à vous aider en fournissant les renseignements suivants:

- •Numéros de modèle et de série du matériel
- Question ou description du problème
- Liste des autres pièces d'équipement liées au problème
- Lectures des compteurs
- • Autres informations pertinentes (configuration du menu, mode, fréquence, combinaison de touches causant le défaut de fonctionnement, etc.)

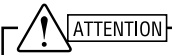

Lorsque vous retournez l'équipement, ne l'emballez pas dans du papier journal froissé, car il pourrait subir des dommages importants au cours de la manutention ou de l'expédition.
#### **Remarques:**

- ◆ Inscrivez la date d'achat, le numéro de série et le nom du fournisseur duquel vous avez acheté l'appareil.
- ◆ Veuillez conserver les documents relatifs à tous les travaux d'entretien effectués sur cet appareil.
- Lorsque vous faites valoir la garantie, veuillez inclure une photocopie de l'acte de vente ou de toute autre preuve d'achat sur laquelle figure la date d'achat.

### **NETTOYAGE**

Les touches, les commandes et le boîtier de l'émetteur-récepteur deviendront probablement sales après un usage prolongé. Enlevez les commandes de l'émetteur-récepteur et nettoyez-les avec un détergent neutre et de l'eau tempérée. Utilisez un détergent neutre (aucun produit chimique fort) et un linge humide pour nettoyer le boîtier.

# **RÉINITIALISATION DE L'ÉMETTEUR-RÉCEPTEUR**

Si votre émetteur-récepteur ne semble pas fonctionner normalement, la réinitialisation du microprocesseur pourrait résoudre le problème. Les 2 modes de réinitialisation suivants sont possibles. Lorsque vous effectuez une réinitialisation, il est possible que vous perdiez les données sauvegardées en mémoire. Effectuez une sauvegarde ou notez vos données importantes avant d'effectuer la réinitialisation.

### **RÉGLAGES INITIAUX**

Les valeurs par défaut établies en usine pour les fréquences d'exploitation sont les suivantes.

•Émetteur-récepteur: 144,000 MHz Aucune donnée n'est pas sauvegardée dans les canaux Mémoires. La fréquence Radio Météo (canal AL) est rétablie à 162,550 MHz (modèles du marché K seulement). Reportez-vous aux pages 25 et 56 pour connaître les valeurs par défaut pour le canal d'Appel et le pas de fréquence.

**Remarque:** En mode d'Affichage du canal ou lorsque la fonction de Verrouillage des touches est activée {page 58}, vous ne pouvez pas effectuer de Réinitialisation du VFO ni de Réinitialisation complète.

### **RÉINITIALISATION COMPLÈTE**

Cette option permet de rétablir tous les paramètres de l'émetteur-récepteur aux valeurs par défaut établies en usine. Il existe 2 méthodes de réinitialisation de l'émetteur-récepteur.

#### **Réinitialisation Complète (Méthode 1):**

- **1** Lorsque l'émetteur-récepteur est hors tension, appuyez sur  $[F]+[ \circ ]$  (Alimentation).
	- Tous les indicateurs s'allument temporairement, suivi du message de confirmation de réinitialisation complète.

$$
\boxed{\mathbf{F} \mathbf{L} \mathbf{F} \mathbf{L} \mathbf{L}^2}
$$

- **2** Appuyez sur **[F]**.
	- "SURE ?" (Certain?) apparaît.
	- Appuyez sur une touche, sauf **[F]**, pour annuler.
- **3** Appuyez à nouveau sur **[F]** pour réinitialiser l'émetteurrécepteur.
	- " WAIT" (Attendez) apparaît brièvement.

#### **Réinitialisation Complète (Méthode 2):**

- **1** Appuyez sur **[F]**, **[MENU]** et tournez la commande d'**Accord** pour sélectionner le numéro 99 du Menu (RESET).
- **2** Appuyez sur **[MENU]** et tournez la commande d'**Accord** pour sélectionner "FULL" (Complète).
- **3** Appuyez sur **[MENU]**.
	- "SURE ?" (Certain?) apparaît.

$$
\begin{pmatrix}\nT_{\text{L}}\sqrt{1+\frac{1}{2}} & \sqrt{1+\frac{1}{2}} \\
T_{\text{L}}\sqrt{1+\frac{1}{2}} & \sqrt{1+\frac{1}{2}}\n\end{pmatrix}
$$

- Appuyez sur une touche, sauf **[MENU]**, pour annuler.
- **4** Appuyez sur **[MENU]** pour réinitialiser l'émetteur-récepteur.
	- "WAIT" (Attendez) apparaît brièvement.

#### **RÉINITIALISATION DU VFO**

Cette fonction permet de réinitialiser les paramètres de l'émetteur-récepteur, sauf la Mémoire DTMF et le contenu des canaux Mémoire, et du canal d'Appel. Il existe 2 méthodes de réinitialisation de l'émetteur-récepteur.

**Remarque:** Les réglages des fonctions 7 (P.VFO) et 10 (OFFSET) du menu sont rétablis aux valeurs par défaut établies en usine.

### **Réinitialisation du VFO (méthode 1):**

- **1** Lorsque l'émetteur-récepteur est hors tension, appuyez sur **[VFO]+[**  $\circ$  **]** (Alimentation).
	- Le message de confirmation de réinitialisation du VFO apparaît.

$$
\left(\begin{array}{c}\n\mathbf{1}_{11} & \mathbf{1}_{12} & \mathbf{1}_{13} & \mathbf{1}_{14} \\
\mathbf{1}_{11} & \mathbf{1}_{12} & \mathbf{1}_{13} & \mathbf{1}_{14} \\
\mathbf{1}_{12} & \mathbf{1}_{13} & \mathbf{1}_{14} & \mathbf{1}_{15} \\
\mathbf{1}_{13} & \mathbf{1}_{14} & \mathbf{1}_{15} & \mathbf{1}_{16} \\
\mathbf{1}_{14} & \mathbf{1}_{15} & \mathbf{1}_{16} & \mathbf{1}_{17} \\
\mathbf{1}_{15} & \mathbf{1}_{16} & \mathbf{1}_{17} & \mathbf{1}_{18} \\
\mathbf{1}_{16} & \mathbf{1}_{17} & \mathbf{1}_{18} & \mathbf{1}_{18} \\
\mathbf{1}_{17} & \mathbf{1}_{18} & \mathbf{1}_{18} & \mathbf{1}_{18} \\
\mathbf{1}_{18} & \mathbf{1}_{18} & \mathbf{1}_{18} & \mathbf{1}_{18} \\
\mathbf{1}_{19} & \mathbf{1}_{18} & \mathbf{1}_{18} & \mathbf{1}_{18} \\
\mathbf{1}_{10} & \mathbf{1}_{18} & \mathbf{1}_{18} & \mathbf{1}_{18} \\
\mathbf{1}_{10} & \mathbf{1}_{18} & \mathbf{1}_{18} & \mathbf{1}_{18} \\
\mathbf{1}_{11} & \mathbf{1}_{18} & \mathbf{1}_{18} & \mathbf{1}_{18} \\
\mathbf{1}_{12} & \mathbf{1}_{18} & \mathbf{1}_{18} & \mathbf{1}_{18} \\
\mathbf{1}_{13} & \mathbf{1}_{18} & \mathbf{1}_{18} & \mathbf{1}_{18} \\
\mathbf{1}_{18} & \mathbf{1}_{18} & \mathbf{1}_{18} & \mathbf{1}_{18} \\
\mathbf{1}_{19} & \mathbf{1}_{18} & \mathbf{1}_{18} & \mathbf{1}_{18} \\
\mathbf{1}_{10} & \mathbf{1}_{18} & \mathbf{1}_{18} & \mathbf{1}_{18} \\
\mathbf{1}_{10} & \mathbf{1}_{18} & \mathbf{1}_{18} &
$$

- **2** Appuyez sur **[VFO]**.
	- "SURE ?" (Certain?) apparaît.
	- Appuyez sur une touche, sauf **[VFO]**, pour annuler.
- **3** Appuyez à nouveau sur **[VFO]** pour réinitialiser l'émetteurrécepteur.
	- "WAIT" (Attendez) apparaît brièvement.

#### **Réinitialisation du VFO (méthode 2):**

- **1** Appuyez sur **[F]**, **[MENU]** et tournez la commande d'**Accord** pour sélectionner le numéro 99 du Menu (RESET).
- **2** Appuyez sur **[MENU]** et tournez la commande d'**Accord** pour sélectionner "VFO".
- **3** Appuyez sur **[MENU]**.
	- "SURE ?" (Certain?) apparaît.

$$
\begin{pmatrix}\nT_{11} & T_{12} & T_{13} \\
T_{21} & T_{22} & T_{23} \\
T_{21} & T_{22} & T_{23}\n\end{pmatrix}
$$

- Appuyez sur une touche, sauf **[MENU]**, pour annuler.
- **4** Appuyez sur **[MENU]** pour réinitialiser l'émetteur-récepteur.

# **DÉPANNAGE**

Les problèmes de fonctionnement décrits dans les tableaux ci-dessous sont de type courant, habituellement causés par un mauvais raccordement, par des réglages inappropriés ou accidentels, ou en raison d'une programmation incomplète de la part de l'opérateur. Ils ne sont habituellement pas causés par la défaillance d'un circuit. Veuillez consulter ces tableaux et les sections appropriées de ce manuel avant de conclure que votre émetteur-récepteur est défectueux.

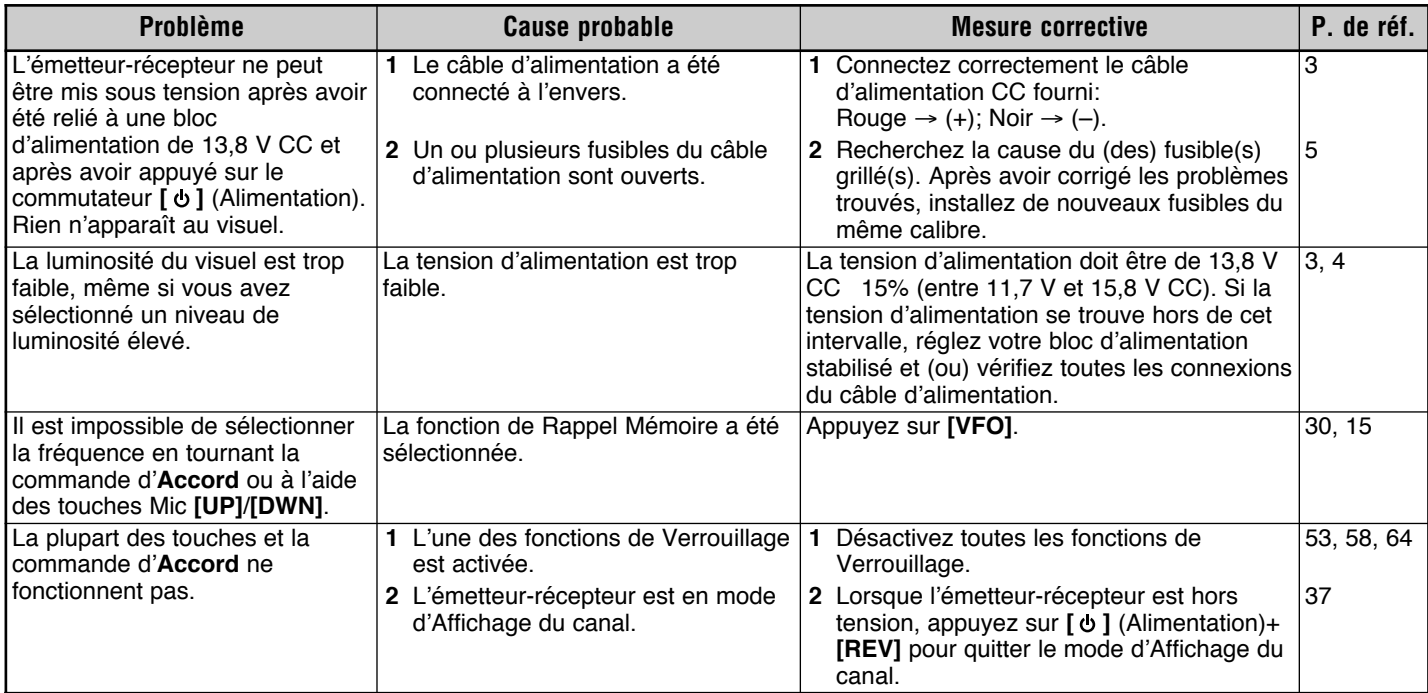

**14**

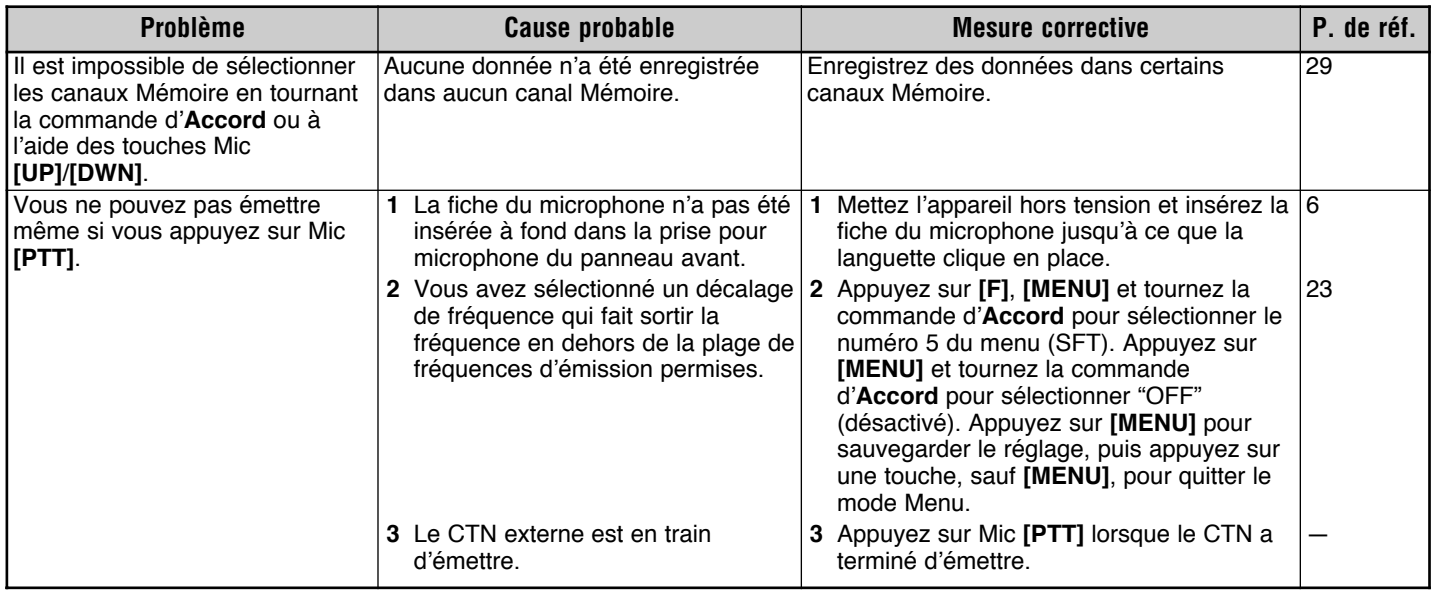

# **FICHE TECHNIQUE**

En raison des améliorations techniques, les spécifications sont sujettes aux modifications sans préavis.

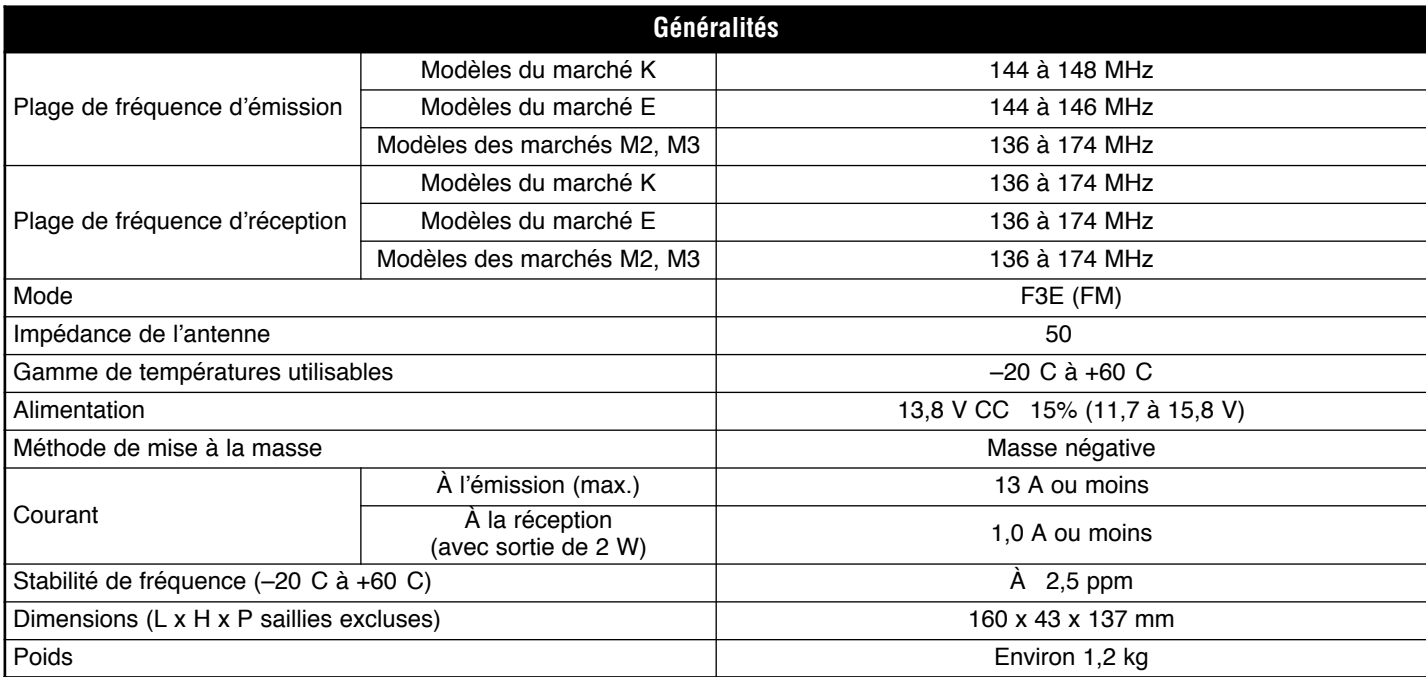

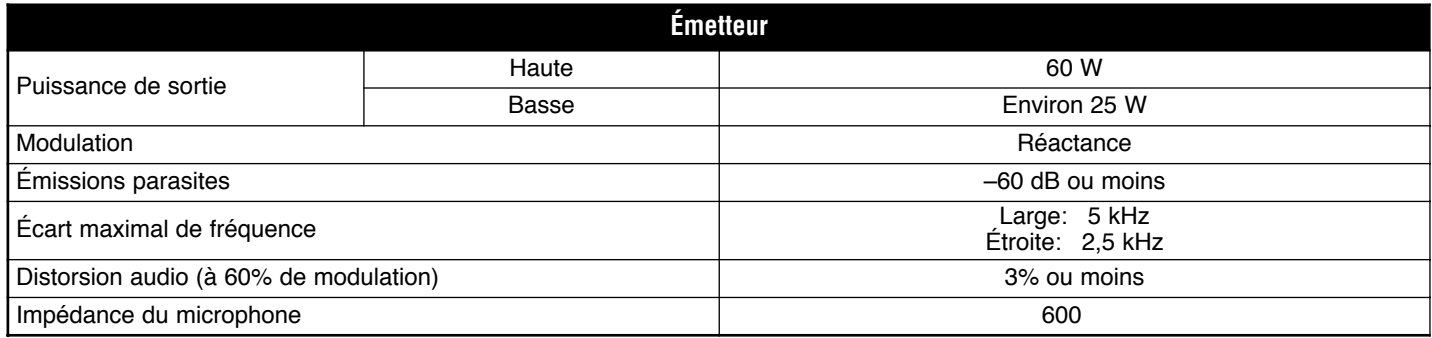

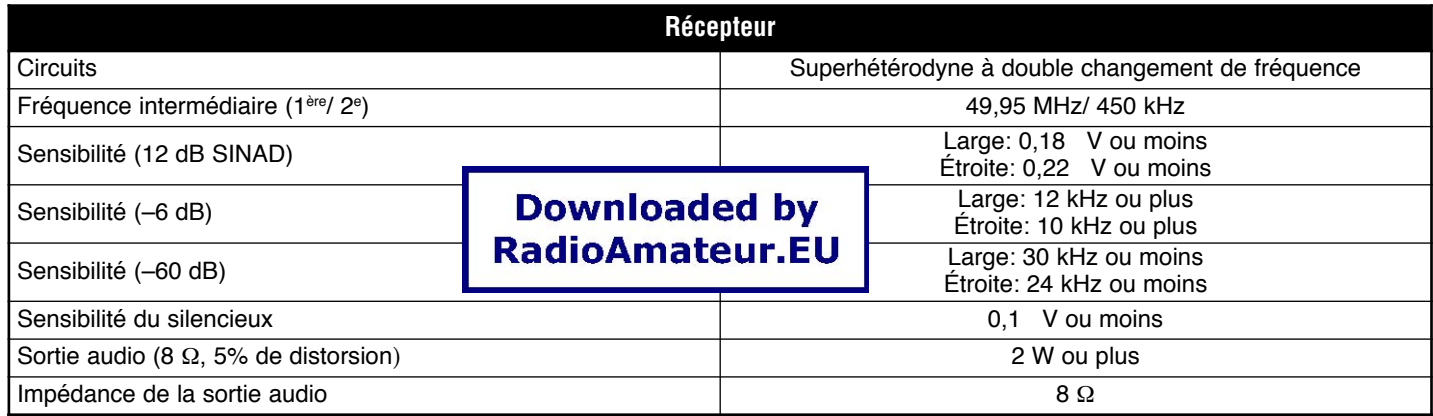

### **INDEX**

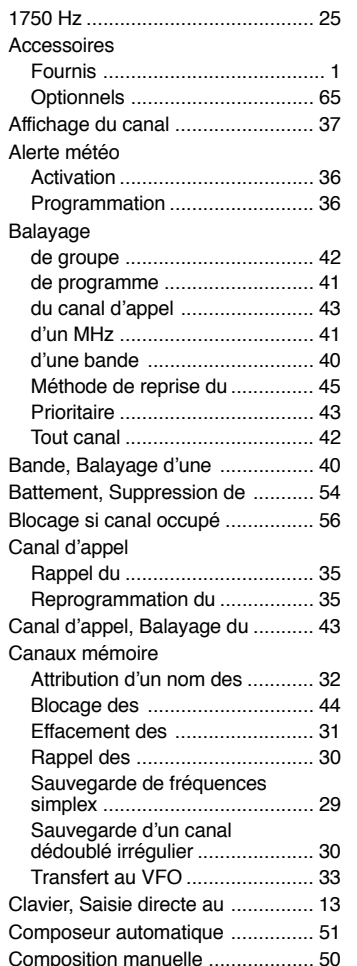

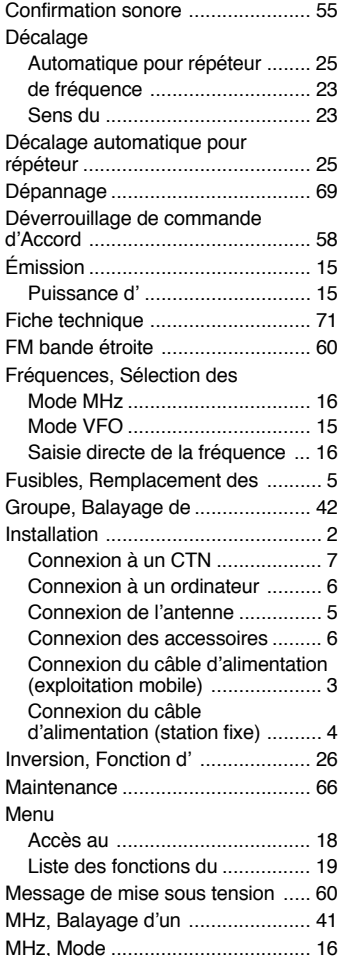

Menu

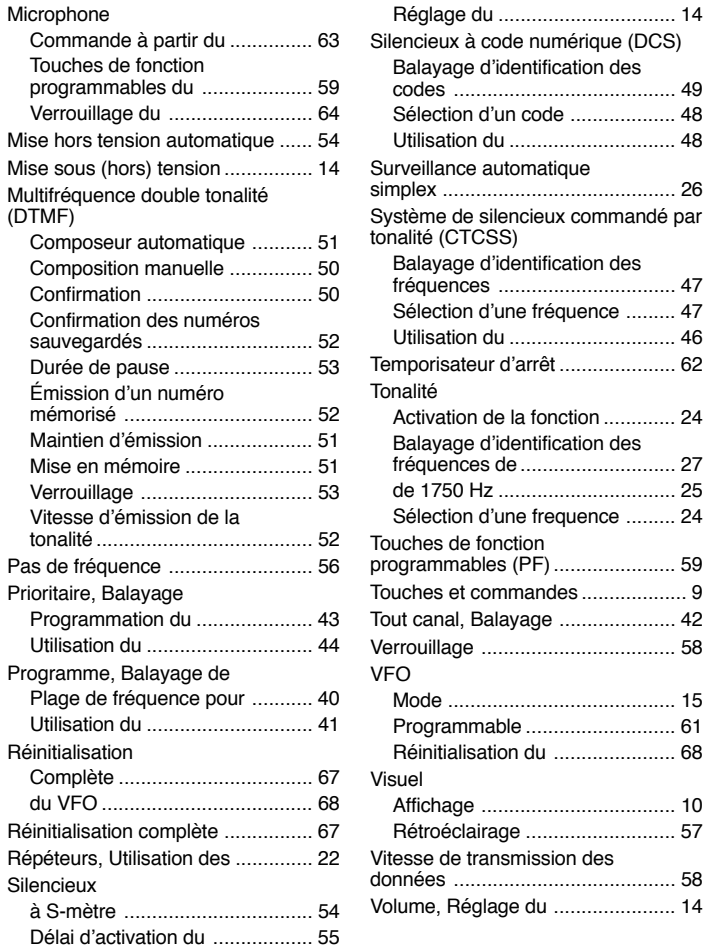